# **RCPCH Digital Growth Charts**

## **Complete Documentation Manual**

*The Royal College of Paediatrics and Child Health*

*Copyright © 2022 Royal College of Paediatrics and Child Health (RCPCH)*

# Table Of Contents

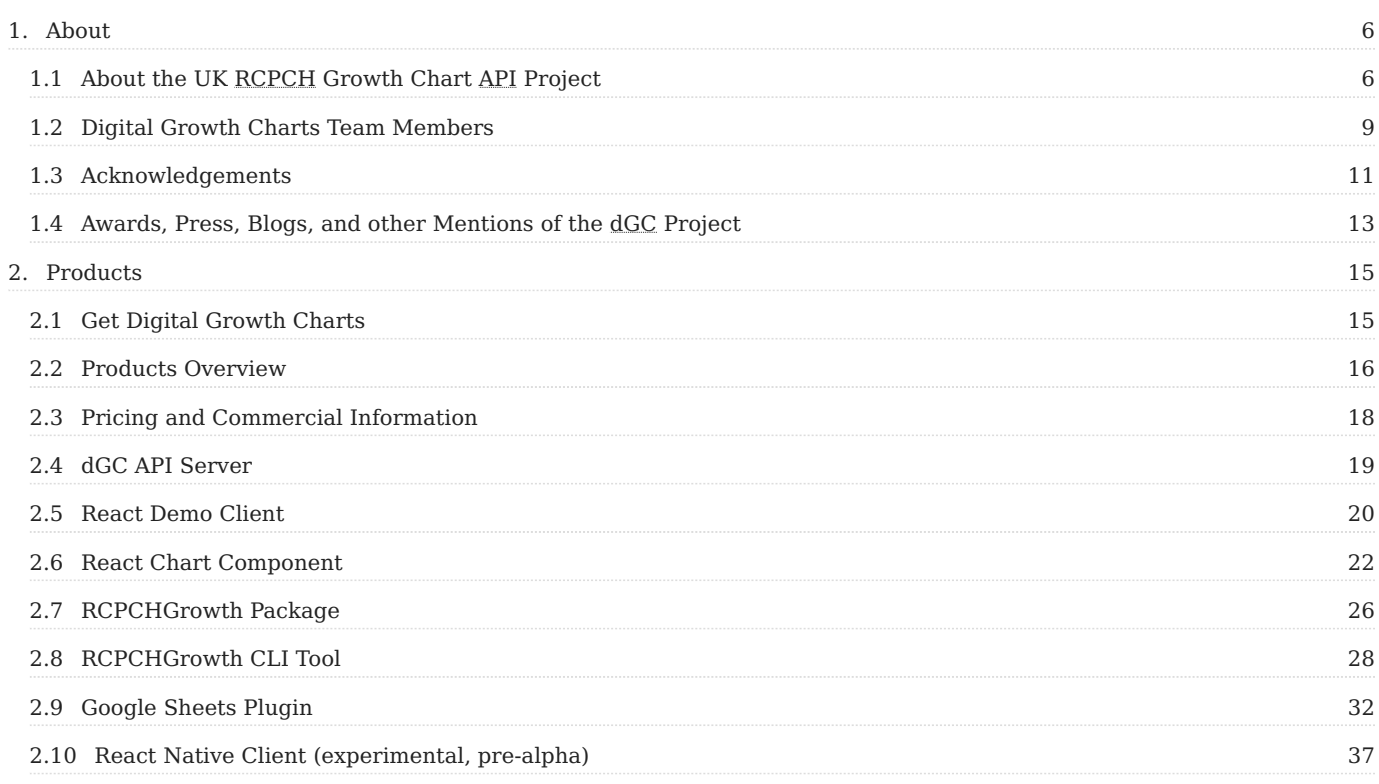

## [2.11 Flask/Python \(](#page-37-0)

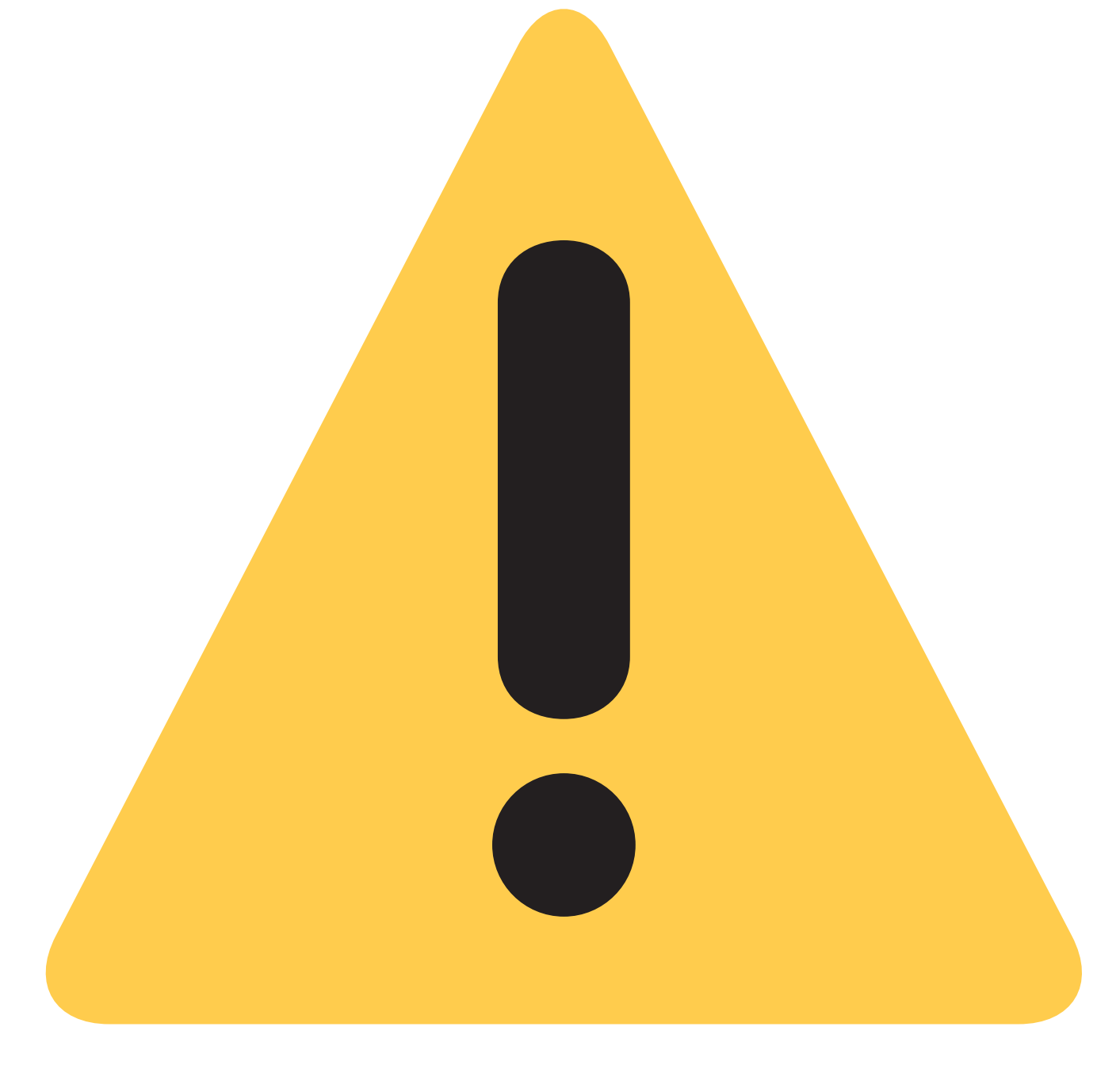

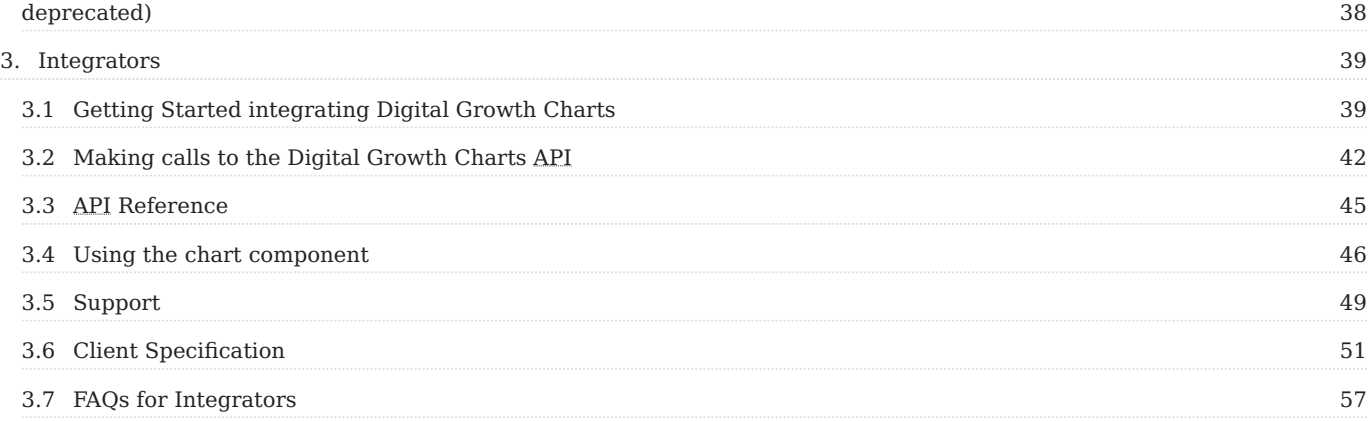

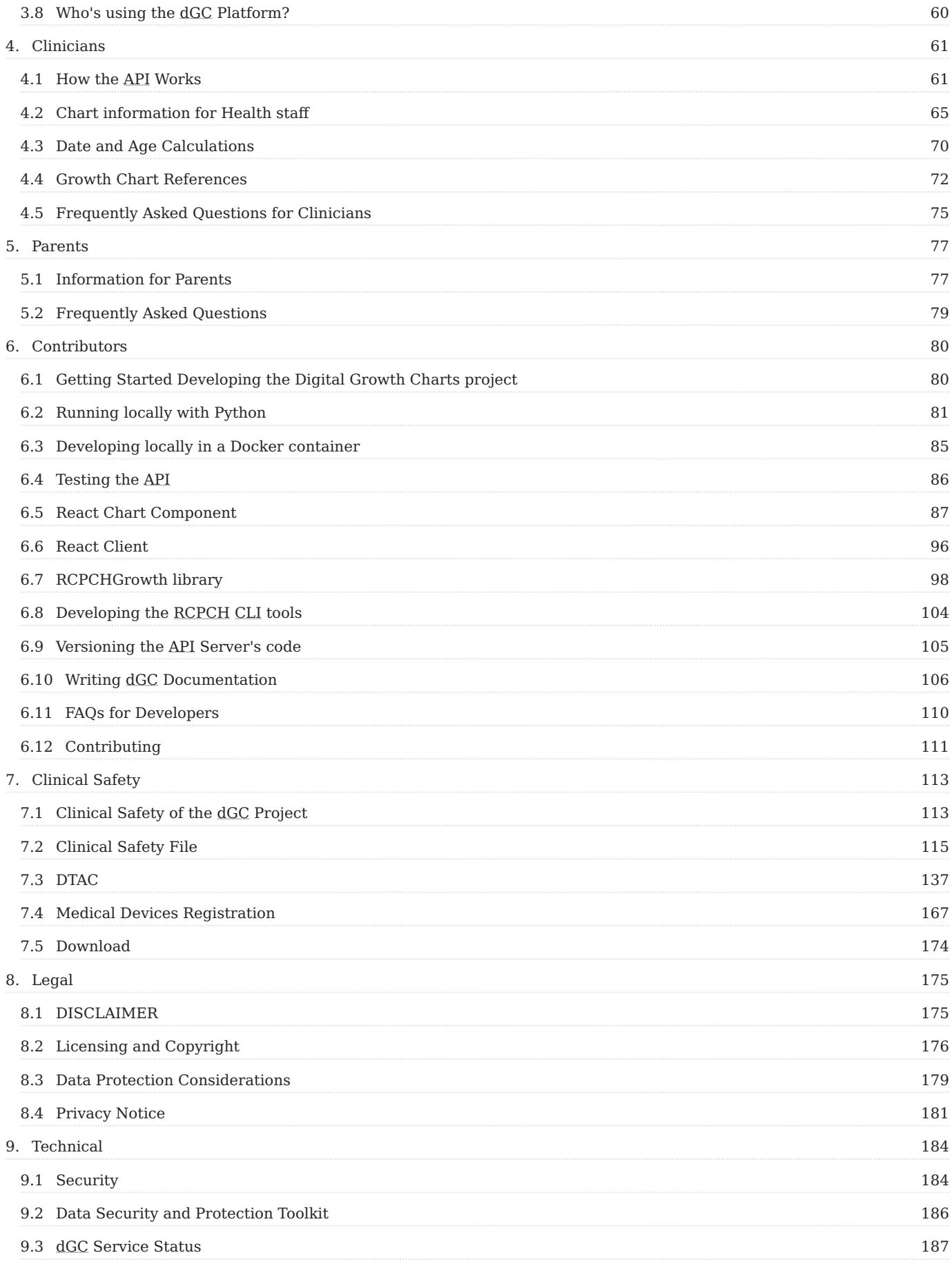

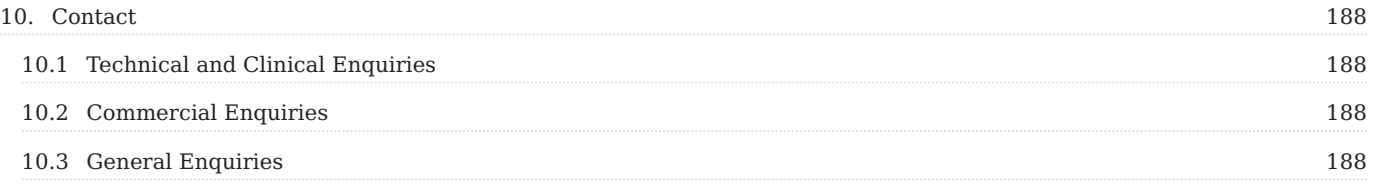

# <span id="page-5-0"></span>**1. About**

## <span id="page-5-1"></span>**1.1 About the UK RCPCH Growth Chart API Project**

## **1.1.1 Open Source**

For transparency, accuracy, and maximum reuse, our Growth Charts API and associated libraries are 100% open source. We welcome code reviews, feedback, issues and pull requests.

**[Check us out on GitHub](https://github.com/rcpch)** - we're the first Royal College to have clinical code in its own GitHub organisation!

## **1.1.2 Gold Standard**

Working with the UK's top experts in growth monitoring, growth charts, centile and SDS calculation, and child development, we've created an API that takes away the heavy lifting of calculating child growth parameters. You get instant reliable and safe results.

The API allows the returned structured data to be displayed in a number of different ways, depending on the clinician's needs. It also allows for the data to be saved, charted, and trended within the EPR.

#### **1.1.3 Demo clients & tools**

To help you implement the API, our team has built demo clients and tools to help with the tricky business of displaying a standards-compliant Growth Chart. These tools are all **open source** and **permissively licensed** to allow code reuse in your application without affecting the Intellectual Property rights of your developed solution. For more information on licensing see **[Licensing and Copyright](#page-175-0)**.

#### **1.1.4 The dGC Story**

The RCPCH project team was commissioned by the NHS to produce a 'Minimum Viable Product' API (Application Programming Interface) to generate reliable results for growth data from children aged 1 year and below. The project team began work in May 2020. In development, the project developers found it was feasible and practical to extend the scope of the MVP to include children of **all** ages. Since then, we have been able to develop several demonstration clients to assist customers with integration with the API. The calculation functions of the API have been extracted out as a separate Python package, to help researchers and those working in Trusted Data Access Environments.

#### **1.1.5 Current Scope**

Currently, the specification is to provide reliable growth calculations for children in the UK for height centile, weight centile, body mass index (BMI) centile and head circumference (*'OccipitoFrontal Circumference'* or OFC) centile.

To this base specification, we added bone age, along with Turner and Down syndrome charts.

In addition to providing Standard Deviation Scores (SDS) and centiles, it will also provide basic guidance for users on how to interpret the information received.

#### **API Features**

In addition to calculating SDS, centiles and corrected decimal ages against a child's birth date, sex and gestation, the API also offers the following features to users:

- fictional growth data on an individual child: this can be used to test and demonstrate the API
- the raw data required for constructing the centile lines in a growth chart. This is offered either in the standard 9 centile format, or can generate custom centiles if requested
- mid-parental height calculation

These features are offered for all 3 growth references - UK-WHO, Down's and Turner's.

#### **Chart Features**

Alongside the API, RCPCH offer a charting component built to receive the results from the API. It has been built to meet the exact standards of the RCPCH Growth Chart committee and includes:

- corrected and chronological age plotting
- mid-parental height
- bone age •
- event tracking
- tool tips for contextual information customisable based on user type
- zoom in/out •
- life-course view
- cut/paste
- choices of RCPCH-designed themes
- customisable styling •

#### **Supported References**

- UK-WHO •
- Trisomy 21 (UK)
- Trisomy 21 (USA) American Academy of Pediatrics *added 2024* **under testing** •
- Turner Syndrome •
- CDC (USA) *added 2024* **under testing** •
- WHO *added 2024* **under testing** •

#### **1.1.6 Future Scope**

We have plans to incorporate other growth references and tools to the platform in the future.

In future work, the API will be able to handle measurements over multiple occasions, for individual children. This is with a view to interpreting their **[growth trajectory and](#page-102-0)** *['thrive lines'](#page-102-0)*.

## **Get involved in setting our roadmap**

You can create **['issues' on GitHub](https://github.com/rcpch/digital-growth-charts-server/issues)** which can help set the agenda for the features we will develop next in the API.

April 20, 2025

April 8, 2021

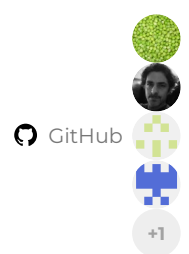

## <span id="page-8-0"></span>**1.2 Digital Growth Charts Team Members**

#### <span id="page-8-1"></span>**1.2.1 Project Board**

The project board is responsible for the clinical, academic, and governance oversight of the project. During the development of the dGC products, regular Project Board meetings enabled the Project Board to maintain an overview of progress, to comment on the development work, and to feed back about the clinical usability of the system.

- Prof Helen Bedford, Professor of Children's Health, Population, Policy & Practice Department, UCL GOS Institute of Child Health, London.
- **Dr Simon Chapman**, Consultant in Paediatric Endocrinology, King's College Hospital, London.
- Prof Tim Cole, Professor of Medical Statistics, Population, Policy & Practice Department, UCL GOS Institute of Child Health, London.
- Prof Mary Fewtrell, Professor of Paediatric Nutrition, Population, Policy & Practice Department, UCL GOS Institute of Child Health, London.
- **Victoria Jackson**, Project Coordinator, Institute of Health Visiting. •
- **Dr Liz Marder**, Consultant Paediatrician in Community Child Health and Neurodisability, Nottingham Children's Hospital. •
- **Prof Charlotte Wright**, Professor of Community Child Health (Medicine), University of Glasgow. •

#### **1.2.2 RCPCH Staff**

RCPCH internal project staff provided invaluable support from project concept, through initiation and planning, and all the way to pilots and full live deployment. Critical project functions provided by the RCPCH team included project management, commercial modelling and planning, financial governance, design and branding review, web publishing and arranging and chairing meetings.

- **Jo Ball**, Design and Brand Manager, Content and Brand Team, RCPCH. •
- **Michael Barton**, Lead Software Developer, RCPCH •
- **Richard Burley**, Chief Digital Officer, RCPCH. •
- **Alex Brown**, Head of Commercial and Corporate Partnerships, RCPCH.
- **Susan Hansford**, , Digital Product Manager, RCPCH. •
- **Joanne Hatton**, Enterprise Systems Manager, RCPCH. •
- **Jonathan Miall**, Director of Membership and Development, (now ret'd from RCPCH). •
- Rachel McKeown, Policy Lead & Project Manager, RCPCH (now left RCPCH).
- **Kirsten Olson**, Website Content Manager, Content and Brand Team, RCPCH.
- **Vicki Osmond**, Health Policy Assistant, RCPCH. •
- **Andrew Palmer**, Head of Information Systems, RCPCH (now left RCPCH).
- **Adele Picken**, Data Protection Officer, RCPCH •
- **Olly Rice**, Infrastructure and Operations Manager, RCPCH. •
- **Magdalena Umerska**, Digital Product Manager, RCPCH (now left RCPCH). •

#### **1.2.3 Development Team**

The development team was drawn from RCPCH internal staff, RCPCH members with software development skills, and external specialists. As a multidisciplinary development team, the various duties of software development, quality assurance, testing, deployment, and maintenance were apportioned amongst the team according to experience and skill-set.

- **Michael Barton**, Lead Software Developer, Royal College of Paediatrics and Child Health •
- Dr Marcus Baw, General Hacktitioner, Developer and Informatician, Yorkshire and The Internet.
- **Dr Anchit Chandran**, Doctor and Software Developer, London.
- Dr Simon Chapman, Consultant in Paediatric Endocrinology, King's College Hospital, London.
- **Prof Tim Cole**, Professor of Medical Statistics, Population, Policy & Practice Department, UCL GOS Institute of Child Health, London.
- **Danny Cowen**, Medical Student, Imperial College London. •
- **Dr Charles van Lennep**, Paediatrician in Training, London. •

**Q** April 20, 2025

April 8, 2021

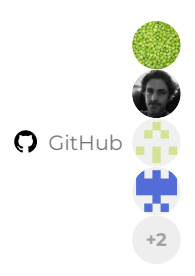

## <span id="page-10-0"></span>**1.3 Acknowledgements**

#### **1.3.1 Clinical Acknowledgements**

• Prof Tim Cole and the **[RCPCH Digital Growth Charts Project Board](#page-8-1)** for their invaluable specialist advice and guidance during the process of transforming paper growth charts into digital.

#### **1.3.2 Additional Contributors**

- Dr Mark Wardle for **[Deprivare](https://github.com/wardle/deprivare)**) (a UK deprivation-index server) and **[Hermes](https://github.com/wardle/hermes)** (a SNOMED terminology server) and advice on *Dockerising* and deploying both of these.
- Dr Dan Leach for advice on MHRA Medical Device Registration.
- Dr Charles van Lennep for many contributions to React code and building the React Native client.
- Dr Anchit Chandran for proofreading, corrections, and contributions to the documentation.
- 'William' Nai-Wei Wang for proofreading, corrections, and contributions to the documentation. •

Significant implementations and contributions have been made by our users. They are all acknowledged on Github, but include:

- Cambric (Scotland)
- DCHW
- Isle of Wight NHS Foundation Trust
- SigmaMD (USA)

#### **1.3.3 Technical Acknowledgements**

- **[DigitalOcean](https://www.digitalocean.com/)** (ancillary cloud services)
- **[Discourse](https://www.discourse.org/)** (forum platform for openhealthhub.org) •
- **[FastAPI](https://fastapi.tiangolo.com/)** (used for the current version of the API server)
- **[Flask](https://flask.palletsprojects.com/)** (used for the first draft of the API server) •
- [GitHub](https://github.com/) (code hosting, issues, actions, projects)
- **[Gravitee.io](https://www.gravitee.io/)** (open source API management platform) •
- **[Heroku](https://www.heroku.com/)** (used in early alpha stages for quick hosting)
- **[Material for MkDocs](https://squidfunk.github.io/mkdocs-material/)** and **[MkDocs](https://www.mkdocs.org/)** itself (documentation sites)
- **[Microsoft Azure](https://azure.microsoft.com/)** (main cloud platform) •
- **[openhealthhub.org](https://openhealthhub.org/)** (free forum hosting, used for support before https://forum.rcpch.tech)
- [Python](https://www.python.org/) and the Python Software Foundation (main language used for the RCPCH dGC project)
- **[ReactJS](https://reactjs.org/)** (frontend JavaScript framework for Chart component and demo app)

## **Additions**

Have we missed someone? Let us know by **[editing this page in your own fork and making a PR](https://docs.github.com/en/repositories/working-with-files/managing-files/editing-files#editing-files-in-another-users-repository)**!

October 27, 2024

April 9, 2021

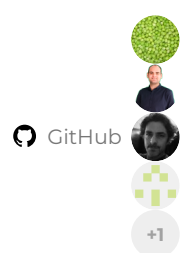

## <span id="page-12-0"></span>**1.4 Awards, Press, Blogs, and other Mentions of the dGC Project**

#### **1.4.1 2020 Health Tech Awards**

#### **WINNER: "Best Health Tech Solution" Category**

Beginning the project at the pinnacle of the 2020 global coronavirus pandemic, we remotely collaborated to build the Digital Growth Charts project. We went on to win the 2020 Health Tech Award category for Best Health Tech Solution – against a strong field of established health tech companies and NHS trusts. It was heartening to see infrastructural projects like ours being recognised as the building blocks of incredible future clinical interfaces.

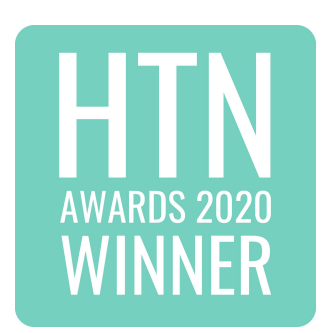

Winner Best Health Tech Solution HTN Health Teach Awards 2020

Winner Best Solution for Clinicians HTN Health Teach Awards 2024

#### **1.4.2 Blogs**

**["Royal Colleges 3.0" - Best Practice As Code](https://marcus-baw.medium.com/royal-colleges-3-0-best-practice-as-code-7065bce821a7)** Marcus Baw's discussion of what it means for Royal Colleges to be developing in-house open-source software, and how this might be the future of how Royal Colleges interact with the wider clinical world – distributing "Best Practice As Code".

**[August 2020 - RCPCH announces forthcoming digital growth charts for parents and families](https://www.rcpch.ac.uk/news-events/news/rcpch-announces-forthcoming-digital-growth-charts-parents-families)**

**[November 2020 - Digital child growth assessment – from print to digital](https://www.rcpch.ac.uk/news-events/news/digital-child-growth-assessment-print-digital)**

**[January 2021 - Why we chose Python for the RCPCH Digital Growth Charts project](https://www.rcpch.ac.uk/news-events/news/why-we-chose-python-rcpch-digital-growth-charts-project)**

#### **1.4.3 Background reading**

**[Digital Growth pages on RCPCH website](https://www.rcpch.ac.uk/resources/growth-charts/digital)**

**[Marcus Baw's series of Open Health Hub background articles explaining the problem of Growth Charts and why](https://openhealthhub.org/t/centile-part-1-what-are-centiles) [previous solutions just didn't cut the mustard](https://openhealthhub.org/t/centile-part-1-what-are-centiles)**

#### **1.4.4 Videos**

**[Understanding the RCPCH Digital Growth Charts Project - 35 minute YouTube video](https://www.youtube.com/watch?v=TRKd38d7_1I)**

October 17, 2023

July 13, 2021

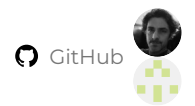

# <span id="page-14-0"></span>**2. Products**

## <span id="page-14-1"></span>**2.1 Get Digital Growth Charts**

#### **2.1.1 Are paper growth charts holding up digital transformation?**

We know from talking to experienced child health clinicians that they absolutely **must have** growth charts in any new digital solution. The lack of good quality and richly functional digital growth charts on the EPR/EHR market has held back digital transformation in many care settings. Some care-giving organisations have been forced to either hold up plans for digitisation, or use a parallel paper chart workflow.

## **RCPCH Digital Growth Charts are a safe and cost-effective solution**

Our solution is a UKCA/CE-marked Registered Medical Device, with a full DCB0129 clinical safety file, and is already in use in numerous NHS organisations across the UK, and within third-party EPR systems.

#### **2.1.2 Trusted, familiar-looking Digital Growth Charts**

- Produced and warranted by the RCPCH itself the international authority on child health.
- Designed to be familiar to clinicians used to paper growth charts.
- Richly functional, adding features like automatic gestational age correction, bone age, mid-parental height, event recording, and specialist references for Turner and Down syndromes.

#### **2.1.3 The heavy lifting is done for you**

We know that calculation and display of growth parameters is technically hard, and comes with many clinical caveats. Our SaaS (Software As A Service) platform does all the hard work for you, meaning your clinicians get dependable, trustworthy charts, and digital transformation can proceed.

#### **2.1.4 Who's using the RCPCH Digital Growth Charts?**

The RCPCH Digital Growth Charts are already used in numerous NHS Trusts across England. Also, they are currently being adopted by UK General Practice clinical systems, at National level in UK Devolved Nations, and within major neonatal and maternity systems.

**C** October 17, 2023

October 24, 2022

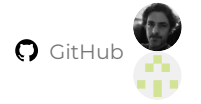

## <span id="page-15-0"></span>**2.2 Products Overview**

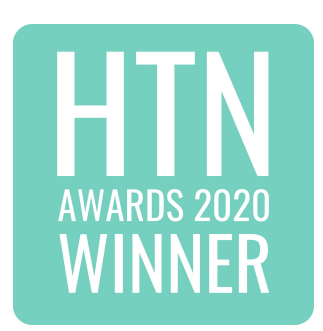

Winner Best Health Tech Solution HTN Health Teach Awards 2020

Winner Best Solution for Clinicians HTN Health Teach Awards 2024

#### **2.2.1 The RCPCH Digital Growth Charts (dGC) Platform**

It's important to understand the architecture of the Digital Growth Charts Platform. It is not built as a single 'app' or product. For important reasons of interoperability and reusability of the code, it is split into functional units:

#### **[The Digital Growth Charts API Server](#page-18-0)**

The **RCPCH Digital Growth Charts** (**RCPCH dGC**) platform centres around a 'backend' REST API which provides **calculated growth parameters** derived from **supplied child measurements** such as **height** and **weight**. It accepts growth data in a JSON format and returns Growth Chart Calculations in a JSON format, all over REST. The response from the API contains everything needed to display a graphical Growth Chart, as well as many other parameters which are helpful to clinicians caring for children.

#### **[The React.js chart component](#page-21-0)**

This can be thought of as the complementary 'frontend' to the 'backend' server previously mentioned. It is designed as a React.js component library written in Typescript (a superset of Javascript), making it relatively easy to use in third-party applications, significantly reducing the work involved in displaying a standard chart. It can also be used as a 'template' to help implement charting in another programming language or framework.

## **Commercial Support**

The RCPCH can provide commercial support to aid in the development of charting in other languages and frameworks.

#### **[The Digital Growth Charts demonstration client](#page-19-0)**

This demo in React.js shows the main features of the API and serves as 'living documentation' of the standard chart view. It uses both the backend server and the frontend charting library, serving as a reference implementation, which can assist with future implementations.

You can see and test out the charts on our live demo site: **[growth.rcpch.ac.uk](https://growth.rcpch.ac.uk)**.

#### **[rcpch-growth](#page-25-0) [Python package](#page-25-0)**

This is the API 'calculation engine' extracted out of the API so that it can be used as a standalone utility in other Python programs, such as in large-scale growth research or academia.

#### **[The Digital Growth Charts command line utility](#page-27-0)**

This is a CLI which wraps the rcpch-python package. It makes it easy to use the growth calculation functions of the python packages in the command line.

#### **[Clinical Safety documentation](#page-112-1)**

Including our complete Clinical Safety Management File for the development/manufacture (DCB0129) of the API and associated clients, libraries and tools, and for implementers to use as an information source for their own clinical safety cases.

**Q** June 11, 2024

April 24, 2021

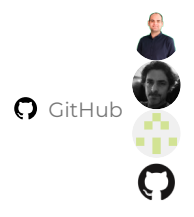

## <span id="page-17-0"></span>**2.3 Pricing and Commercial Information**

The RCPCH is a registered charity, and the Digital Growth Charts API's cost model is designed to ensure sustainable future maintenance and development of the Digital Growth Charts APIs. We also have a commitment to always provide a Free Tier to ensure rapid on-boarding and novel and exploratory uses.

#### **[The most up-to-date pricing and support information is on the RCPCH website](https://www.rcpch.ac.uk/resources/growth-charts/digital/about#subscriptions-and-pricing)**.

We have a range of options for API usage tiers and developer support, which we've developed to cater for a range of organisational sizes and requirements, however if you don't see what you need then please do **contact our Commercial team**.

**Q** May 13, 2024

**Q** May 1, 2021

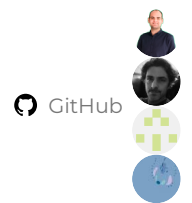

## <span id="page-18-0"></span>**2.4 dGC API Server**

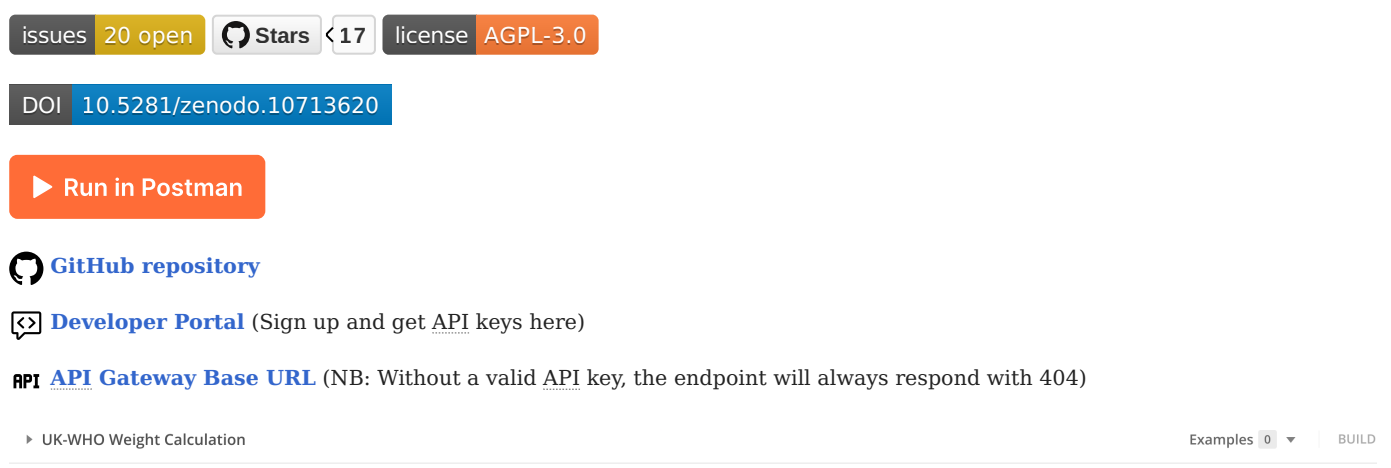

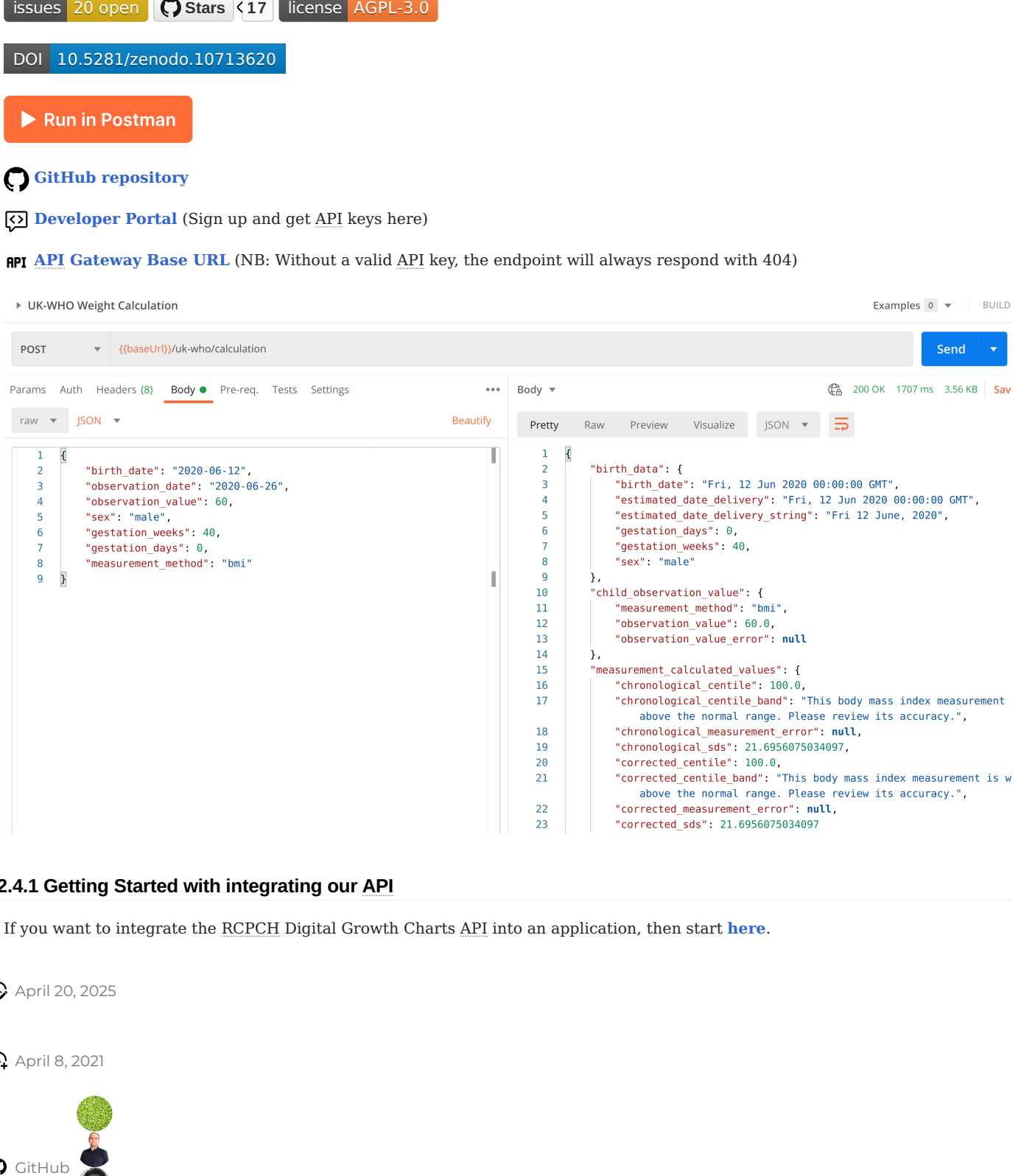

## **2.4.1 Getting Started with integrating our API**

If you want to integrate the RCPCH Digital Growth Charts API into an application, then start **[here](#page-38-1)**.

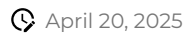

**Q** April 8, 2021

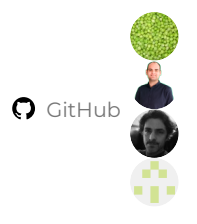

## <span id="page-19-0"></span>**2.5 React Demo Client**

 **[GitHub repository](https://github.com/rcpch/digital-growth-charts-react-client)  [Online Demo](https://growth.rcpch.ac.uk/)** Winner Best Health Tech Solution HTN Health Teach Awards 2020 Winner Best Solution for Clinicians HTN Health Teach Awards 2024 **relevant relevant relevant relevant relevant relevant relevant relevant relevant relevant relevant relevant relevant relevant relevant relevant relevant relevant relevant relevant relevant relevant relevant relevant relev C Stars <8 C Forks <5 | license MIT C GitHub Pages Build & Deploy passing** 

This client, written in React.js/Vite, is for demonstration of the API and the chart library component. This is now the main focus of development for our RCPCH Digital Growth Charts Demo Client. We previously built a **[Flask-based client](https://github.com/rcpch/digital-growth-charts-flask-client)** (which used Flask only because that client actually split off from the original API development). The Flask client code is still available as an educational tool, however it is considered deprecated and will not receive updates.

We have attempted to build the very best of growth chart theory and practice into the React client, including guidance given to us by the RCPCH Digital Growth Charts Project Board, and accepted best practice from the days of paper growth charts.

#### **2.5.1 Notes regarding the React client**

**Colours for the charts have been updated**

It was felt that representing boys' charts with blue lines and girls' charts with pink lines did not necessarily fit with 21st Century sensibilities of sex and gender. A Project Board decision was made to make the default chart colour monochrome black/grey.

'Traditional' growth chart pink and blue colours are available as an option, and we have created som other colour options named after James Tanner who pioneered the study of childrens' growth, showing off the capability of the chart component to be customised.

**Other documentation**

- **[Clinician documentation](#page-60-1)** •
- **[Integrator documentation](#page-38-1)** •
- **[API documentation](#page-44-0)** •
- **[Developer documentation](#page-95-0)** •
- **[Contributor documentation](#page-79-1)** •

If you spot errors or inconsistencies in any documentation, please do point them out to us either by creating an Issue in the

## October 27, 2024

April 24, 2021

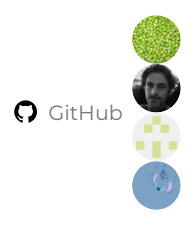

## <span id="page-21-0"></span>**2.6 React Chart Component**

**[digital-growth-charts-react-component-library](https://github.com/rcpch/digital-growth-charts-react-component-library)** is a React 18.2 Typescript component library which 'knows' how to display the results from the REST API, as a familiar digital growth chart.

npm v7.3.7 issues 9 open pull requests 0 open commit activity 24/month stars 8 Storybook

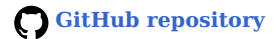

 **[Online Demo](https://growth.rcpch.ac.uk/)**

#### **2.6.1 Features**

- Calculation and display of height, weight, BMI, head circumference, and BMI centiles. •
- Support for Trisomy 21 (Down syndrome) and Turner syndrome. **Now includes CDC (US) reference and Trisomy 21 (AAP -USA) as of November 2024** *Note these are still under testing*
- Automatic gestational age correction, throughout the life course.
- Zoomable, scrollable charts. •
- Event logging clinical events can be associated with measurements. •
- Bone age integration.
- Mid-parental heights with mid-parental centile lines (at +2 and -2 SDS).
- SDS (Standard Deviation Score) charts.
- Decimal age support.
- Customisable chart colours. •
- Save chart image to clipboard.
- Tooltip information which can be optimised for clinicians or families.
- 'Whole Life Course' toggle to view only measurements or whole chart.

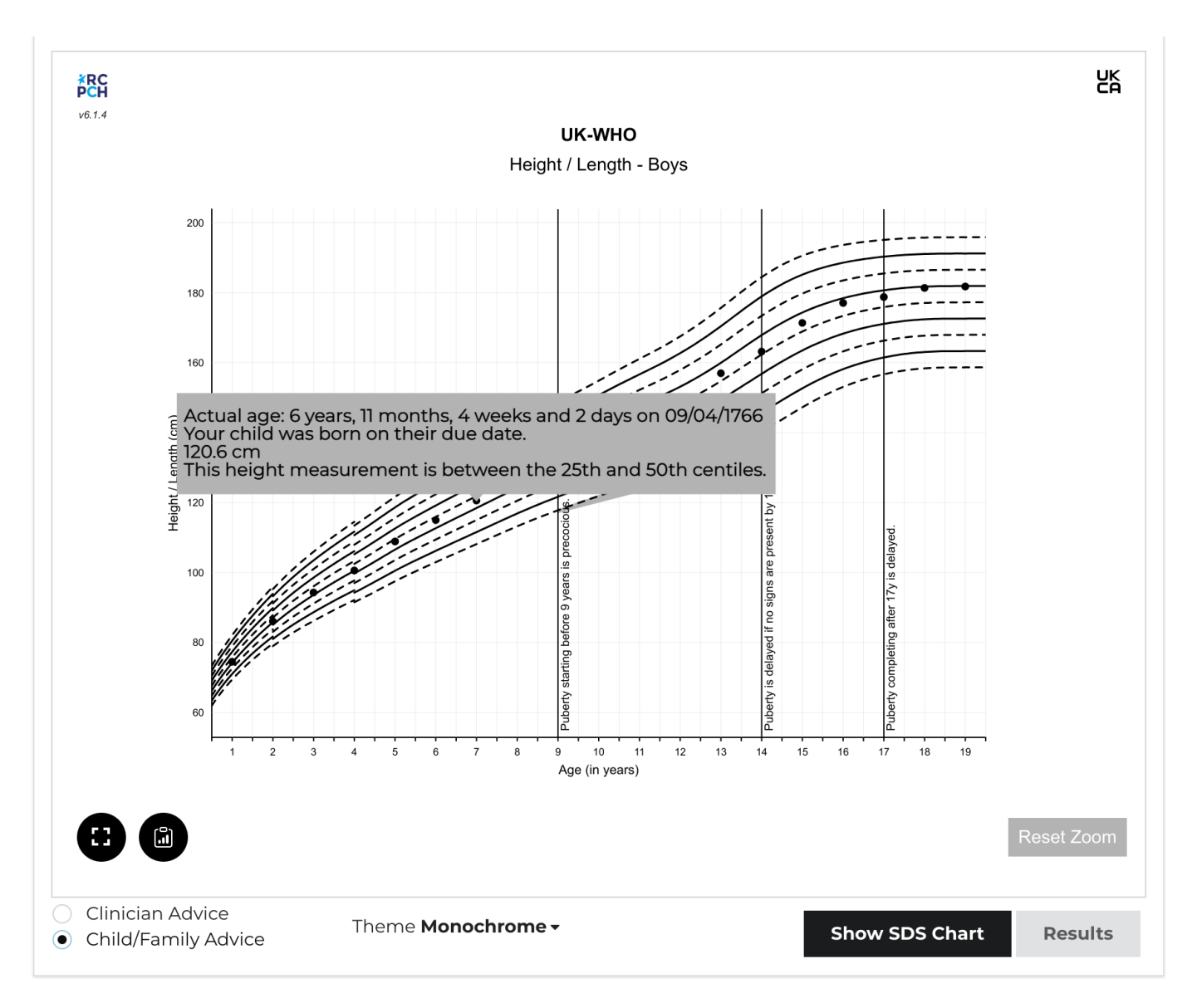

You can use the component as-is in a React app, or include it in plain HTML or any other JavaScript framework.

#### **2.6.2 Supported Features**

- Corrected/Chronological age with toggle
- Zoom with zoom reset (optional prop)
- Event logging events associated with measurements
- Bone ages •
- Mid-parental heights with mid-parental centile lines (at +2 and -2 SDS)

#### **Version 7 new features**

- Update to react 18.2
- Centile label toggle •
- React testing with Jest
- Deprecate styles in favour of themes (custom theme can be supplied)
- **In 7.1, includes CDC (US) reference as of November 2024** •
- **In 7.2, includes Trisomy 21 (AAP US) reference as of November 2024** •

**Version 6 new features**

- Rework the data structure to match that from API to prevent persisting data in the component in future
- BMI SDS lines
- SDS charts
- Save to clipboard

#### **New in 6.1**

- Dates included in tooltips
- clinicianFocus (optional prop) to toggle between advice strings aimed at clinicians or those aimed at families / children & young people
- Toggle button to allow user to constrain viewable chart to measurements or view the whole chart

#### **2.6.3 Background**

#### **Why a Chart library?**

In the process of building the API, we realised the difficulty for developers unfamiliar with growth charts to produce one acceptable to clinicians.

For example, charts typically have 9 main centile lines (though there are other formats), each of which can be rendered as a series. However, the UK-WHO chart is made of several growth references, each from different datasets, and it is a stipulation that they must not overlap. This means that for the four datasets which make up UK-WHO, the developer must render 36 separate 'sections' of centile lines, marrying them up correctly.

Even then, there are certain rules which are key, published by the RCPCH project board. These relate to usability of the charts. For example, the 50th centile should be de-emphasised. These and other rules are listed on the **[Client Specification](#page-50-0)**.

Given the complexity, we decided to create a React component library for developers to use. We designed it to be customisable for direct use, but also as a demonstration for developers wanting to build the charts from the ground up.

For this reason, we have produced a permissively-licensed, open-source React component, which aims to simplify the process of creating a chart from the chart data received from the API. It makes the job of drawing a vector-graphic centile chart much easier.

If you want to see how the library is implemented, we have built a full client for the RCPCHGrowth API in React, which uses this component library, and can be found **[here](https://github.com/rcpch/digital-growth-charts-react-client)**.

#### **Why use React?**

React is a popular UI library for Javascript. It has endured well and seems like a popular choice for developers. Importantly, unlike some other Javascript frameworks which are primarily designed for Single Page Applications, React doesn't expect to have the entire webpage to itself. It can be used as a small component in any other web page, even if the main framework being used is completely different.

## **Tell us what you think**

Let us know what you think of our design decisions, on this or any other area of the dGC Project, by chatting to us on our **[dGC Forum](https://forum.rcpch.tech/)** .

#### **What about other frameworks/UI libraries?**

If you need us to develop a charting component in a different language or framework, we may be able to do this with you or your company. We would need to discuss the requirements and quote for this service. You should be aware that all such RCPCH-

developed artefacts will also be open source. We ensure the licensing of open source components is compatible with commercial use.

## **Contact us**

To contact us for this service, email **[commercial@rcpch.ac.uk](mailto:commercial@rcpch.ac.uk)**.

#### **2.6.4 Contributing and Implementing**

See **[Contributing](#page-110-0)** for information on how to get involved in the project or how to implement the digital growth charts component into a project.

You can get in touch with the primary developers to talk about the project using any of the methods on our **[contact page](#page-187-4)**.

#### **2.6.5 Acknowledgements**

This Typescript library was built from the starter created by **[Harvey Delaney](https://blog.harveydelaney.com/creating-your-own-react-component-library/)**

The charts are built using **[Victory Charts](https://formidable.com/open-source/victory/docs/victory-chart/)** for React. We tried several chart packages for React, but we chose Victory because of their documentation and their ability to customise components.

#### **2.6.6 Licensing**

This chart component software is is subject to copyright and is owned by the RCPCH, but is released under the MIT license. License MIT

There is important chart line rendering data bundled in the component, which subject to copyright and is owned by the RCPCH. It is specifically excluded from the MIT license mentioned above. If you wish to use this software, please **[contact the RCPCH](#page-187-4)** so we can ensure you have the correct license for use. Subscribers to the Digital Growth Charts API will automatically be assigned licenses for the chart plotting data.

**Q** November 12, 2024

**Q** April 8, 2021

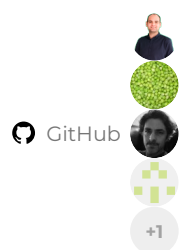

## <span id="page-25-0"></span>**2.7 RCPCHGrowth Package**

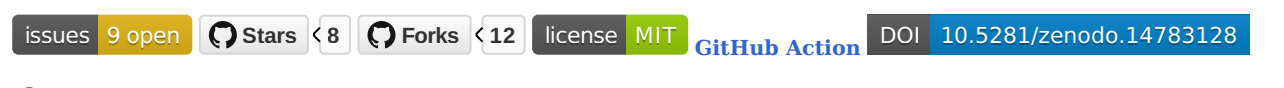

## **[GitHub Repository](https://github.com/rcpch/rcpchgrowth-python)**

#### **[PyPi Package](https://pypi.org/project/rcpchgrowth/)**

The calculation functions within the Digital Growth Charts API are powered by a self-contained Python package extracted out into a separate repository and published on **[PyPi](https://pypi.org/project/rcpchgrowth/)** (the Python Package Index). This enables the centile calculation functions to be used in other programs.

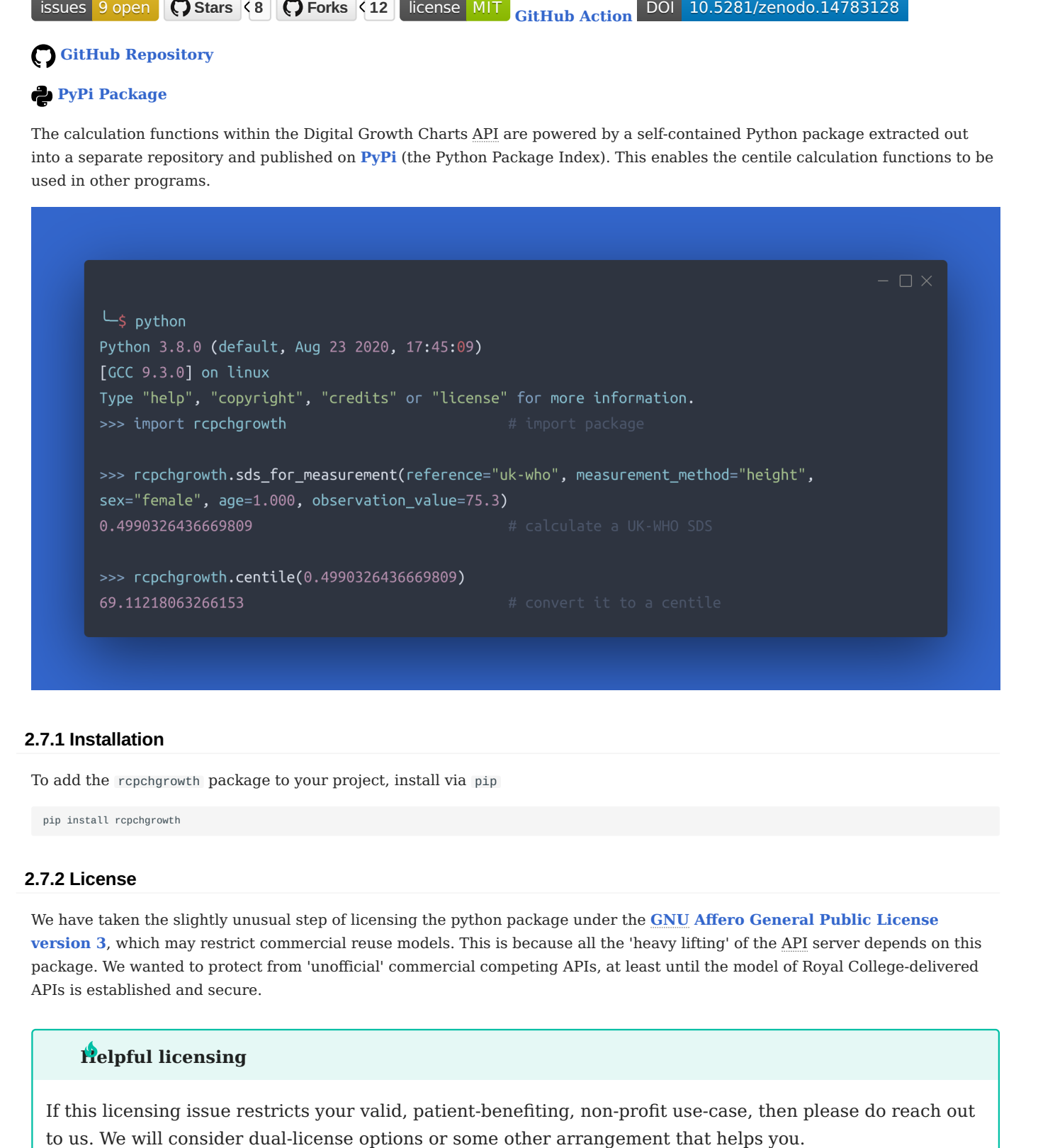

#### **2.7.1 Installation**

To add the rcpchgrowth package to your project, install via pip

pip install rcpchgrowth

#### **2.7.2 License**

We have taken the slightly unusual step of licensing the python package under the **[GNU Affero General Public License](https://opensource.org/licenses/AGPL-3.0) [version 3](https://opensource.org/licenses/AGPL-3.0)**, which may restrict commercial reuse models. This is because all the 'heavy lifting' of the API server depends on this package. We wanted to protect from 'unofficial' commercial competing APIs, at least until the model of Royal College-delivered APIs is established and secure.

## **Helpful licensing**

If this licensing issue restricts your valid, patient-benefiting, non-profit use-case, then please do reach out

## **2.7.3 Feedback**

We'd be interested to hear from people who are using the RCPCHGrowth Python package, so we can learn more about the usecases and how we might continue to improve the package. Please do **[create issues on our GitHub repo](https://github.com/rcpch/rcpchgrowth-python/issues)**, or discuss the package in the **[dGC Forums](https://forum.rcpch.tech/)**

### **2.7.4 Contributing**

If you want to contribute to the project, please read the section on **[Contributing](/docs/developer/contributing.md)**.

**Q** June 11, 2024

April 24, 2021

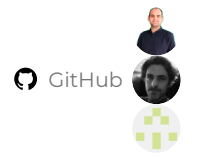

## <span id="page-27-0"></span>**2.8 RCPCHGrowth CLI Tool**

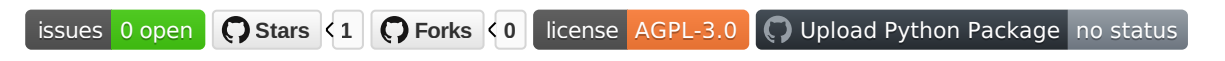

# **[GitHub repository](https://github.com/rcpch/rcpchgrowth-python-cli)**

Partly for our own uses, we've wrapped the **[RCPCHGrowth Python package](#page-25-0)** in a command-line tool, so you can conveniently use the powerful growth functions in rcpchgrowth-python in the terminal.

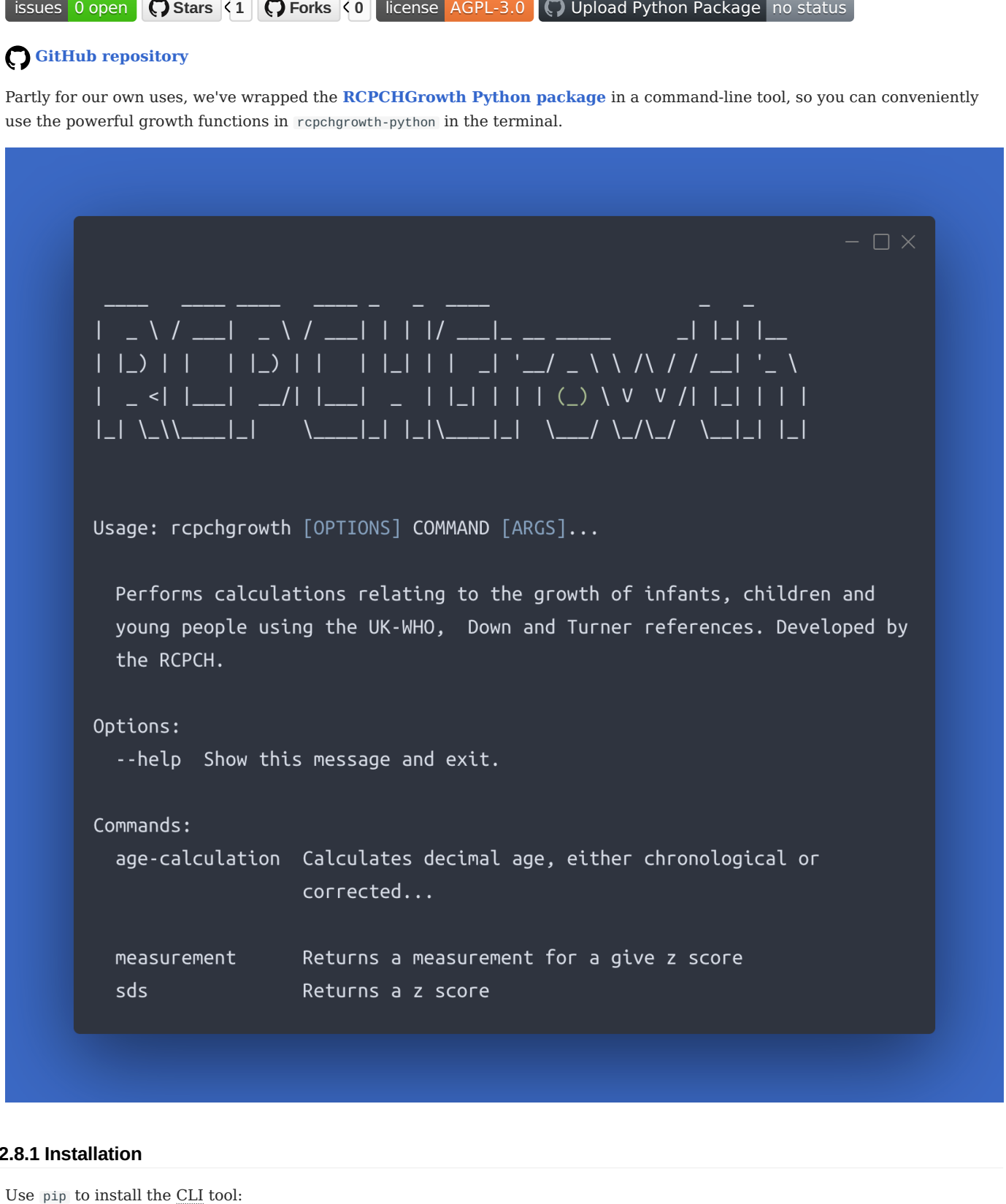

## **2.8.1 Installation**

pip install rcpchgrowth-python-cli

#### **2.8.2 Usage**

Check rcpchgrowth-python-cli was correctly installed. The following command should return help text:

rcpchgrowth --help

#### **Calculating decimal chronological age**

#### The age-calculation function returns a decimal age representing the difference between 2 dates:

rcpchgrowth age-calculation [birth\_date] [observation\_date] [gestation\_weeks] [gestation-days] [-a --adjustment]

#### For example:

>>> rcpchgrowth age-calculation 2005-02-17 2023-02-17 39 4 -a

Calculates decimal age, either chronological or corrected for gestation if the adjustment flag is true. Params: birth\_date, observation\_date, gestation\_weeks, gestation\_days Adjusted: 17.99041752224504 y, 17 years, 11 months and 4 weeks

#### **PARAMETERS**

- birth\_date **(required)**: format YYYY-MM-DD •
- observation\_date (required): format YYYY-MM-DD
- gestation\_weeks *(optional)*: an integer, default 40 •
- gestation\_days (optional): an integer, default 0
- -a or --adjustment *(optional)*: if passed, the age will be returned, corrected for gestational age

Note: the command line will usually error if a leading 0 is supplied.

#### **GESTATIONAL AGE CORRECTION**

If the -a or --adjustment flags are passed, gestational age correction will be performed to the supplied gestation in weeks and days.

If nothing is passed, then gestational age correction will still be applied, but it will use the default 40+0 weeks.

#### **EXAMPLES**

The following calculates a decimal age for a child born on 10th October 1759 and measured on 12th November 1759, with gestational age correction for birth at 28 weeks 2 days:

rcpchgrowth age-calculation 1759-10-10 1759-11-12 28 2 -a

#### Below is the same calculation *without* gestational age correction:

rcpchgrowth age-calculation 1759-10-10 1759-11-12 28 2

#### **Generating measurements fitting a certain SDS**

The measurement-for-sds function returns a measurement for an SDS:

rcpchgrowth measurement-for-sds [decimal\_age] [measurement\_method] [sex] [observation\_value] [-r --reference]

#### **PARAMETERS**

Note: these are argument-order sensitive.

- decimal\_age **(required)**: a float •
- measurement\_method (required): a string, one of 'height', 'weight', 'bmi' (Body Mass Index) or 'ofc' (head circumference)
- sex (required): a string, one of 'male' or 'female'
- observation\_value **(required)**: a float •
- -r or --reference (optional): a string, default is 'uk-who'. Other options include 'trisomy-21' or 'turners-syndrome'

#### **EXAMPLE**

>>> rcpchgrowth measurement-for-sds 8.3 height female 0.72 --reference turners-syndrome

Reference: Turner Syndrome SDS 0.72 Centile: 76.424 % height: 115.79078818040003 cm

#### **Generating SDS for a measurement**

The sds-for-measurement function returns an SDS for a measurement:

rcpchgrowth sds-for-measurement [decimal\_age] [measurement\_method] [sex] [observation\_value] [-r --reference]

#### **PARAMETERS**

Note: these are argument-order sensitive.

- decimal\_age **(required)**: a float •
- measurement\_method (required): a string, one of 'height', 'weight', 'bmi' (Body Mass Index) or 'ofc' (head circumference)
- sex (required): a string, one of 'male' or 'female'
- observation\_value (required): a float
- -r or --reference (optional): a string, default is 'uk-who'. Other options include 'trisomy-21' or 'turners-syndrome'

#### **EXAMPLE**

```
>>> rcpchgrowth sds-for-measurement 16.3 ofc female 55
Reference: UK-WHO
SDS: -0.27811780457145885
Centile: 39.0 %
```
#### **Generating measurements for a centile**

The measurement-for-centile function returns a measurement for a centile:

rcpchgrowth sds-for-measurement [decimal\_age] [measurement\_method] [sex] [centile] [-r --reference]

#### **PARAMETERS**

Note: these are argument-order sensitive.

- decimal\_age **(required)**: a float •
- measurement\_method (required): a string, one of 'height', 'weight', 'bmi' (Body Mass Index) or 'ofc' (head circumference)
- sex (required): a string, one of 'male' or 'female'
- centile (required): a float
- -r or --reference *(optional)*: a string, default is 'uk-who'. Other options include 'trisomy-21' or 'turners-syndrome'

**EXAMPLE**

```
>>> rcpchgrowth measurement-for-centile 3.4 weight male 25.0 --reference trisomy-21
Reference: Trisomy 21/Down's Syndrome
SDS -0.674
Centile: 25.0 %
weight: 12.367721906931306 kg
```
#### **2.8.3 Development of the CLI tool**

If you want to contribute to development of the CLI tool, please see **[Developing the RCPCH](#page-103-0) [CLI](#page-103-0) Tool**.

**Q** March 6, 2023

April 25, 2021

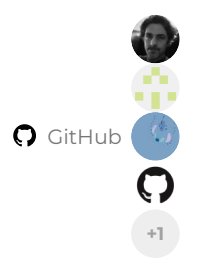

## <span id="page-31-0"></span>**2.9 Google Sheets Plugin**

## **[GitHub Repository](https://github.com/rcpch/digital-growth-charts-google-sheets-plugin)**

#### **[Link to copy our example spreadsheet](https://docs.google.com/spreadsheets/d/10hp3i6Ac948yiv2ibci2ncccllcXctuOaZMHTR9elII/copy)**

To make accurate centile calculation accessible to researchers, hobbyists and enthusiasts, a Google Sheets extension has been developed using **[Google Apps Script](https://developers.google.com/apps-script/guides/sheets)**, which makes API calls for up to 1000 data points.

For now, only UK-WHO is supported but Down and Turner syndromes will be added in the future.

#### **2.9.1 Installation**

#### **Copy from our example spreadsheet**

The easiest way to get started with the plugin is to use our Google Sheets link to make a copy of our example spreadsheet in your own Google Apps account.

#### **[Link to copy our example spreadsheet](https://docs.google.com/spreadsheets/d/10hp3i6Ac948yiv2ibci2ncccllcXctuOaZMHTR9elII/copy)**

**Copy and paste the code from our GitHub repository**

Alternatively, you can copy-paste the **[JavaScript code in this file](https://github.com/rcpch/digital-growth-charts-google-sheets-plugin/blob/main/rcpchgrowth.js)** into the Google Apps Script IDE, which will enable the functions inside your Google Sheet.

The following are step-by-step instructions of how to do this.

#### **Open Apps Script within your Google Sheets**

Open the Google Sheet which contains your measurement data. In the navigation tabs at the top, go to Extensions > Apps Script .

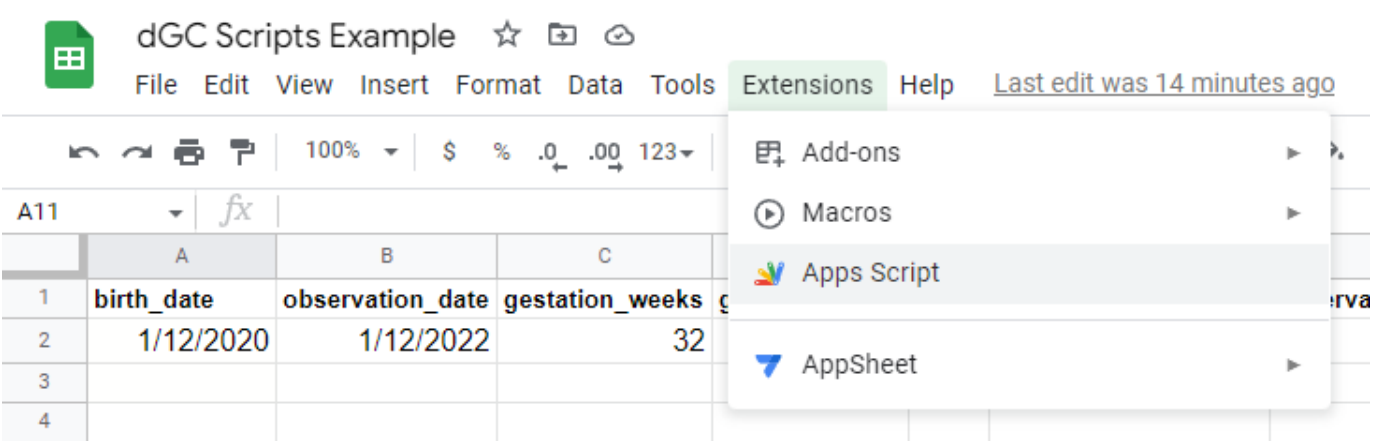

This should open a new blank Apps Script project, similar to the screenshot below, and automatically open a file called Code.gs with the following starter code:

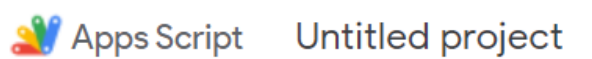

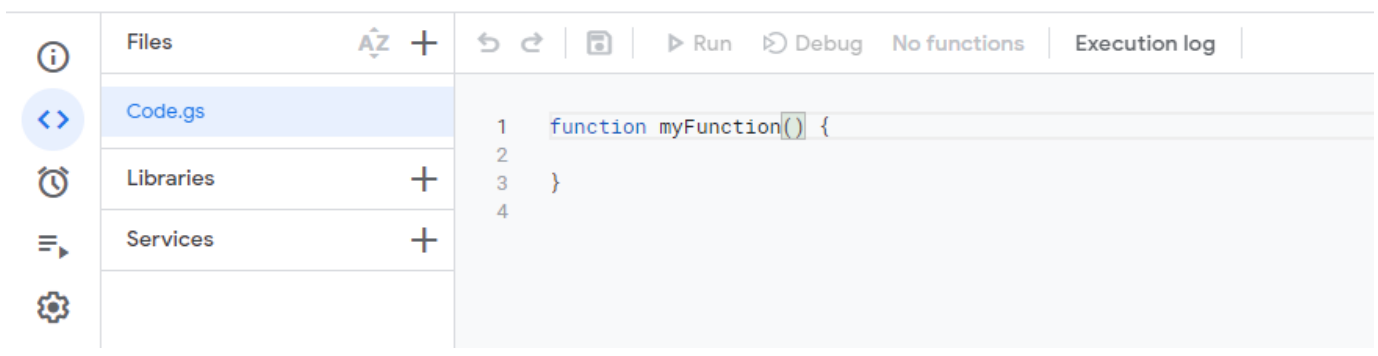

**Inserting the dGC Sheets Plugin Code**

First, remove the starter code so you are left with a blank file:

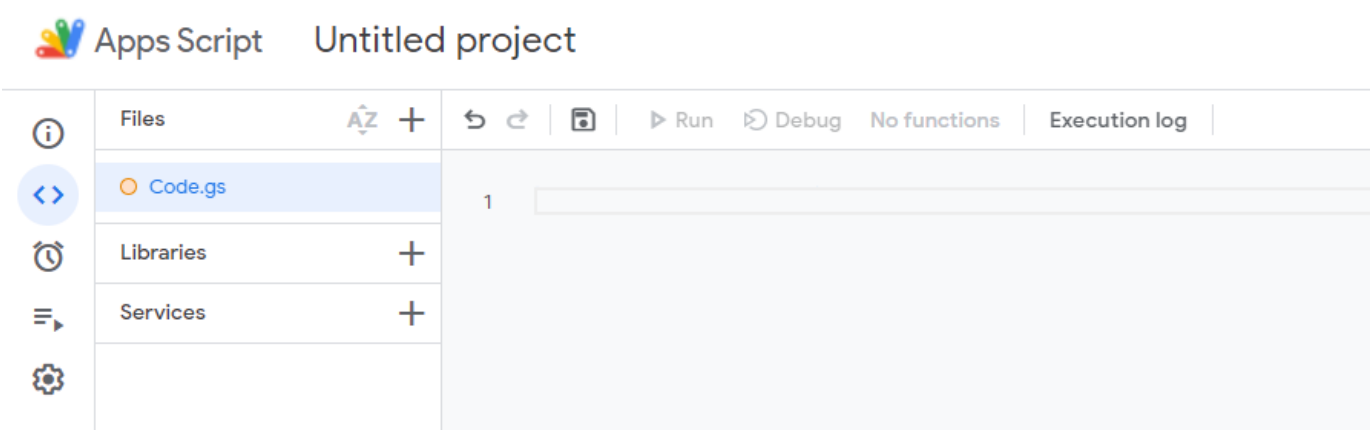

Copy and paste all of the **[JavaScript code](https://github.com/rcpch/digital-growth-charts-google-sheets-plugin/blob/main/rcpchgrowth.js)** into your Apps Script Code.gs file and **save the file**:

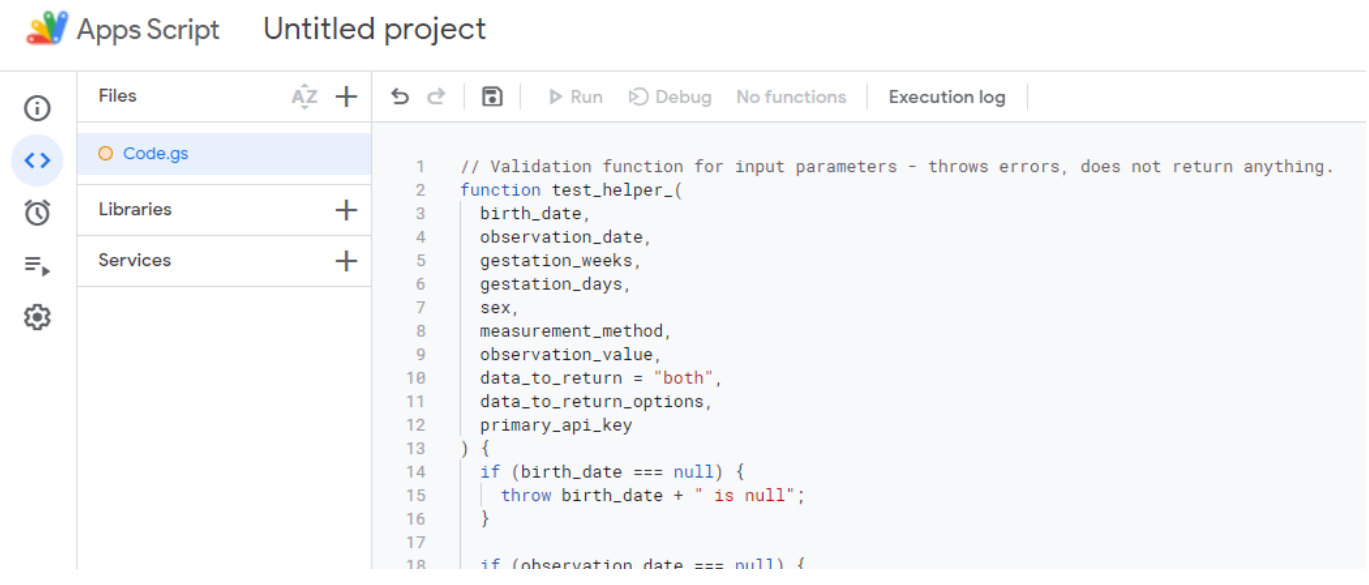

Now, when you go back to your Google Sheet, you will be able to access both functions like normal:

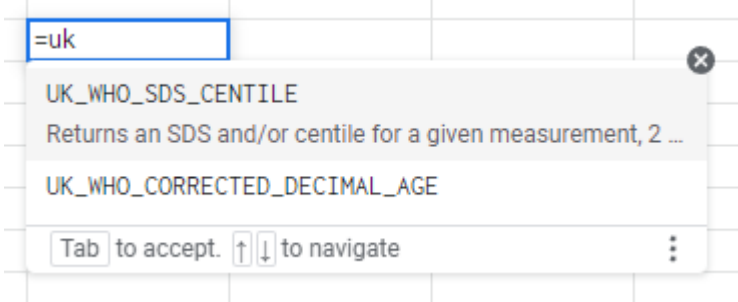

#### **2.9.2 Usage**

There are 2 available functions: UK\_WHO\_SDS\_CENTILE and UK\_WHO\_CORRECTED\_DECIMAL\_AGE .

Once installed, you will be able to use both as native Google Sheets functions.

#### **UK\_WHO\_SDS\_CENTILE**

This function returns an SDS and/or centile for a given measurement, depending on inputted variables, using the UK-WHO reference.

#### **PARAMETERS**

Every parameter is required, except data\_to\_return :

```
UK_WHO_SDS_CENTILE (
birth_date,
  observation_date,
  gestation_weeks,
   gestation_days,
sex,
   measurement_method,
observation_value,
  data_to_return,
 primary_api_key
)
```
# **Note on data types**

The data types for the arguments relate to Google Sheets data types. In practice, this just means entering the values into cells, and Google Sheets should automatically convert to the appropriate type. An error message will display if incorrect data types are used.

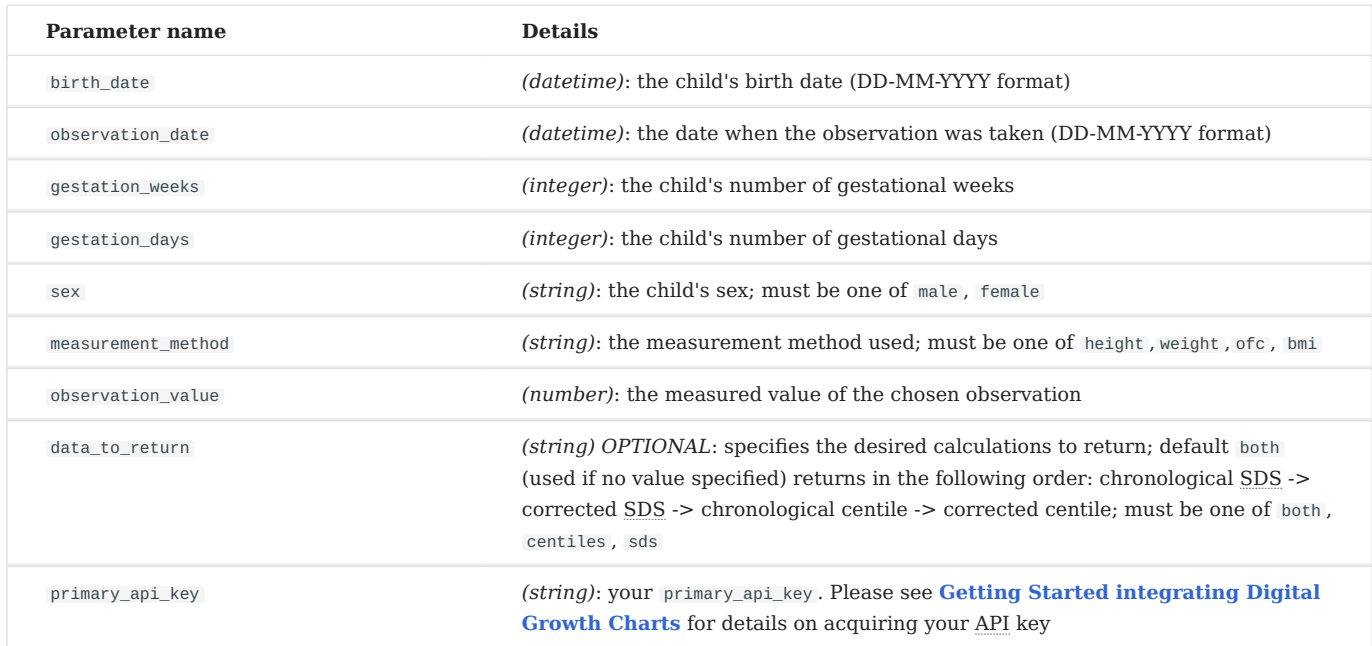

#### **OUTPUT**

#### If both specified, returns:

Corrected SDS, Chronological SDS, Corrected centile, Chronological centile

#### **EXAMPLE**

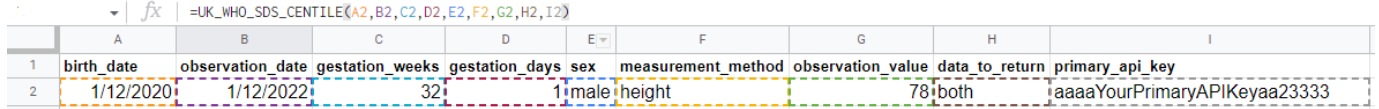

#### **UK\_WHO\_CORRECTED\_DECIMAL\_AGE**

This function returns the chronological age as a decimal and/or decimal age corrected for gestational age if premature (< 37 weeks gestation), depending on inputted variables, using the UK-WHO reference.

#### **PARAMETERS**

Every parameter is required, except data\_to\_return :

```
UK_WHO_CORRECTED_DECIMAL_AGE (
  birth_date,
  observation_date,
   gestation_weeks,
gestation_days,
  sex,
  measurement method.
  observation_value,
  data_to_return,
  primary_api_key
)
```
# **Note on data types**

The data types for the arguments relate to Google Sheets data types. In practice, this just means entering the values into cells, and Google Sheets should automatically convert to the appropriate type. An error message will display if incorrect data types are used.

#### **INPUT PARAMETERS**

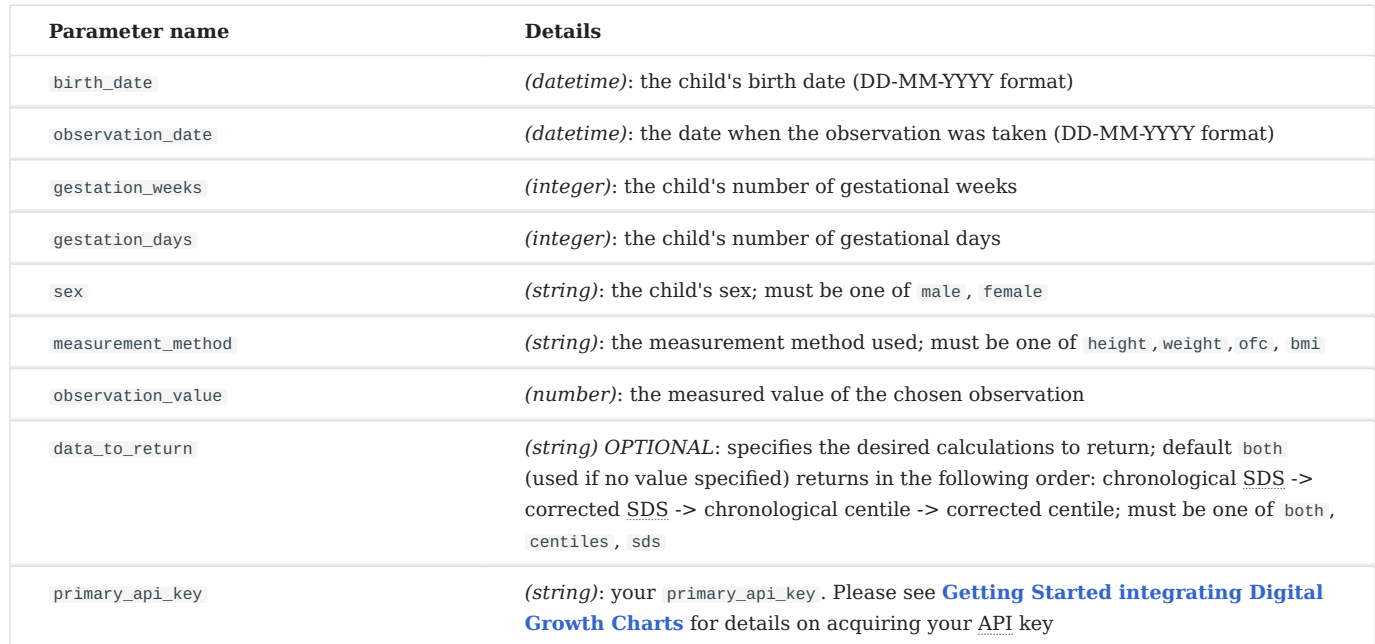

#### **OUTPUT**

If both specified, returns chronological age and corrected age .

#### **EXAMPLE**

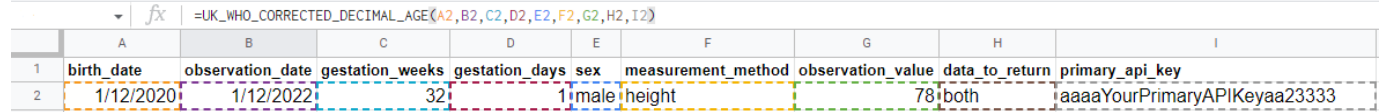

**C** October 17, 2023

April 8, 2021

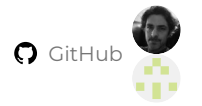
# **2.10 React Native Client (experimental, pre-alpha)**

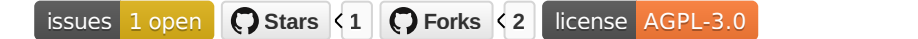

# **[Github repository](https://github.com/rcpch/digital-growth-charts-react-native-client)**

This is a modern dGC client for mobile, written in React Native by Dr Charles van Lennep. React Native is a cross-platform native app development platform, which can run on Android or iOS.

A separate React Native codebase for mobile allows optimisation of the viewport for mobile device displays. It also allows touchdependent features to work properly such as scrolling, zooming, and selecting tooltips to work.

It uses the same **[React Chart Component Library](#page-21-0)** code for its charting.

We hope to develop the React Native client into a clinical RCPCH-approved digital multi-tool, containing other calculations used every day in clinical practice, and backed by future APIs.

**Q** March 6, 2023

April 24, 2021

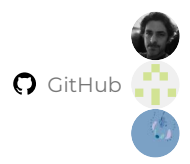

# 2.11 Flask/Python (**A** deprecated)

Early in development of the growth charts, our client was simply part of the same Flask app, which later became the API. At that point, it was necessary to separate the two apps functionally for the client to use the API over REST.

All information about the deprecated Flask/Python demo client can be found at the repository link below:

# **[Deprecated Flask Client](https://github.com/rcpch/digital-growth-charts-flask-client)**

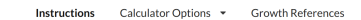

RCPCH Growth Reference Group

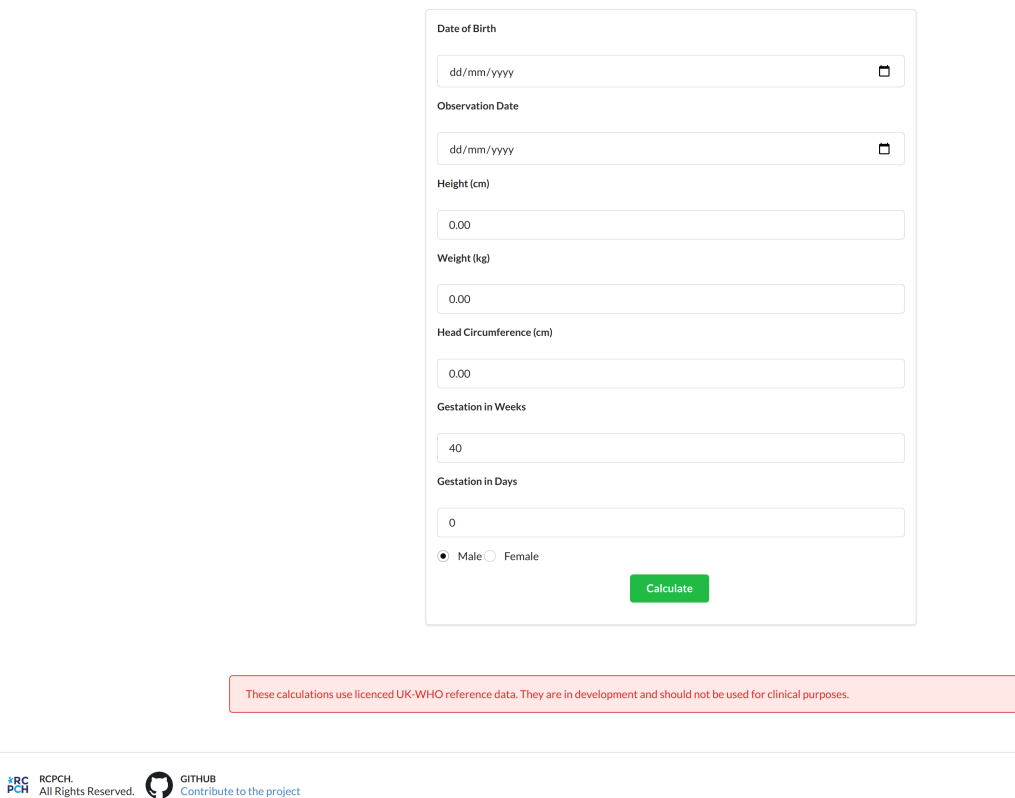

## **RCPCH Growth Chart Calculator**

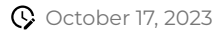

April 24, 2021

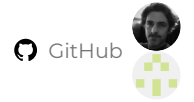

# **3. Integrators**

# <span id="page-38-0"></span>**3.1 Getting Started integrating Digital Growth Charts**

The RCPCH Digital Growth Charts platform centres around a REST API which provides calculated growth parameters derived from supplied child measurements such as height and weight.

The next few pages will take you through the process of using the API. If you are an experienced user of REST APIs, this should be straightforward. We have deliberately designed this API to be simple and clear.

## **3.1.1 Sign up for a free tier API key**

To use the Digital Growth Charts API, you need to sign up for an account and obtain **API keys**.

These API keys allow us to manage usage of the API and prevent abuse. We have a perpetually free tier of access for testing and exploring the platform. It has full access to the API but the number of requests are limited.

1. Sign up to our support forum at **<https://forum.rcpch.tech/>** 

# **Tip**

Sign up to the forum is subject to our approval process, please **[contact us](#page-187-0)** if you are not approved automatically

1. Navigate to your user summary page using the drop down in the top right hand menu

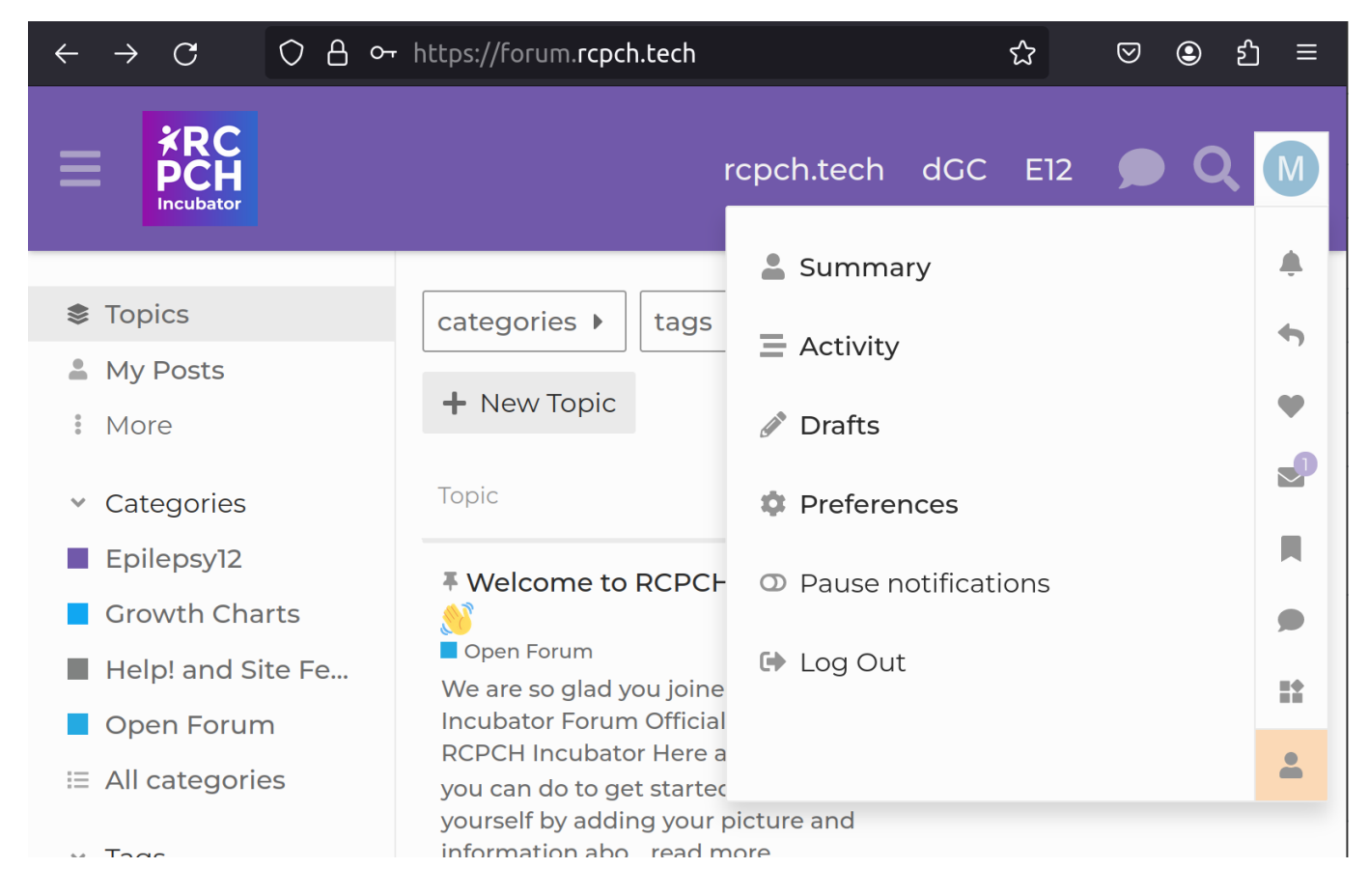

## Click on the API keys tab 1.

2. Click Generate API key

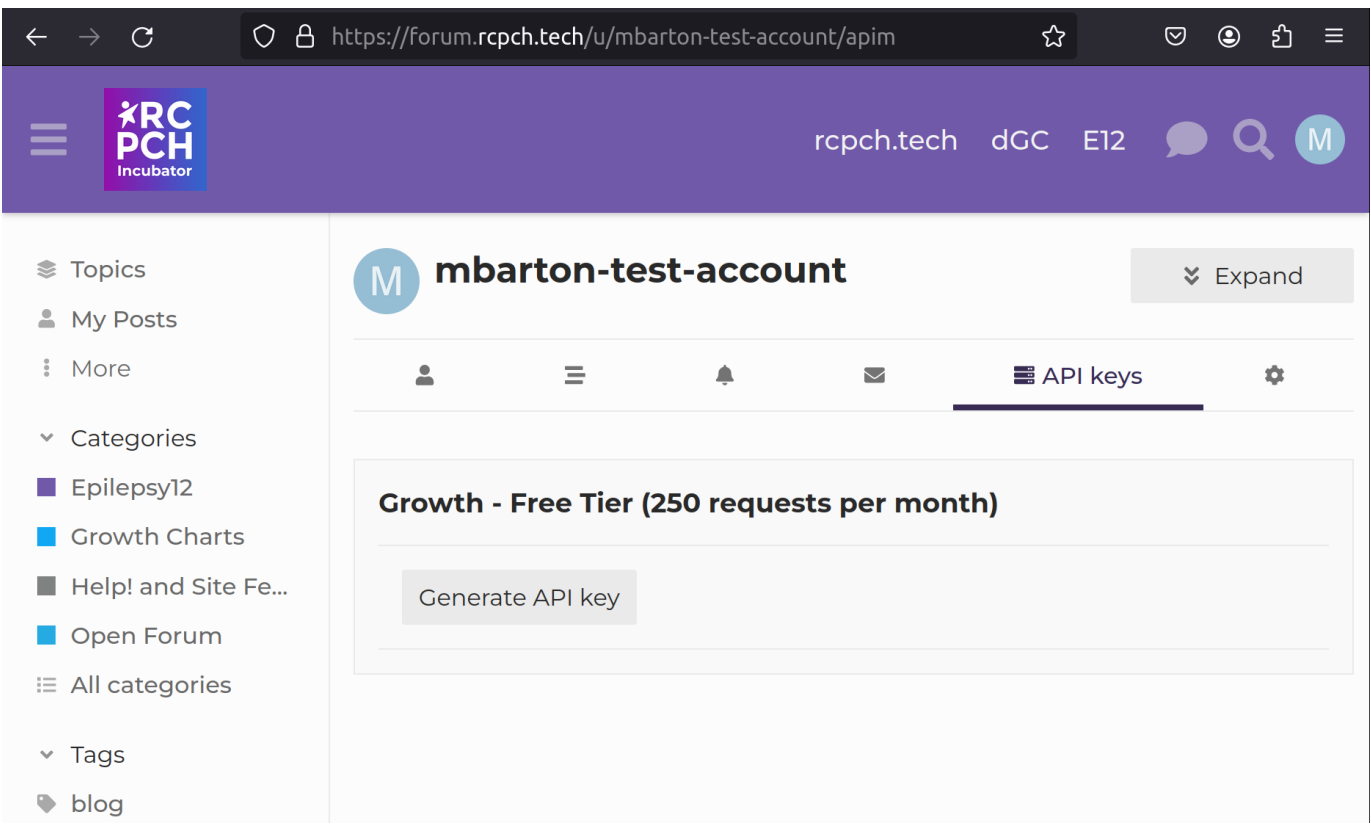

# **API keys are secrets!**

API keys identify you to the API, so they should be considered *'secrets'*. If someone else can access and use your API keys, then they **are** effectively 'you' as far as our servers are concerned. Therefore, you must keep your API keys private, especially when using keys in a real application.

The most common cause of accidental API key exposure is inadvertently committing a hard-coded API key to version control, such as Git, and then pushing it to a public site such as GitHub.

# **Tip**

To launch your integration we offer a wide range of paid access tiers that do not have the restrictions of the free tier. See our **[pricing](https://www.rcpch.ac.uk/resources/growth-charts/digital/about#subscriptions-and-pricing)**.

## **3.1.2 Next: [Making API calls](#page-41-0)**

**Q** June 11, 2024

**Q** April 8, 2021

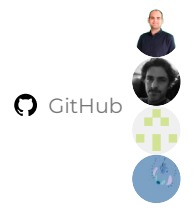

# <span id="page-41-0"></span>**3.2 Making calls to the Digital Growth Charts API**

There are as many ways to make an API call as there are software developers, but here are some common ways.

We'll start by using cURL but if you prefer a graphical tool, then feel free to skip ahead to the Postman section.

# **API base URL**

For all API calls to the Growth Charts API, you should use the base URL **https://api.rcpch.ac.uk/growth/ v1** .

Our API naming policy is designed to allow the same api.rcpch.ac.uk sub-domain for non-growth APIs in the future. We have versioned the API  $v_1$  to allow for future development without interfering with existing integrations.

### **3.2.1 cURL**

cURL is a very simple and common tool for making web requests from the command line (also known as the 'terminal' or 'command prompt'). Official documentation for cURL can be found **[here](https://everything.curl.dev)**.

#### **Installing cURL**

Download cURL **[here](https://curl.se/download.html)**. Scroll to the correction download for your Operating System.

### **Windows download, install, and usage**

For Windows, please see **[this guide](https://linuxhint.com/install-use-curl-windows/)** on how to download and install cURL.

Use the **Git Bash** command line to save headaches regarding formatting.

#### **Using cURL to make a test request**

Copy and paste the following cURL request into your command line, inserting your Primary key :

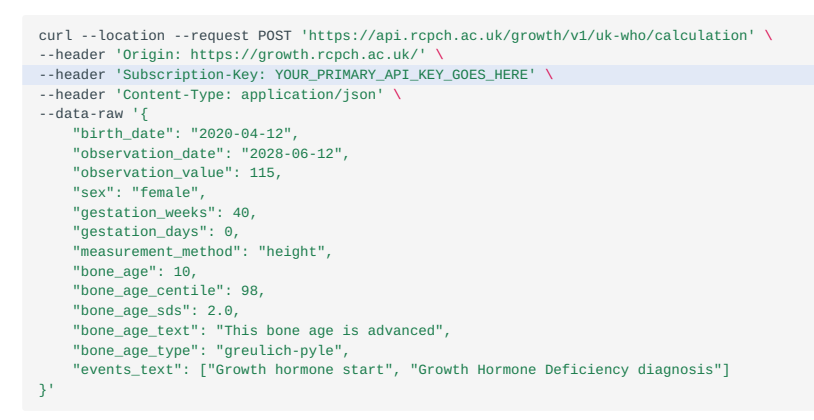

The response should be a large JSON response like the following (truncated):

{"birth\_data":{"birth\_date":"2020-04-12", ... :{"events\_text":["Growth hormone start","Growth Hormone Deficiency diagnosis"]}}

# **jq**

A neat tool for pretty-printing JSON in the command line is **[jq](https://stedolan.github.io/jq/download/)** . With jq installed, you can pipe the cURL output to jq and get a much easier-to-read response:

```
curl --location --request POST 'https://api.rcpch.ac.uk/growth/v1/uk-who/calculation' \
  --header 'Origin: https://growth.rcpch.ac.uk/' \
  --header 'Subscription-Key: YOUR_PRIMARY_API_KEY_GOES_HERE' \
  --header 'Content-Type: application/json' \
  --data-raw '{
        "birth_date": "2020-04-12",
   "observation_date": "2028-06-12",
 "observation_value": 115,
        "sex": "female",
        "gestation_weeks": 40,
        "gestation_days": 0,
        "measurement_method": "height",
        "bone_age": 10,
        "bone_age_centile": 98,
  "bone_age_sds": 2.0,<br>"bone_age_text": "This bone age is advanced",<br>"bone_age_type": "greulich-pyle",<br>"events_text": ["Growth hormone start", "Growth Hormone Deficiency diagnosis"]
{}^{3'} | iq
```
You should get a nicely formatted JSON response object:

```
{
  "birth_data": {
"birth_date": "2020-04-12",
     "gestation_weeks": 40,
... # truncated
    "events_text": [
         "Growth hormone start",
         "Growth Hormone Deficiency diagnosis"
    ]
  }
}
```
# **3.2.2 Using Postman**

Postman is a tool for API development. The RCPCH team used Postman extensively during the API development and testing process.

Download Postman **[here](https://learning.postman.com/docs/getting-started/installation-and-updates/)**.

We have produced a set of Postman Collections and Environments which can help you explore the dGC API.

Run in Postman

## **3.2.3 openAPI3 (Swagger) API documentation**

As we've specified our API documentation in the openAPI3 (formerly known as 'Swagger') format, we can auto-generate interactive API documentation, which allows you to actually make requests in the documentation site.

The Swagger API reference is **[here](#page-44-0)**.

A similar interface is also embedded in our API Management Platform (the developer portal), where you can try API calls with your keys being automatically added to the request.

# October 17, 2023

May 1, 2021

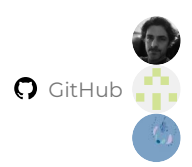

# <span id="page-44-0"></span>**3.3 API Reference**

**Q** May 14, 2024

April 8, 2021

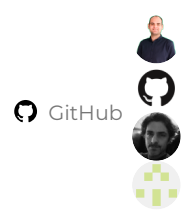

# <span id="page-45-0"></span>**3.4 Using the chart component**

#### **3.4.1 Installing the RCPCH Digital Growth Charts React Component**

The API and the charting component have been built to work together, but exist separately. The **[RCPCH Digital Growth Charts](https://growth.rcpch.ac.uk/integrator/api-reference/) [API calculation endpoint](https://growth.rcpch.ac.uk/integrator/api-reference/)** returns centiles and SDS against children's growth measurements in the form of a structured JSON Measurement object. Most users want to chart these.

The **[RCPCH Digital Growth Charts React Component Library](https://github.com/rcpch/digital-growth-charts-react-component-library)** is written in typescript and react and accepts the RCPCH Digital Growth Charts API response as a prop. There is a **[Storybook](https://live--6732292d6f3624b0036f84b4.chromatic.com/)** and an **[interactive demonstration](https://growth.rcpch.ac.uk/)**.

The RCPCH Digital Growth Charts React Component Library has a list of **[features](https://growth.rcpch.ac.uk/products/react-component/#why-a-chart-library)** for a diverse range of use cases. The charts can be customized to be viewed by families and children, or by clinicians, from health visitors and midwives, to paediatric endocrinology growth specialists.

Currently the RCPCH Digital Growth Charts React Component Library do not support mobile screens. It is likely that chart visualisation will need to be reimagined for the smaller screen. This is on the RCPCH roadmap.

#### **React**

The best way to implement the RCPCH Digital Growth Charts React Component Library is to embed it in a react application. The library is hosted on **[npm](https://www.npmjs.com/package/@rcpch/digital-growth-charts-react-component-library)** and can be added to the dependencies in the package.json of your application. There is a working **[RCPCH Digital Growth Charts React client](https://growth.rcpch.ac.uk/)** which includes a simple data entry form and RCPCH Digital Growth Charts React Component Library implementation which can be used as a starter if required. The client calls the API and passes the response into the RCPCH Digital Growth Charts React Component Library for charting. The code can be found on **[Github](https://github.com/rcpch/digital-growth-charts-react-client)**.

The RCPCH Digital Growth Charts React Component Library is written in **[React 18.2](https://18.react.dev/)** and will be periodically updated to support later versions of React as they are published.

#### **VERSIONING**

The charts are versioned using the **[semver](https://semver.org/)** system. Documentation is published with each new release, though breaking changes are uncommon. Note users will need to update and rebuild their application as and when new releases are published.

#### **STYLING**

The charts are deliberately shipped with a monochrome theme. In addition to this RCPCH offer four other themes (Traditional, Tanner 1, Tanner 2, Tanner 3), but custom styles can be applied to the base monochrome theme to alter most aspects of the look and feel. There is extensive documentation in the **[Storybook docs](https://live--6732292d6f3624b0036f84b4.chromatic.com/?path=/docs/rcpchchart--docs)** on which props the charts accept and how to wire the charts up to your React project.

Note that the RCPCH logo and chart version appears by default in the top left hand corner. For implementers who prefer less prominence of the logo, an RCPCH acknowledgement statement can be used instead at the foot of the chart using the logoVariant prop.

#### **Theme Builder 1 - NEW IN 2025**

For those who want to customize the chart, the style props can be overridden if the custom theme option is selected. This exposes a variety of styles, from font and colour to line and background colour. Use the Storybook Theme Builder to customize the elements you need and click to save the settings object to the clipboard to be attached to the customThemeStyles prop.

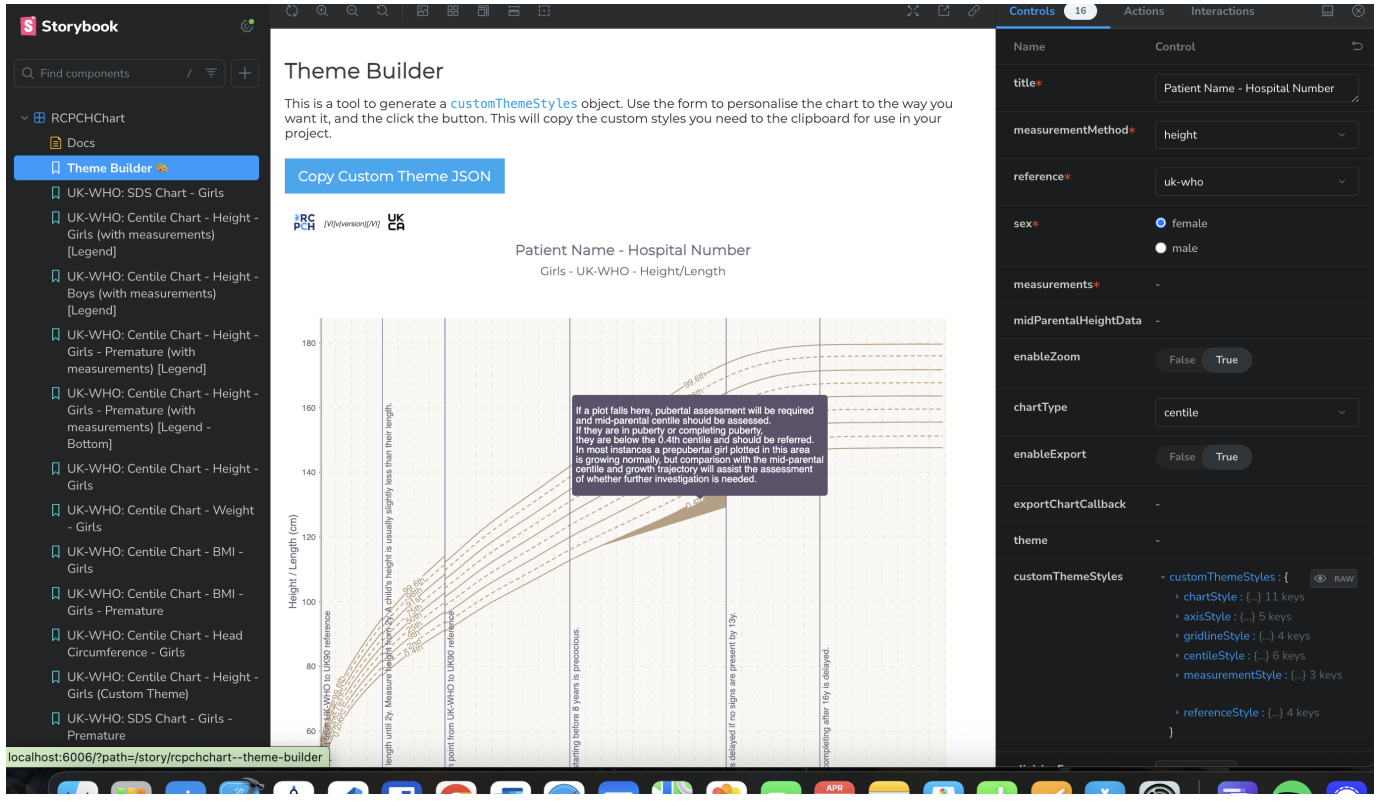

#### **What if I can't use React?**

It is common in healthcare environments not to be able to use frameworks like React. For this reason RCPCH have published the charts on **[jsdeliver](https://www.jsdelivr.com/package/npm/@rcpch/digital-growth-charts-react-component-library)** and **[unpkg](https://unpkg.com/@rcpch/digital-growth-charts-react-component-library@latest/build/umd/rcpch-digital-growth-charts.umd.js)**. This allows implementers to import the javascript in the head tag of their page. This gives access to the RCPCHGrowthCharts wrapper which accepts all the props detailed above for instantiating a single chart, as well as the id of the div in the DOM where the charts are to be located, within the render attribute.

```
<!doctype html>
<html><head>
        <title>Growth Chart Example</title>
        \leq -- React dependencies
        <script crossorigin src="https://unpkg.com/react@18/umd/react.production.min.js" defer></script>
         <script crossorigin src="https://unpkg.com/react-dom@18/umd/react-dom.production.min.js" defer></script>
<!-- RCPCH Growth Charts library with SRI hash for security -->
        <script
            src="https://cdn.jsdelivr.net/npm/@rcpch/digital-growth-charts-react-component-library@7.3.7/build/umd/rcpch-digital-growth-charts.umd.min.js"
             integrity="sha256-DtOz5oco8GOB9TWyZf64bi2sM4NzFCktURAToB21bMc="
            crossorigin="anonymous"
            defer>
        </script><!--note the order of the dependencies: React and React-dom should come first-->
        <script defer>
            document.addEventListener('DOMContentLoaded', function () {
                 const demoMeasurements = [ /* RCPCH digital growth charts API response goes here */ ];
                 window.RCPCHGrowthCharts.render({
                     targetElementId: 'growth-chart-container'
                     title: 'Demo UK-WHO Growth Chart for Children',
                     measurementMethod: 'height',
                     reference: 'uk-who',
                      sex: 'female',
measurements: { height: demoMeasurements },
                     midParentalHeightData: {},
                     enableZoom: false,
                     chartType: 'centile',
                     enableExport: false,
                     clinicianFocus: false,
                     theme: 'tanner3',
                     height: 800,
                     width: 800,
                });
            });
        </script>
    </head>
    <body>
         <div id="growth-chart-container"></div> <!-- The charts will appear here -->
```
For security reasons you may wish to include the SRI (Subresource Integrity) as above. </body> </html>

This can be found at **[https://cdn.jsdelivr.net/npm/@rcpch/digital-growth-charts-react-component-library@latest/build/](#page-45-0) [umd/sri-hash.txt](#page-45-0)**

April 21, 2025

April 19, 2025

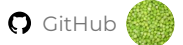

# **3.5 Support**

#### **3.5.1 Commercial Support**

## **Commercial support**

For our integration service, which can provide bespoke support to help you integrate the API with your healthcare software solution, please contact **[commercial@rcpch.ac.uk](mailto:commercial@rcpch.ac.uk)**.

Please also see our **[Pricing](#page-17-0)** section for more details on the support included with each pricing tier.

To obtain the information you need for the best use of the RCPCH dGC platform depending on your role, please navigate to the appropriate section through the following options:

## **Integrator**

*I am a developer looking to integrate Digital Growth Charts into an app, EPR, or other existing system.*

 **[Integrators](#page-38-0)**

## **Clinician**

*I am a clinician wanting to find out more about Digital Growth Charts and how I can get them at my place of work.*

 **[Clinicians](#page-74-0)**

# **Contributor**

*I want to know how to set up a development environment and start improving the Digital Growth Charts platform.*

 **← [Contributors](#page-79-0)** 

## **Clinical Safety Officer**

*I'm a Clinical Safety Officer looking for DCB0129 and other compliance information.*

 **[Clinical Safety Management File](#page-112-0)**

#### **3.5.2 Free Support**

## **Discourse Forum**

Our primary support method is through the forum at **[forum.rcpch.tech](https://forum.rcpch.tech)**. You can search for previous answers to your question, connect with the developers and team behind the API, and find a community of other integrators, with whom you can share tips and ideas.

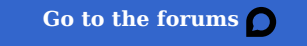

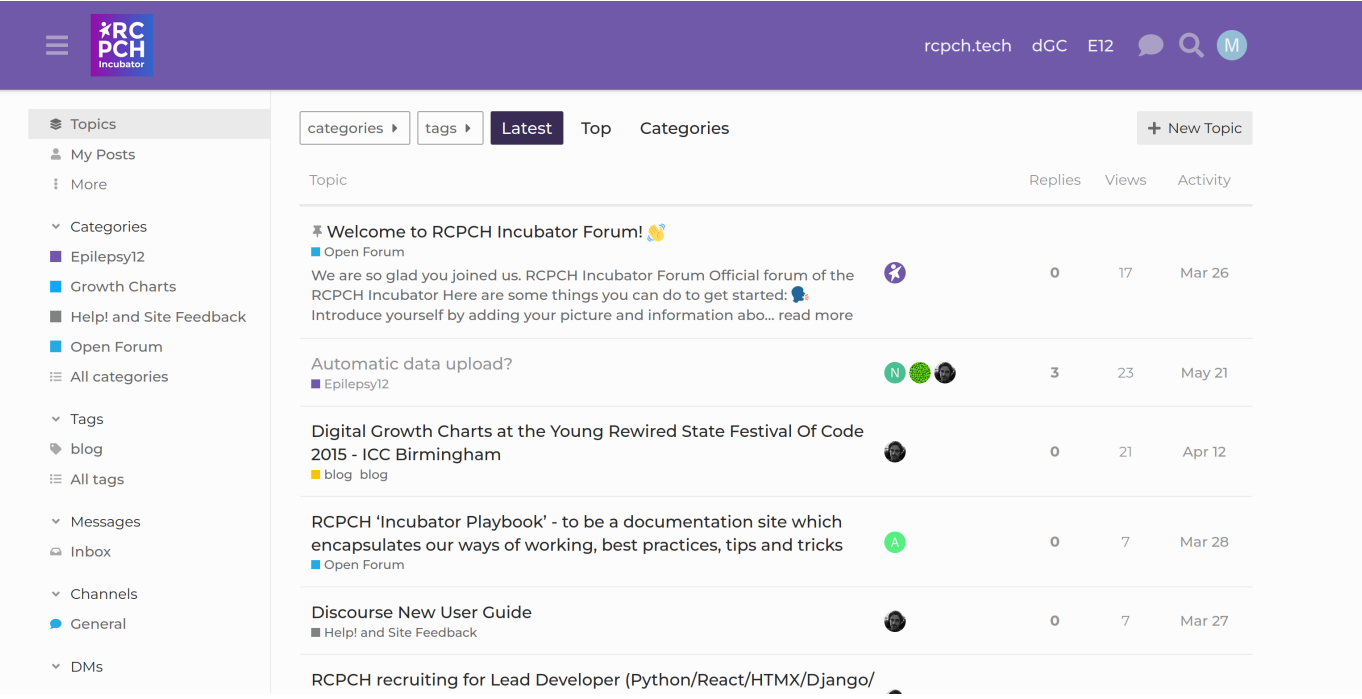

## **Signal Chat**

RCPCH have set up a Signal group chat for the Digital Growth Charts. This is a useful way to get quick answers and signposting to the right documentation, whether you're stuck, found an issue or have any other reason to speak with the developer team directly.

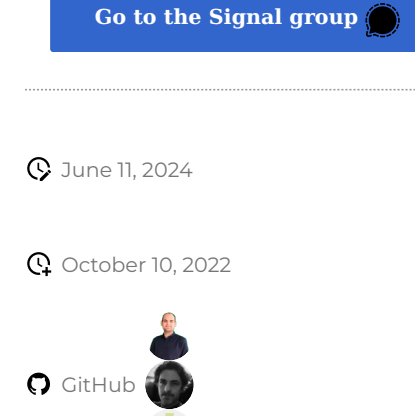

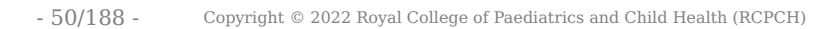

# **3.6 Client Specification**

In this document, we have collated the exact specification mandated by the Digital Growth Charts Project Board for Digital Growth Charts. Much of the specification is inherited from the preceding paper growth charts, so clinicians have immediate familiarity using the digital version.

## **3.6.1 Background**

## **A safe and familiar Client User Interface is a requirement of the Licensing Agreement**

**A requirement of the API licence is that any charts rendered must meet these standards as agreed by the Digital Growth Charts Project Board. A large amount of documentation has been produced to guide the clinically-safe design and rendering of UK growth charts.**

## **Implementation support service**

The RCPCH can assist in both the technical implementation and clinical assurance of any new charts implementations. This ensures adherence to the Project Board specification, a clinically-safe User Interface, and increased likelihood of clinical-user acceptance. Please contact us to discuss your needs on **[commercial@rcpch.ac.uk](mailto:commercial@rcpch.ac.uk)**.

#### **Understanding the UK-WHO dataset**

It is critically important to understand the dataset is **not** a simple 'lookup table' of height/weight against ages and centiles.

Such a table would rapidly become large and unusable because of the number of variables involved. More, since variables like weight, height, etc. are *continuous*, not discrete, a 'lookup table' approach would involve a loss of accuracy.

The UK growth charts are made up of four datasets taken from two different growth references (see **[clinical documentation](#page-64-0)** for more detail).

- The UK 1990 preterm dataset runs from 23 weeks gestation to 42 weeks post-menstrual age as length (from 25 weeks), weight and head circumference.
- The WHO 2006 dataset runs from 2 weeks of age to 2 years of age as length, weight, BMI and head circumference.
- The WHO 2006 dataset continues as **height** (now measured *standing*) from 2 years to 4 years of age
- The UK90 dataset picks up from 4 years until 20 years (head circumference to 17 years in girls and 18 years in boys)

There is established clinical guidance for how these different datasets should be combined to produce a correct chart. This results in slight visual anomalies, such as small steps in the chart at 2 and 4 years of age, however, these are **intentional** and **clinically valid**.

### **3.6.2 Implications for digital charting**

These datasets all overlap. Therefore, when plotting, they must be rendered as four individual series. They will appear discontinuous, with breaks in the lines where they meet / overlap.

A natural step exists at each of these time points which **must** be respected. In particular, this is clinically relevant at age 2 years, where infants are no longer measured lying flat, and instead measured standing up, leading to a natural small step. If all 4 datasets are presented 0-20 years as a continuous dataset, chart packages will interpolate the gaps and the intentional 'step' will

be lost. There is no change in references at this transition from infancy to childhood, but at exactly 2 years, the reference data have values for both lying and standing, so **both** should be plotted.

The API endpoint returns the chart data in an array of arrays.

- The first level array represents the 9 centiles [0.4, 2, 9, 25, 50, 75, 91, 98, 99.6], with each centile sequentially having a nested array of 4 arrays of data, one for each dataset (see below).
- The individual data points are reported as float values for x and y coordinates. X corresponds to decimal age, y to the measurement value of the chart requested. If the optional three-percent-centiles is passed - instead of the default cole-ninecentiles - an older format of 9 centiles [3, 5, 10, 25, 50, 75, 90, 95, 97] is returned. The nine-cole-centiles is the international standard.

The chart data is only returned for the measurement method requested e.g. if only height is supplied, only height centile data will be returned. Multiple API calls are required to obtain a full set of measurement data.

Along with the centile data, the growth data (presented to the endpoint in the request) are returned as an array of x and y coordinate values for plotting on the chart.

## **3.6.3 Specifications for implementing your own charting**

# **React component reference charting implementation**

In terms of technical, statistical and clinical skill-sets, making growth charts adhere to the specification, which are clinically safe and usable is quite difficult. That's why we built a **[reference implementation](#page-21-0)** of the charts, as a permissively-licensed React component, so you can use it in your own application.

We **strongly** recommend the use of this package if possible. If not possible, we recommend discussion with the RCPCH Digital Growth Charts team to help properly start your implementation.

#### **Chart plotting**

- Provide the facility to toggle between height chart and weight chart or display together.
- Offer option of BMI and head circumference charts for health staff use.
- Allow the chart to be scalable, i.e. zooming in or out, whilst maintaining variable, visible axes, or offer a variety of age ranges displayed to optimise data view.
- Provide option of Z-score (SD) plots for health staff use (see below).
- The 50th centile should be de-emphasised: this middle line must not be made darker or wider than others, as it might give the impression to families that being on it is desirable or normal. Standard notation is for the 0.4th, 9th, 50th, 91st and 99.6th centiles to be dashed, the 2nd, 25th, 75th and 98th centiles to be solid.
- Chart colour choices are not mandated by this document. The lines and data points need to meet accessibility guidelines, be clearly visible and avoid colour combinations that reduce usability. Also, we try to avoid gender stereotypical colours (pink and pale blue), as these seem dated in 2022.
- Information for the user must not be crowded, and where possible, contextualised. For example, information on puberty for girls should be shown only on girls' charts.
- Highlight the pitfalls of measuring weight in the first weeks after birth of a term infant. It is normal for babies to lose up to 10% of their birth weight; this should be made clear to users.
- Signpost reference transitions. The user should be made aware of why the lines are discontinuous between data sets, or when going from lying measurements to standing.
- Chart labelling: axes must be labelled appropriately with the correct intervals. Below 42 weeks gestation, the x-axis should reflect gestation. Beyond 42 weeks to 2 years, weeks and months should be shown. Above 2 years, months and years should be shown. Above 4 years, yearly and 6-monthly intervals are shown. On the y-axis, measurement units should be used, with scope of the chart showing only the measurements, not the whole chart.

• Provide help and information facility to access instructions drawn from the RCPCH educational materials (see separate documents: **[information for parents](#page-76-0)**, **[information for health staff](#page-64-0)**).

#### **When plotting centile charts**

Certain key presentation principles should be included:

- Use Cole nine-centile format (see below). •
- Scale different elements of the chart to best display information in each period.
- When hovering over a point, either show exact age and centile band (see below), or show in an embedded table. •
- Different data points should not be joined by lines. •
- Data points should follow standard notation: a child's growth point plotted at their chronological age is a round dot. If plotted at their age adjusted for gestation, it is plotted as a cross. If plotted together, they are joined by a line, often with an 'arrow back', denoting the relationship.
- Bone ages can additionally be plotted on the chart. These are skeletal ages calculated using standard scores from x-rays of the left hand. They are associated with a height value measured on the same day. They are plotted as a cross, with the bone age on the x-axis and the measurement on the y-axis. The measurement is plotted against age (corrected and chronological) as standard. The two plots are connected by a dotted/dashed line to denote they are linked.
- Events can be plotted on the chart also these are contextual information, such as starting a treatment or the time a diagnosis is made. They are a vertical arrow above or below the measurement in question, outside the centiles for clarity.
- There should be a toggle button to allow the user to see the chronological and corrected ages separately or together. •
- Omit grid lines, which are only useful for manual plotting, and the y-axis can be inconspicuous.

#### **When plotting Z-score (SD) charts**

- Z-score centile charts may be created with age on the x-axis and Z-score on the y-axis. This converts the centile curves to horizontal straight lines.
- All available measurements (weight, height, head, BMI) should be plotted as series on the same chart, with consistent colour coding of the different series (e.g. weight is always be red and height is always blue etc.).
- The data points may be joined by fine lines. •
- The y-axis should cross the x-axis at  $Z = 0$ , and have horizontal centile lines at intervals of 0.67 Z between -2.67 and 2.67.

#### **Adjusting for Gestation at birth**

On the centile chart, it should be clear that allowance has been made for varying age of gestation at birth, by offering the option of plotting at chronological age with a **circle**, as well as gestational age (age – number of weeks premature) with a **cross**. If plotted together, they should be joined by a line. An option should be offered to toggle between the plotted chronological, corrected ages and both.

## **Gestation Age Correction through the life course**

**The standard has recently changed**: gestational age is now taken into account, even when born at 'term gestational ages', and across the whole lifespan. This change was adopted because digital charting makes gestational age correction much easier to do. In fact, it is now a completely automated process because of the Digital Growth Charts API.

*Note: this is different from paper charts, where gestational age correction was manual, and therefore only done up to 1 or 2 years depending on the degree of prematurity.*

**EXAMPLES**

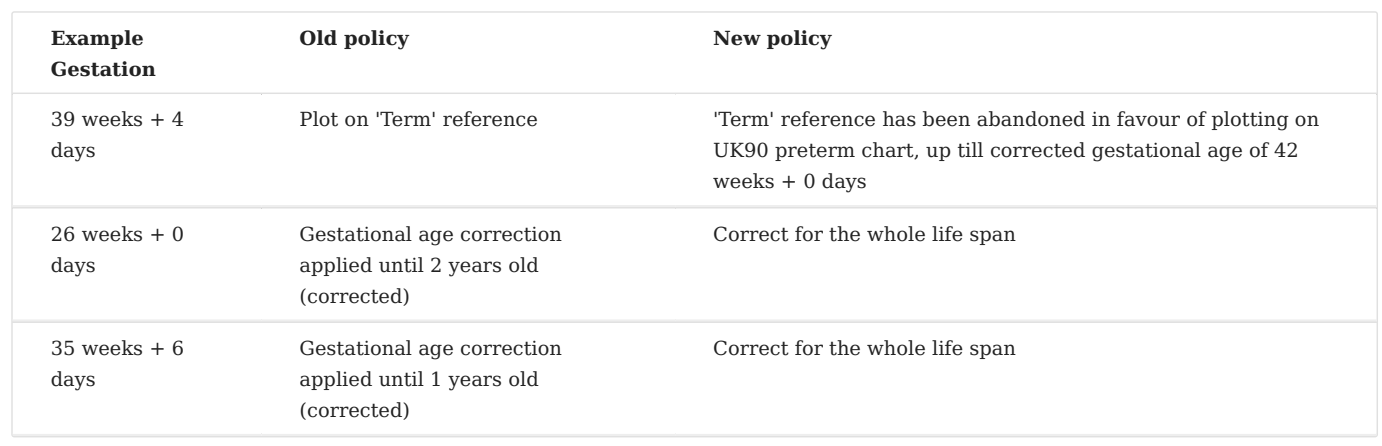

**DEFINITIONS**

- **Gestational age**: time period for foetal development inside the uterus, beginning with conception and ending at birth •
- Weeks premature: number of weeks prior to 37 weeks of gestation, for a live birth
- **Chronological age**: time period starting from birth until a given date •

Gestational adjustment option provided for all birth gestations and continues indefinitely.

On a Z-score plot, the adjusted Z-score for gestation should be plotted against actual (chronological) age, with a label on the plot specifying the number of weeks premature.

#### **3.6.4 Essential standards for rendering**

Whilst not essential to show the whole life course when plotting measurements against centile lines, the rendering of the centile lines and the plots must meet the following design standards:

- Centiles should be clearly labelled. •
- Overlap between datasets for each centile should be clearly visible, and no interpolation function should be used to link them. •
- The 0.4th, 9th, 50th, 91st and, 99.6th centiles should all be dashed lines (**not** dotted, **not** continuous). •
- The 2nd, 25th, 75th and 98th centiles should be continuous lines (thin).
- Axes should be clearly labelled: (Height/Length in cm, Weight in kg, Body Mass Index in kg/m<sup>2</sup>, head circumference in cm, age in years).
- X-axis (age in years) increments should be monthly under the age of 2 years, 3-monthly over the age of 2 years.
- Precision of measurements (height, weight, etc.) should be one decimal place.
- Centiles should be reported as integers, except if > 99 or < 1. If outside threshold, they should be reported as > 99.6 or < 0.4.

## **3.6.5 The UK Nine centile chart format**

The nine centile lines used in the British 1990 and UK-WHO charts are labelled in terms of rounded centiles (see table below), but they are precisely defined in terms of the underlying Z-scores. The following Z-score thresholds are used to define the centiles in the British charts:

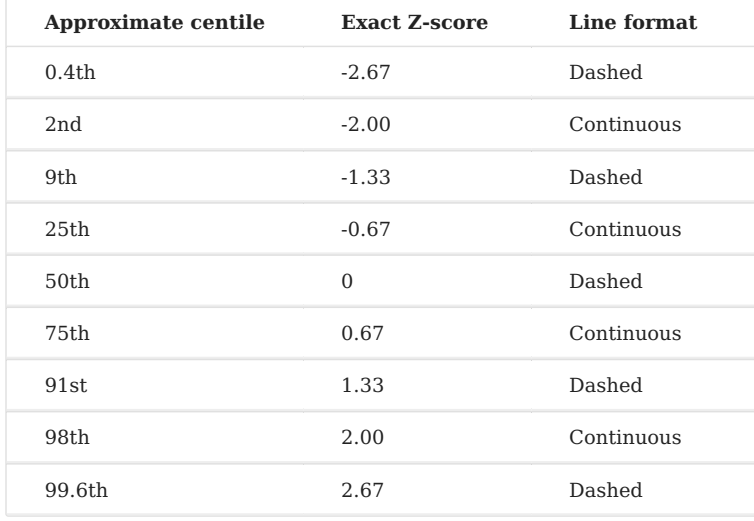

# **3.6.6 Definitions and terminology of Centile Bands**

A "centile space" is the distance between two centile lines.

A child is defined as being "on" a centile when within 0.17 SD (0.25 centile space) of the underlying exact Z-score, otherwise, they are "between".

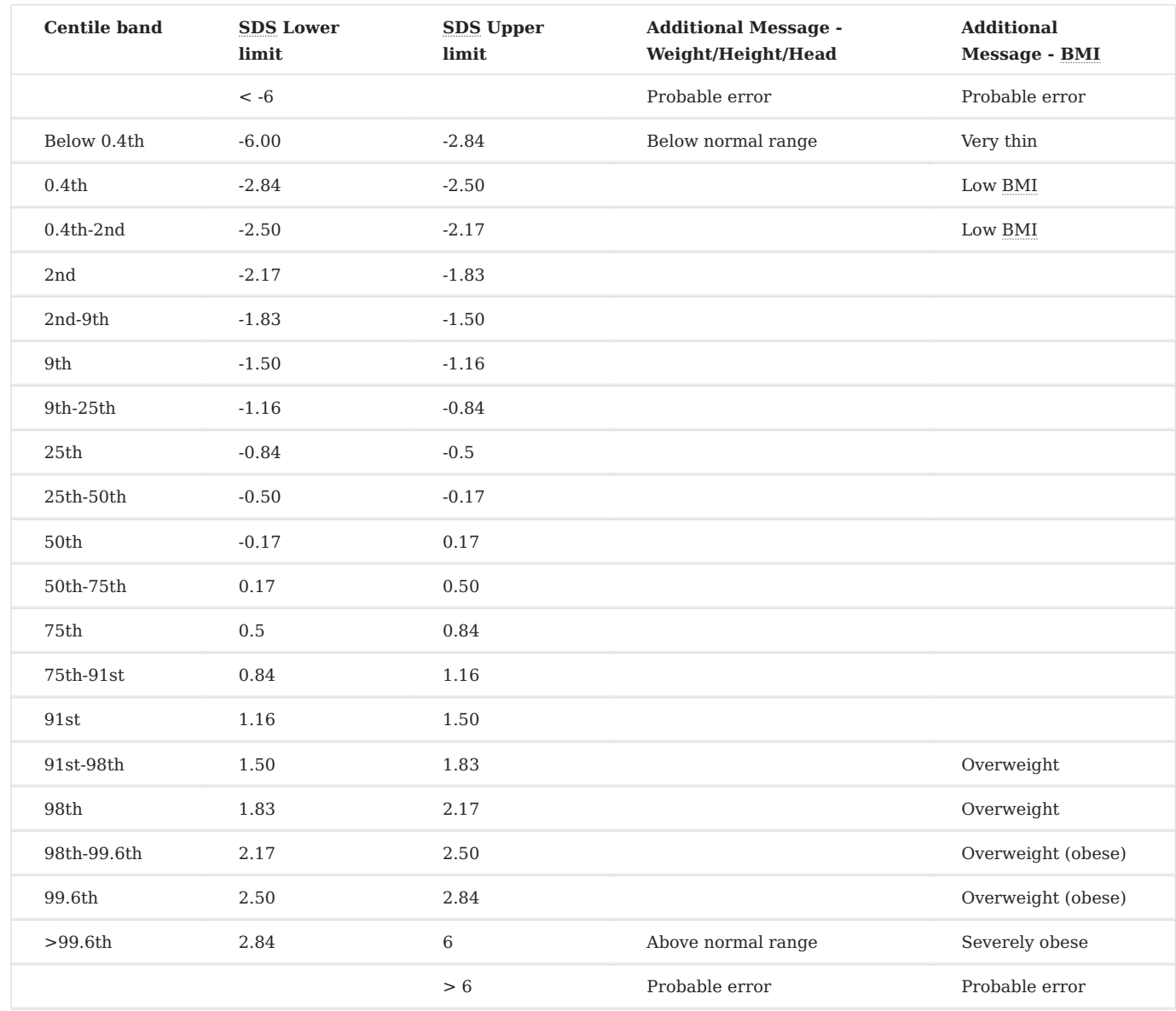

**Q** October 17, 2023

April 8, 2021

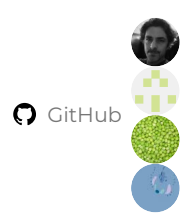

# **3.7 FAQs for Integrators**

In our documentation, we use the term **Integrator** to refer to a person or team who is integrating the API into a product or service. We also recognise the term 'customer'. This distinguishes 'Integrators' from 'clients' (by which *we* mean software which consumes the API), and 'developers' (by whom *we* mean those who are developing the Digital Growth Charts project)

#### **[Information about the dGC client products](#page-15-0)**

#### **[Information for dGC Developers](#page-79-0)**

## **3.7.1 Q: Can we self-host the API?**

**A**: Technically yes. However, there are several important considerations, of which the downsides outweigh any benefits.

We have open-sourced the API to align with our policy on transparency and clinical safety. However, we advise you do not selfhost it. Only the version deployed and managed by the RCPCH team is warranted to be correct.

## **Self Hosting - Clinical Safety Risk**

## **TL;DR: Don't self-host in production. Use our warranted API**.

The only version of the Digital Growth Charts API which is warranted to be correct for clinical use is that which is served by the RCPCH itself from our API endpoint at **<https://api.rcpch.ac.uk>**.

For reasons of transparency, equity-of-access and safety, we have made it *possible* to use our open-source code to set up a server providing Digital Growth Charts API calculations. **However, we strongly advise**  *against* **doing this**, except for testing, verification, development purposes or research (which is not for academic publication).

# **WE STRONGLY RECOMMEND NOT TO SELF-HOST THE SERVER FOR PRODUCTION, CLINICAL or other 'LIVE' USE.**

By self-hosting, you would not have a warranty from the RCPCH: you are liable for misconfigurations in the server leading to clinical issues. To ensure safe service with the complexity of Growth Charts, you likely require large amounts of statistical, clinical and technical consultancy.

You must understand and accept that any version of this API running **outside** our controlled environment must have been:

- 1. Independently **technically-assured**, such that the platform, deployment, and modifications are secure, safe, and reliable.
- Independently **clinically-assured**, such that the application is safe and has a qualified Clinical Safety 2. Officer, a Clinical Safety Management File, and is fully compliant with DCB0129 and DCB0160.
- Registered with the MHRA as a Medical Device (for UK deployment) and EU MDR, with Declaration of 3. Conformity (for EU deployment).

**For this reason, we STRONGLY recommend you DO NOT SELF-HOST any of our platform, but instead use the hosted (and attractively-priced) [Digital Growth Charts API platform](https://growth.rcpch.ac.uk/). Self-hosting means your organisation is fully liable for any errors in calculation, deployment, or functioning. We will not provide any free support for self-hosting organisations.**

## **RCPCH On-Premise Hosting Service**

The RCPCH offers an 'on-premise' managed service which may suit some customers requiring the service to be hosted within their own data centre, or on their own cloud infrastructure. Find out more about **[pricing](https://www.rcpch.ac.uk/resources/growth-charts/digital/about#subscriptions-and-pricing)**.

By using the RCPCH-provided API, you avoid all that requirement and use our commodity server.

#### **3.7.2 Q: Is entering a gestational age mandatory?**

**A**: Gestational age is **not** mandatory for the API to return a value. If not supplied, the child will be assumed to be born at 40 weeks. For the UK-WHO charts, the standard term references will be used for calculations and charts.

From a DPCHR implementer perspective, if a birth notification has not flowed into the DPCHR, suppliers will need to require parents to enter it.

#### **3.7.3 Q: What development effort is required to integrate this API into an app or Electronic Patient Record?**

**A**: Minimal development is required. The tricky stuff (calculating centiles from complex statistical tables, selecting the correct UK90 or WHO references for age, and gestational age correction) is all done for you. The data returned will be the correct centiles, which can be displayed to the user.

Producing a visual 'growth chart' with this data is a little more involved, however, we have simplified the process by building API endpoints which return coordinate data from which to build the chart lines. We've also made an open-source library which takes that source data and makes a chart for you. This is built in React and is MIT licensed, but if you are using another technology, you can inspect the source to build your own client.

We are keen to build a 'catalogue' of chart clients, so other open-source clients are very welcome. We will also help you build and test them!

#### **3.7.4 Q: Is corrected gestational age passed back by the API?**

**A**: Yes, corrected age is passed back by the API, if a gestational age is included in the request.

### **NOTE: The API can only correct for gestational age if a gestational age has been supplied!**

This correction is applied throughout the life course. (In the past the correction was only applied to 1 or 2 years depending on the degree of prematurity. This is no longer the case, following an RCPCH dGC Project Board decision. It is trivial to have the computer correct throughout the life course, so we made this the default. Uncorrected age is still available in the API response, if required.)

#### **3.7.5 Q: Does my application need to validate inputs?**

**A**: The API has validation and error handling for out-of-range requests, but it is good practice for the front-end software to also reject input values outside the valid range since the user will receive immediate feedback from your application.

#### **3.7.6 Q: Is there a source from where we can get a list of extreme input values to use for our validation?**

**A**: Yes, we have included one in our source code: **[Validation Constants](https://github.com/rcpch/rcpchgrowth-python/blob/live/rcpchgrowth/constants/validation_constants.py)**. This is used internally to validate API inputs, as well as by the internal rcpchgrowth Python module to validate inputs to the Measurement class.

#### **3.7.7 Q: Would it be good enough to plot the returned centile values on a pre-prepared image of a growth chart?**

**A**: Maybe. It would depend on the implementation.

Images of charts are definitely **not** good enough for calculating a centile from, although many General Practice software packages currently do it this way. Plotting on an image is a hack, and it's why we had to create the API in the first place. However, since we are calculating the centiles for you, the chart is only for displaying the trend. An image **could** be used, but we generally advise against it.

It is very easy to accidentally offset or incorrectly scale images, leading to *some* correctly plotted points, but others not. The best practice is to always use the *same* vector graphic tooling to both construct lines **and** plot the points, avoiding offsets/scaling inaccuracy. If you use an image (against our advice), you must ensure the correct one is selected for the presented data. More, you must ensure scaling and offset are not just programmed to be correct, but also clinically tested to be correct!

We would in every situation recommend using the **[React Chart Component](#page-21-0)** to render the chart. It is open-source, and can be used as a reference implementation if you wish to build your own.

**C** October 28, 2023

April 8, 2021

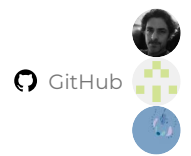

# **3.8 Who's using the dGC Platform?**

## **3.8.1 GP System and Hospital Electronic Health Record Suppliers using the RCPCH dGC Platform**

We're working with several big NHS systems suppliers to integrate the Digital Growth Charts API and charting tools into their electronic patient record systems. As we get to a 'live' state with each supplier, we will list them here.

**C** October 17, 2023

**Q** July 6, 2021

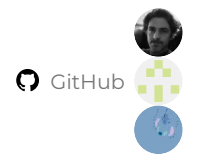

# **4. Clinicians**

# **4.1 How the API Works**

Details for interested clinicians and statisticians.

### **4.1.1 Growth Charting Introduction**

The UK-WHO 0-4 year old charts were officially launched on May 11th 2009. Any child born after that date should be plotted on a UK-WHO growth chart. Children born before May 11th 2009 are plotted on British 1990 (UK90) charts and subsequent measurements must be plotted using those charts. After age 4, the two charts are the same.

## **4.1.2 The LMS Method**

It is now common practice to express child growth status in the form of **SD score (SDS)** - the number of standard deviations away from the mean (also known as a **z-score**). The SD score can be converted to a centile.

The LMS method provides a way of obtaining normalised growth centiles from a reference dataset, applying smoothing and extrapolation so the resulting L, M and S curves contain the information to draw **any** centile curve, and to convert measurements (even extreme values) into exact SD scores. The growth reference is summarised by a table of LMS values at a series of ages.

#### **How the LMS method is used**

- Using the LMS table, look up the age and sex-specific values of L, M and S for the relevant measurement (e.g. height). If the child's age falls between the tabulated ages, use cubic interpolation to obtain values for the child's exact age.
- To obtain the z-score, plug the LMS values with the child's measurement into the formula: •

$$
z = \frac{(measurement/M)^{L} - 1}{LS}
$$

#### **4.1.3 Growth References**

This is a growing list of growth references for children. These cover a number of specific medical conditions and a range of different physiological parameters. It will continue to grow as more data become available. As a side-project of this work, we are interested in collating an international library of growth references in computable format, found at the **[Growth References](https://github.com/rcpch/growth-references) [repository](https://github.com/rcpch/growth-references)**. Further details are available there.

If you have a reference which you would like us to add, please contact us on **[growth.digital@rcpch.ac.uk](mailto:growth.digital@rcpch.ac.uk)**.

## **4.1.4 Gold Standard**

The preceding 'gold standard' for LMS calculation was **[LMSgrowth](https://www.healthforallchildren.com/shop-base/shop/software/lmsgrowth/)**, an Excel add-in written in Visual Basic by Huiqi Pan and Tim Cole (copyright Medical Research Council 2002–10).

Results from RCPCHGrowth agree with LMSgrowth to 3 decimal places, though beyond this, there are discrepancies. This is partly because of the decimal age calculation. In LMS Growth, months and weeks are handled differently to RCPCHGrowth, which uses the Python date-utils library to calculate differences between dates.

#### **4.1.5 Interpolation**

The process involves the following steps:

- Calculate decimal age in years (age in days / 365.25, to account for leap years) 1.
- Look up nearest decimal ages in the reference data and read off associated L, M and S values 2.
- 3. If necessary use interpolation to obtain L, M and S values for the required age
- 4. Substitute L, M and S in the final equation to generate an SDS.

In most situations, the decimal age of the child falls *between* the available decimal ages in the reference data. In this case, an *interpolation* needs to be performed on the ages either side of the child's age, and the same applied in turn to the L, M and S values associated with each of the ages below and above.

#### **Cubic Interpolation**

In most circumstances, *cubic* interpolation is used - this involves identifying 2 ages below and 2 ages above the child's age and substituting into the following equation:

If to, ti, tz, ts, yo, yi, yz, ys, are given, and  $t_0 < t_1 < t_2 < t_3$ , t is in the range of [ti, tz], the cubic interpolation of y for t is:

$$
y = \frac{y_0(t-t_1)(t-t_2)(t-t_3)}{(t_0-t_1)(t_0-t_2)(t_0-t_3)} + \frac{y_1(t-t_0)(t-t_2)(t-t_3)}{(t_1-t_0)(t_1-t_2)(t_1-t_3)} + \frac{y_2(t-t_0)(t-t_1)(t-t_3)}{(t_2-t_0)(t_2-t_1)(t_2-t_3)} + \frac{y_3(t-t_0)(t-t_1)(t-t_2)}{(t_3-t_0)(t_3-t_1)(t_3-t_2)}
$$
  
\n
$$
dt = (t - t_1)/0.5
$$
  
\n
$$
a_0 = -\frac{y_0}{6} + \frac{y_1}{2} - \frac{y_2}{2} + \frac{y_3}{6}
$$
  
\n
$$
a_1 = \frac{y_0}{2} - y_1 + \frac{y_2}{2}
$$
  
\n
$$
a_2 = -\frac{y_0}{3} - \frac{y_1}{2} + y_2 - \frac{y_3}{6}
$$
  
\n
$$
a_3 = y_1
$$
  
\n
$$
y = a_0 dt^3 + a_1 dt^2 + a_2 dt + a_3
$$

#### **Note: this derived formula is equivalent to the above cubic interpolation only when the age interval is 0.5.**

Alternatively, it is possible to use the CubicSpline function from the SciPy interpolate package, or the interpolate.splev function - details can be found in the comments in the **global functions.py** module.

During our testing, the original Cole method above ran faster than the SciPy interpolate functions, with the same level of accuracy.

#### **Linear Interpolation**

Where a child's measurement falls close to a reference threshold, and there is only one age below or above them, linear rather than cubic interpolation is used. Here, the interp1d **[Scipy](https://docs.scipy.org/doc/scipy/reference/generated/scipy.interpolate.interp1d.html)** function has been used to keep code less verbose.

### **4.1.6 Reference Thresholds**

It is documented in several places how there are age thresholds for different measurements.

This is either due to a lack of measurements, or an overlap in references. Because the different datasets overlap, there is a certain amount of logic throughout the functions to ensure that the correct reference is selected. The thresholds are:

- Length runs from 25 weeks to 2 years. There is overlap here where children are measured standing (height) rather than lying (length), and therefore have 2 LMS values for the same age. This means a measurement at exactly 2 years is treated as height. From 2 years, the data continues as height to 4 years, where again there are 2 values. This is the join between the WHO 2006 and UK90 data. Length/Height appears as such on charts, and can be found simply as a parameter 'height' for simplicity.
- Weight appears as a 'weight' parameter and is continuous from 23 weeks gestation through to 20 y for both sexes. There are overlaps as with height, between UK90 preterm, UK-WHO infant and child, and UK90 child datasets.
- BMI appears as a 'bmi' parameter and is a calculated value requiring height in metres and weight in kilograms, expressed as kg/m². Reference data for BMI are available from 2 weeks of age in the UK-WHO dataset, up to 20 years. Overlaps, as with height and weight, exist at 2 and 4 years.
- Head circumference is referred to as occipitofrontal circumference and appears as an 'ofc' parameter. Reference data exist for both sexes from 23 weeks gestation to 17 years in girls, and 18 years in boys. There are overlaps as above where datasets meet.

#### **4.1.7 Prematurity and Term**

An infant is considered premature (preterm) if born below 37 weeks gestation. The reference data stops at 23 weeks, but the limits of viability may stretch occasionally below this. It is important to note that reference data on length do not exist until 25 weeks gestation, or 42 weeks gestation in the case of BMI. For babies born premature, a gestation is provided in weeks and supplemental days, which together with the birth and measurement dates, can be used to calculate a corrected decimal age. The reference data for these are found in the uk\_who\_0\_20\_preterm.json file.

#### **Removal of Term Dates Averaging**

The entire Term period (from 37-42 weeks gestation) used to be defined as a decimal age of exactly 0 years, and the Growth Chart Reference Group at the inception of the UK-WHO paper charts had previously stipulated that no growth data should be reported over the 2-week period after delivery in term infants.

The growth chart reference data covering this Term period used to be averaged across the period, so regardless of actual gestational age, all term-born children were considered to be the same gestation, for paper and PDF growth charts.

However, during the development of the Digital Growth Charts, the **[dGC Project Board](#page-8-0)** determined we should abolish the 'averaging' effect of the concept of term, and simply correct all children for gestational age. This is because of evidence there *is* a difference between the outcomes of children born as early term and late term. More, the dGC makes it easy to correct for all gestational ages.

#### **4.1.8 Helpful reference documents**

These are some helpful references for understanding what centiles are, how they are calculated, and how they are used:

- **[OpenHealthHub- What are centiles?](https://www.openhealthhub.org/t/centile-part-1-what-are-centiles/463)** •
- **[CDC Percentile Data Files with LMS Values](https://www.cdc.gov/growthcharts/percentile_data_files.htm)** •
- **[Construction of LMS Parameters for the CDC 2000 Growth Charts](https://www.cdc.gov/nchs/data/nhsr/nhsr063.pdf)** •
- **[The development of growth references and growth charts T J Cole](https://www.ncbi.nlm.nih.gov/pmc/articles/PMC3920659/)** •

# October 17, 2024

April 8, 2021

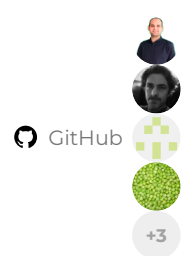

# <span id="page-64-0"></span>**4.2 Chart information for Health staff**

## **4.2.1 How the UK-WHO Charts work**

The UK–WHO growth chart combines World Health Organization (WHO) standards with UK 1990 preterm and birth data:

- The chart for birth measurements (32 -42 weeks gestation) is based on British children measured around 1990.
- The chart from 2 weeks to 4 years of age is based on the WHO growth standard, derived from measurements of healthy, nondeprived, breast-fed children of mothers who did not smoke.
- The UK 1990 growth reference for children is used from 4 years 18 years.
- The charts depict a healthy pattern of growth that is desirable for all children, whether breast-fed or formula-fed, and of whichever ethnic origin.

## **4.2.2 Reason for combining UK 1990 and WHO 2006**

Though the UK 1990 data spans 23 weeks gestation to 20 years old, it also includes children who were bottle-fed and breast-fed. Thus, the breast-fed cohort from the WHO 2006 cohort were deemed more accurate and replaced the UK 1990 for the 2 week to 4 year age groups. As the UK 1990 data are no longer used for children in this age bracket, they have been omitted to create a continuous data set.

The final dataset has 4 parts:

- 1. Pre-term (up to 42 weeks)
- 2. Infants (under 2 years)
- WHO 2006 children (< 4 years) 3.
- UK 1990 children (4 years 18 years) 4.

Where datasets overlap, there are 2 ages at the junction, one from each of UK90 and WHO 2006. There is a purposeful step at the junction between the data sets.

### **4.2.3 Instructions for the Trisomy 21 (Down's Syndrome) charts**

The PDF linked below was produced in 2012 to accompany the Trisomy 21 (Down's Syndrome) charts. In due course, we will update and reformat the text and adapt the presentation for the API version of the charts. Note that the trisomy 21 AAP (USA) reference is also supported.

## **PDF Down's Syndrome Chart Information (2012)**

#### **4.2.4 Centile Terminology**

# **Centile terminology**

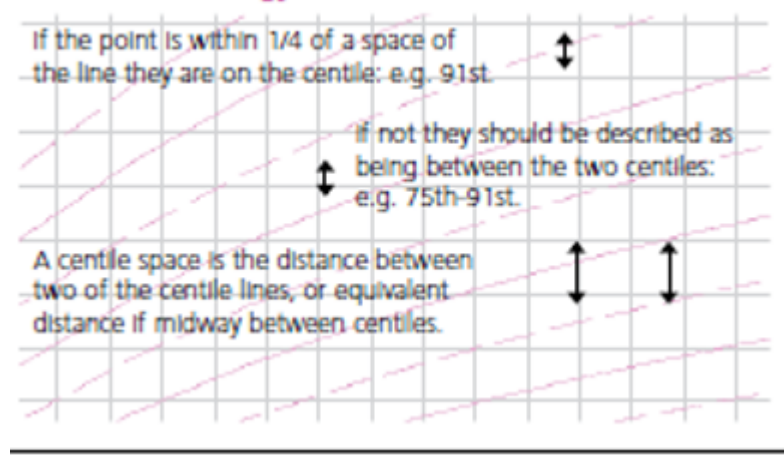

These charts indicate a child's size compared with children of the same age and maturity who have shown optimum growth. The chart also shows how quickly a child is growing. The centile lines on the chart show the expected range of weights and heights (or lengths); each describes the number of children expected to be below that line (e.g. 50% below 50th, 91% below the 91st). Children come in all shapes and sizes, but 99 out of 100 children, who are growing optimally, will be between the two outer lines (0.4th and 99.6th centiles); half will lie between the 25th and 75th centile lines.

Being very small or very big can sometimes be associated with underlying illness. There is no single threshold below which a child's weight or height is definitely abnormal, but only 4 per 1000 children who are growing optimally are below the 0.4th centile, so these children should be assessed at some point to exclude any problems. Those above the 99.6th centile for height are almost always healthy. The BMI should be calculated if weight and height centiles appear very different.

#### **4.2.5 Measuring children**

Anyone who measures a child, plots or interprets charts should be suitably trained, or be supervised by someone qualified to do so. For further information and training materials, see the **[RCPCH website](https://www.rcpch.ac.uk/resources/uk-who-growth-charts-guidance-health-professionals)**.

#### **Clothing and nappies**

• When measuring children **up to 2 years**, remove all clothes and nappy.

Children **older than 2 years** should wear minimal clothing only. •

- Always remove the child's shoes.
- Weight: use only Class III clinical electronic scales in metric setting.
- Length: (before 2 years of age): proper equipment is essential (length board or mat). Measurers should be trained.
- Height: (from 2 years): position head and feet as illustrated, with child standing as straight as possible. Measure height recorded to the last millimetre. A correctly installed stadiometer, or approved portable measuring device rigid rule with T piece, is the only equipment that can be reliably used.
- Head circumference: use a narrow plastic or paper tape to measure where the head circumference is greatest.

#### **4.2.6 Frequently Asked Questions**

#### **When to weigh?**

Babies should be weighed in the first week, as part of the assessment of feeding, and after as needed. Recovery of birthweight indicates that feeding is effective and the child is well. Once feeding is established, babies should usually be weighed at around 8, 12 and 16 weeks and 1 year at the time of routine immunisations.

Weights measured too close together may be misleading, but if there are concerns about **[faltering growth](https://pathways.nice.org.uk/pathways/faltering-growth#content=view-node-3Anodes-monitoring)**, weight should be measured more often, but usually no more often than:

- daily if less than 1 month old.
- weekly between 1-6 months old.
- fortnightly between 6-12 months.
- monthly from 1 year of age.

#### **When to measure length or height?**

Length or height should be measured whenever there are any worries about a child's weight gain, growth or general health. Measure length until age 2; measure height after age 2. A child's height is usually slightly less than their length.

#### **How to assess weight loss after birth?**

Weight gain in the early days varies a lot from baby to baby, however, by 2 weeks of age most babies will be on a centile close to their birth centile. Most babies lose some weight in the first 3-4 days after birth, but most have regained birth weight by 3 weeks of age. Careful clinical assessment and evaluation of feeding technique is indicated when weight loss exceeds 10% or recovery of birth weight is slow.

Calculating the percentage weight loss is a useful way to identify babies who need assessment. Percentage weight loss can be calculated as follows:

$$
\% \ Weight \ loss = \frac{Birth \ weight - Current \ weight}{Birth \ weight} \times 100\%
$$

For example, a child born at 3.500kg who drops to 3.150kg at 5 days has lost 350g or 10%; in a baby born at 3.000kg, a 300g loss is 10%.

#### **What is a normal rate of weight gain and growth?**

Babies do not all grow at the same rate, so a baby's weight often does not follow a particular centile line, especially in the first year. Weight is most likely to track within one centile space (the gap between two centile lines, see diagram). In infancy, acute illness can lead to sudden weight loss and a weight centile fall, but on recovery the child's weight usually returns to its normal centile within 2–3 weeks. However, a sustained drop through 2 or more weight centile spaces is unusual (fewer than 2% of infants), and should be carefully assessed by the primary care team, including measuring length/height.

Because it is difficult to measure length and height accurately in pre-school children, successive measurements commonly show wide variation. If there are worries about growth, it is useful to measure occasionally over time; most healthy children will show a stable average position over time.

UK children have relatively large heads compared to the WHO standard, particularly after the age of 6 months. After the age of 6 weeks, a head circumference below the 2nd centile will be seen in only 1 in 250 children. A head circumference above the 99.6th centile, or crossing upwards through 2 centile spaces, should only cause concern if there is a continued rise after 6 months, or other signs or symptoms.

#### **Why do the length/height centiles change at 2 years?**

The growth standards show length data up to 2 years of age, and height from age 2 onwards. When a child is measured standing up, the spine is squashed a little, so their height is slightly less than their length; the centile lines shift down slightly at age 2 to allow for this. It is important this difference does not worry parents; what matters is whether the child continues to follow the same centile after the transition.

#### **When is further assessment required in school aged children?**

If any of the following occur:

- Where weight or height or BMI is below the 0.4th centile, unless already fully investigated at an earlier age.
- If the height centile is more than 3 centile spaces below the mid-parental centile.
- A drop in height centile position of more than 2 centile spaces, as long as measurement error has been excluded.
- Smaller centile falls or discrepancies between child's and mid-parental centile, if seen in combination, or if associated with possible underlying disease.
- If there are any other concerns about the child's growth.

#### **How do SDS charts work?**

Centiles are derived mathematically from standard deviation scores (SDS), also known as z scores. These values in turn are related to p values - the probability of finding a child with a given measurement in a sample. An SDS of 0 equates to the 50th centile, with positive values relating to centiles above this, and a negative value relating to centiles below. The benefit of reporting and charting SDS rather than centiles is that values can all be plotted on the same chart. It is important to note that plotting the z score against age must be against the *corrected* age, not the *chronological* one, as the chart otherwise becomes crowded and hard to interpret.

#### **4.2.7 Calculations as yet not implemented in the API**

**Weight–height to BMI conversion chart**

 $BMI = weight\ in\ kg/(height\ in\ m)^2$   $_{\rm BMI}$  indicates how heavy a child is relative to his or her height and is the simplest measure of thinness and fatness from the age of 2, when height can be measured fairly accurately. In a child over 2 years of age, the BMI centile is a better indicator of overweight or underweight than the weight centile; a child whose weight is average for their height will have a BMI between the 25th and 75th centiles, whatever their height centile. BMI above the 91st centile suggests that the child is overweight; a child above the 98th centile is very overweight (clinically obese). BMI below the 2nd centile is unusual and may reflect under-nutrition.

#### **Percentage median BMI**

The child or young person's BMI is compared with the median value for age and sex and expressed as a percentage. It is used mainly for risk assessment in eating disorders.

#### **Mid-Parental Height**

When assessing a child's stature, comparing their height centile against that of their parents is helpful for clinicians, to find out if the child is short or tall for the family. How this is calculated has been debated in the medical literature and clinicians often use a simple calculation which involves adding 13 cm to a mother's height or subtracting 13 cm from a father's height and then taking the average. The RCPCH charts have a calculator however that uses to research on large numbers of children to show that a more accurate way is to find the mid-parental centile is to take an average of the parents' height z-scores (standard deviation scores) and multiply this by a factor calculated from linear regression in a large cohort of children. This has the effect of correct mid-parental particularly where there is a large difference in heights between parents. This is shown on the RCPCH growth charts in an inset on the top right-hand corner of the charts. The methodology is repeated in the digital growth chart calculations. For more information on this, see: **[The strengths and limitations of parental heights as a predictor of](https://pubmed.ncbi.nlm.nih.gov/10451401/) [attained height, Charlotte M Wright, Tim D Cheetham, Arch Dis Child 1999;81:257–260](https://pubmed.ncbi.nlm.nih.gov/10451401/)**

An improvement on the paper charts is added to the digital charts where the mid-parental height centile ranges are shown on the chart next to the latest plotted measurements.

#### **Predicting adult height**

Parents like to know how tall their child will be as an adult. The child's most recent height centile (aged 2–4 years) gives a good idea of this for healthy children. Plot this centile on the adult height predictor to the right of the height chart to find the average adult height for children on this centile. Four out of five children will have adult heights that are within  $\pm$  6cm of this value.

#### **ADULT HEIGHT PREDICTOR**

The paper-based Adult Height Predictor allowed you to predict the child's adult height based on their current height, but with a regression adjustment to allow for the tendency of very tall and short children to be less extreme in height as adults. Four girls out of five will have an adult height within  $\pm$  6cm of the predicted adult height.

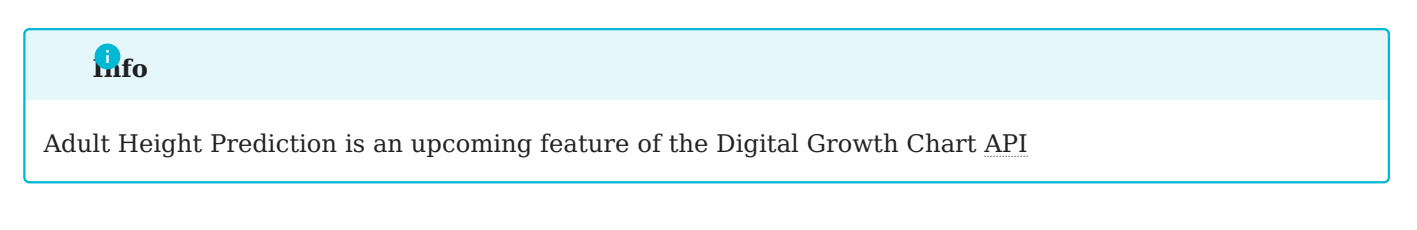

**Q** November 3, 2024

April 22, 2021

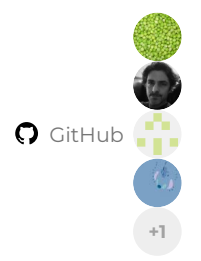

# **4.3 Date and Age Calculations**

### **4.3.1 Decimal Age**

Decimal age is expressed as a decimal fraction in units of years. It is calculated as the number of days / 365.25. The extra 0.25 is to account for the leap year which comes round every 4 years.

A pregnancy lasts 40 weeks (280 days). This is calculated from the date of the baby's mother's last menstrual period. In fact, from that date, ovulation occurs midway through the following cycle (on average 14 days into a 28-day cycle). This means that from conception, a pregnancy actually lasts only 266 days. Babies are considered to have been born 'term' if delivered anywhere from 37 to 42 weeks gestation (3 weeks before to 2 weeks after the due date).

The due date is referred to as the Estimated Date of Delivery (EDD).

## **4.3.2 Gestational Age / Post-menstrual Age**

Gestational age at birth is the gestation at which the infant was born, and represents the number of weeks (and extra days) since the last menstrual period. It is often shortened to gestational age, with "at birth" being assumed.

After delivery, the gestational age of preterm infants is often tracked by clinicians in addition to chronological age (and is sometimes referred to as post-menstrual age).

### **4.3.3 Chronological Decimal Age**

This is the time elapsed since birth, in years, irrespective of the gestational age at birth. For example the chronological age at EDD, i.e. at 40 weeks gestation, of a baby born at 24 weeks gestation would be 16 weeks or  $(16 \times 7)/365.25 = 0.31$  years.

## **4.3.4 Corrected Decimal Age**

Used for preterm children, the *corrected decimal age* is calculated from their *due date*, rather than their birth date (which will be earlier than their due date, owing to prematurity).

This correction adjusts for the immaturity of preterm babies born early. The process is referred to as *gestational age correction*. Prior to digital growth charts, it was a manual process.

The previous convention was to apply gestational age correction to all babies born before 37 weeks gestation. For those born at 32-36 weeks, the correction was applied until the baby was 1 year old (in *corrected* years), and below 32 weeks until they were 2 years old (in *corrected* years).

Now the correction is applied automatically by the API, the Project Board decided it made no sense to stop the correction at arbitrary ages, and it should be applied throughout childhood. Of course, the difference between corrected and uncorrected age becomes less apparent as the child gets older.

A further Project Board decision was to extend the gestational age correction to all children, including those born at term. This represents a departure from the previous practice of using a common reference for all term gestation babies, averaged across gestations 37-42 weeks. Now term babies, like preterm babies, are assessed using their gestational age. Equally, babies born post 40 weeks are corrected backwards. There is no upper limit to this.

October 17, 2023

April 8, 2021

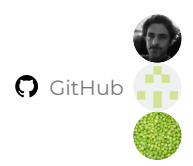

# **4.4 Growth Chart References**

Growth Charts are built from reference data. A number of different datasets are available, and in the UK, we currently use a hybrid of two: the British 1990 or **UK 1990** dataset and the **World Health Organization (WHO)** dataset. The current UK charts are referred to as **UK-WHO**.

In general, datasets or growth references relate to the population of a geographical area (UK90, US Centers for Disease Control or CDC 2000), or are specific to a particular condition or disease state.

As part of this project, we have internationally catalogued the available datasets or growth references. The UK references are only usable under MRC licence. The WHO or CDC data are freely available open data.

Though not an exhaustive list, the aim is a repository for all LMS references - not only for growth, but for all other physiological parameters. This collection is incomplete at present. We welcome submissions to the repository to build the collection - please send **[pull requests](https://github.com/rcpch/growth-references/pulls)** or contact us on **[growth.digital@rcpch.ac.uk](mailto:growth.digital@rcpch.ac.uk)**.

The codebase we have built is capable of utilising any reference or dataset, but there might need to be small configurations necessary to allow for the differences between them.

# **Info**

We are working on a 'standard format' of JSON, which contains reference metadata alongside the LMS tables themselves, in a 'key-value' format that makes programmatic lookups consistent across different references. Along with the data file, we request the following: file name, parameters described, acknowledgement text, authors, publication / reference.

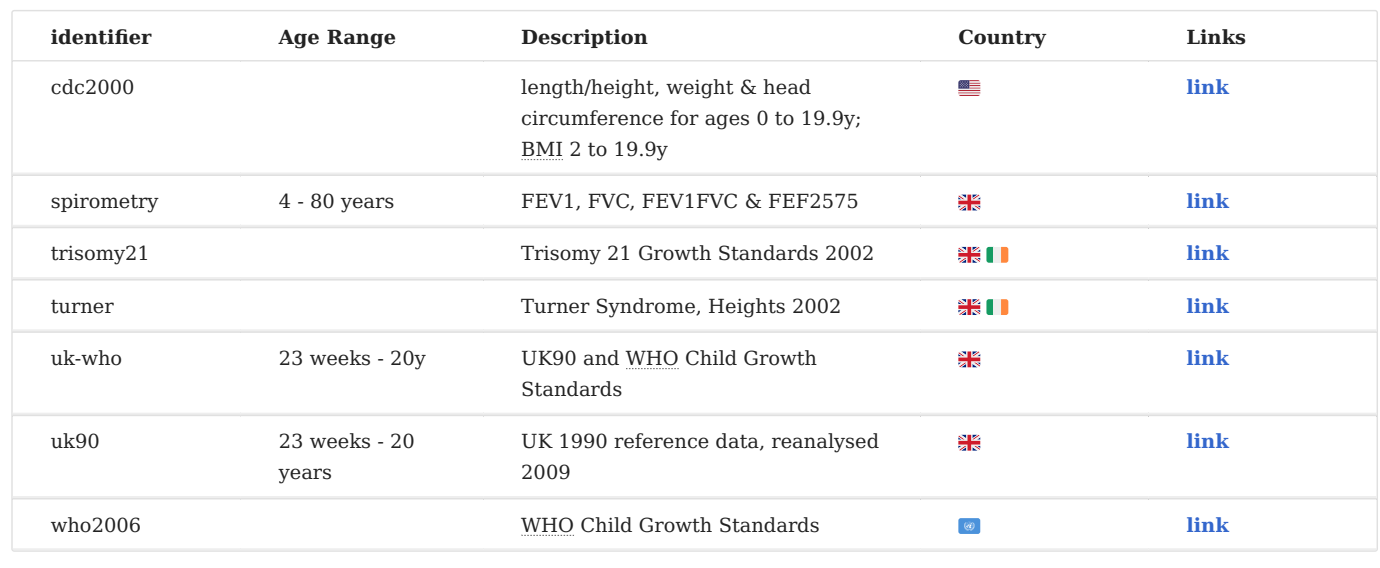

### **4.4.1 Reference Library**

NOTE: The UK-WHO Term reference is NOW DEPRECATED but still active on paper charts. It comprises average values at birth for weight, length and head circumference for all term births (gestations 37+0 to 42+6 weeks) computed from UK 1990 reference database .
# **4.4.2 Age Thresholds by Reference**

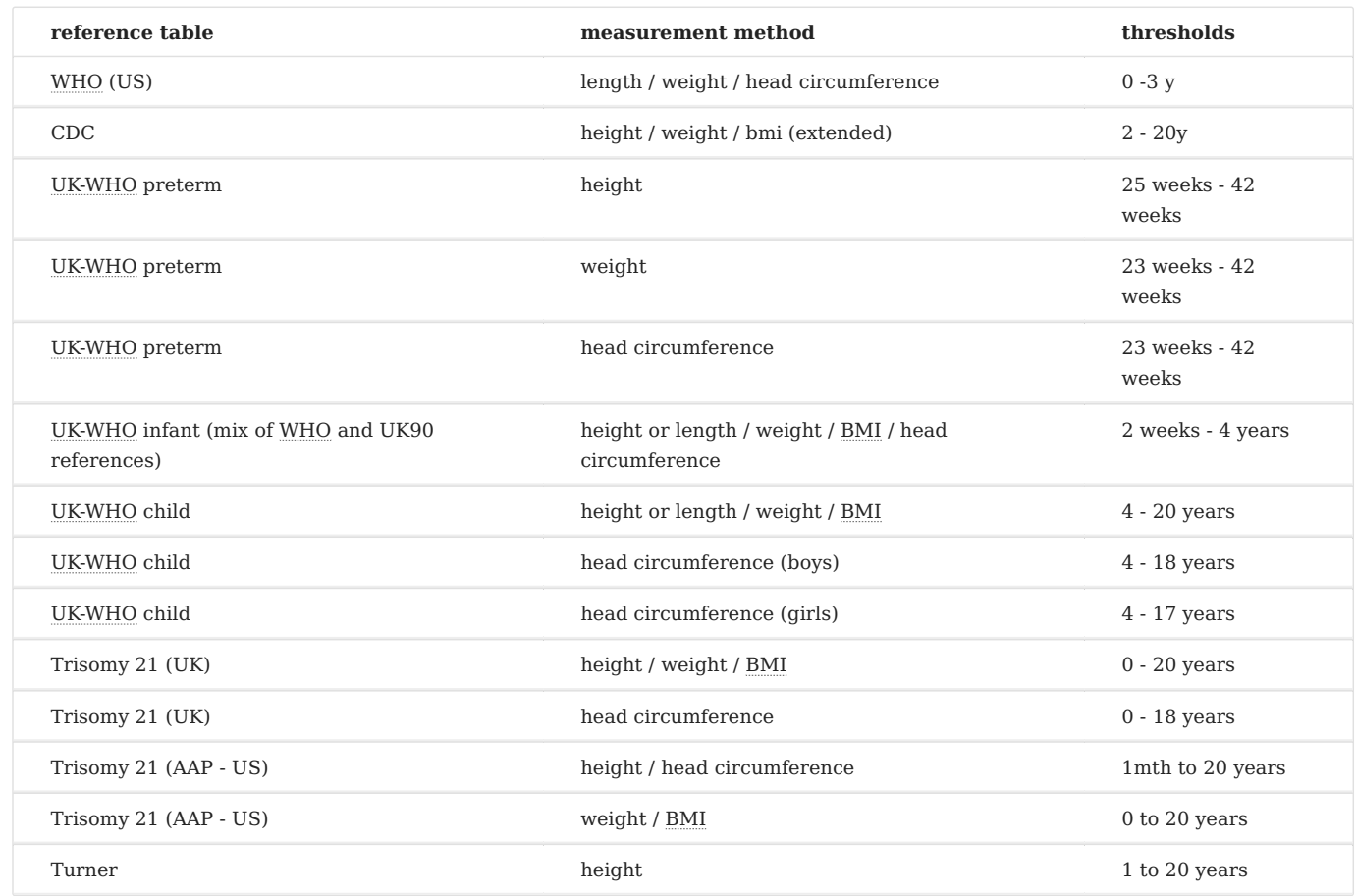

#### **Context**

- Weight, and head circumference at birth (gestations 23 to 43 weeks) and length at birth (gestations 26 to 43 weeks), computed 1. from UK 1990 reference database and shown by week - UK90 preterm reference
- This is the WHO standard for weight, BMI and head circumference from 2 weeks to 4 years, for length 2 weeks to 2 years and 2. height 2-4 years. It is shown by week to 13 weeks and then by calendar month. It is exactly the same data as the LMS data included in the Z-score tables accessed from the WHO website **[WHO](http://www.who.int/childgrowth/standards)**, except there is no birthweight.
- 3. CDC: runs from 2y to 20 y. From 0-2y the CDC interposes its own version of WHO (2006).
- height / weight / BMI centiles 0-2 y (CDC) with extended BMI centiles included (published 2022) 4.
- 5. height / weight / head circumference 0-2 y (WHO US)
- 6. preterm data for height / weight / head circumference exists as the Canadian Fenton reference. This has not been implemented

## **To be added**

**LMSdata\_BP** systolic & diastolic blood pressure for ages 4 to 24 yr. 1.

# **Citations**

- Freeman JV, Cole TJ, Chinn S, Jones PRM, White EM, Preece MA. Cross sectional stature and weight reference curves for the UK, 1. 1990. Arch Dis Child 1995;73:17-24.
- Cole TJ, Freeman JV, Preece MA. 1998. British 1990 growth reference centiles for weight, height, body mass index and head 2. circumference fitted by maximum penalized likelihood. Stat Med 1998;17:407-29
- 3. WHO Multicentre Growth Reference Study Group. WHO Child Growth Standards: Length/Height-for-age, Weight-for-age, Weightfor-length, Weight-for-height and Body Mass Index-for age. Methods and Development. 2006. ISBN 924 15 4 693X.
- WHO Multicentre Growth Reference Study Group. WHO Child Growth Standards: Head circumference-for-age, arm circumference-4. for-age, triceps skinfold-for-age and subscapular skinfold-for age. Methods and Development. 2007. ISBN 978 92 4 1547185.
- 5. Down's syndrome centiles Styles ME, Cole TJ, Dennis J, Preece MA. New cross sectional stature, weight and head circumference references for Down's syndrome in the UK and Republic of Ireland. Arch Dis Child 2002;87:104-8. BMI centiles added 11/11/2013
- Lyon AJ, Preece MA, Grant DB. Growth curve for girls with Turner syndrome. Arch Dis Child 1985;60:932-935. 6.

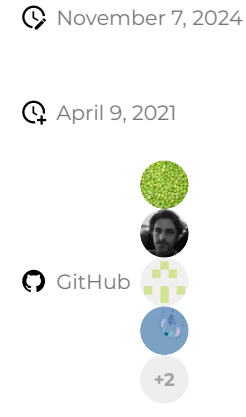

# **4.5 Frequently Asked Questions for Clinicians**

# **4.5.1 Q: What are the main differences between the old paper or PDF Growth Charts and the dGC Project?**

**A**: Paper or PDF charts required a human to plot the measurement and then read off the Centile. Digital Growth Charts automatically calculate Centiles and SDS (Standard Deviation Score) from the measurements, and plot these on a digital chart for you.

Digital Growth Charts include recommended SNOMED-CT clinical terminology to guide persistence of the returned values.

# **4.5.2 Q: How do I get the RCPCH Digital Growth Charts in my EPR?**

**A**: As a first step, we would suggest initial discussions with the CIO (Chief Information Officer) and CCIO (Chief Clinical Information Officer) at your trust, or their equivalents in your place of work.

Hopefully, this leads to further discussion with the IT team at your place of work, and establishing lines of communication with the supplier of the Electronic Patient Record (EPR).

Many EPR suppliers have already started the process of integrating the RCPCH Digital Growth Charts API into their product, and we are happy to assist vendors with integration once they purchase a subscription. The more clinicians who are asking for Digital Growth Charts, the more likely it is that suppliers will prioritise this essential part of digital transformation.

# **4.5.3 Q: How much do the RCPCH Digital Growth Charts APIs cost?**

**A**: The APIs themselves are run on a sustainable non-profit basis by the RCPCH, which is a charitable organisation. The aim is for modest revenues from the API to be fed back into development of future APIs and new features.

Pricing tiers for the API are **[available on the RCPCH website](https://www.rcpch.ac.uk/resources/growth-charts/digital/about#subscriptions-and-pricing)**. Usually, the EPR vendor or integration service would pay directly, however the costs are likely to be passed on to you, the customer.

Pricing depends on the volume of requests the vendor requires and the amount of support they need.

The process of integrating the API into an existing EPR product is technically straightforward and the amount of work is modest. EPR suppliers may levy a fee for this additional integration work, however after being done once for a product, there should be zero to minimal additional work rolling out to other sites, so you should check whether the vendor has already deployed the dGC elsewhere.

# **4.5.4 Q: Can I try out the Digital Growth Charts APIs?**

**A**: Yes, you can use the demo site at **<https://growth.rcpch.ac.uk/>** to evaluate the service.

# **4.5.5 Q: If we have a calculated centile from the API, then why do we need the traditional 'curved-lines' growth charts at all?**

**A**: Good question. Maybe, this style of chart will no longer be needed in the future. Perhaps they will be replaced by SDS charts, which would allow us to view height, weight, head circumference, and BMI all on one chart too!

The traditional growth charts were actually a form of 'paper calculator' for the centile values. The clinician plotted the age, height/weight data, and then looked for which centile lines it was between: this was the data read off and recorded. We would also keep the charts for future plotting.

The Growth Charts API removes the need for this step, since **we** calculate the centiles for you. However, another important function of the chart was to visualise **trends** in the growth. Our API does not do this, so there will be a need for some form of chart to visualise the trend.

Initially, we expect that clinical users will want to see the traditional growth chart, out of simple familiarity. But in time, researchers may develop better visualisations of the trend in centiles/SDS, which don't necessitate such confusing curvy charts. The future of displaying growth trends is entirely open to new ideas and innovation.

# **4.5.6 Q: Where can I see your clinical safety documentation?**

**A**: Our clinical safety documentation is completely open and public, and is all in the **[Clinical Safety](#page-112-0)** section.

Feedback is welcome: contact **[growth.digital@rcpch.ac.uk](mailto:growth.digital@rcpch.ac.uk)**, including "*Clinical Safety:*" in the subject for ease of routing to the Clinical Safety Officer. Alternatively, you can **[create an Issue in the documentation site source code on GitHub](https://github.com/rcpch/digital-growth-charts-documentation/issues)**, or talk to us on our **[Forum](https://forum.rcpch.tech)**.

**Q** June 11, 2024

April 8, 2021

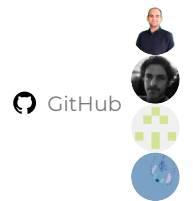

# **5. Parents**

# **5.1 Information for Parents**

# **\*RCPCH Growth Charts**

#### **Why do we use growth charts?**

The UK-WHO growth charts show how your child compares with other children of the same age and sex. They are drawn using measurements from many infants and children: from ages two weeks to 4 years, they use measurements of healthy breastfed babies collected by the World Health Organization (WHO) in six different countries. These charts show how healthy babies are expected to grow, whatever their ethnic origin and however they are fed.

At birth, and for babies born more than 3 weeks early, the charts use the birth weights of British infants and from age 4 to 20 years, measurements of British children collected in the 1980-90s. These charts show how children used to grow and gain weight when obesity was less common.

# **5.1.1 What do the charts show?**

Children come in all shapes and sizes, so no two filled-in charts will look the same, but the chart helps us to check that your child is growing and developing as expected. Each centile line on the chart describes the number of children expected to be below that line, so half of all healthy children will be below the 50th centile, but only 9% below the 9th . Only one in a hundred children will be outside the two outer lines (0.4th and 99.6th centiles). As more measurements are collected and plotted, the chart also shows a child's growth pattern.

# **5.1.2 When and how to weigh**

Weigh babies and children up to 2 years of age without clothes or nappy, as this can make a big difference to the weight.

Be aware that different scales can give different readings, particularly if they are not electronic. If you notice this, try to take your baby/child to the same place for weighing each time.

Your baby should be weighed in the first week as part of the assessment of feeding. It is normal for a baby to lose weight in the first few days after birth. Most babies regain their birth weight by 3 weeks of age. Regaining weight after birth helps to show that your baby is healthy, and that feeding is going well.

After that, your baby will usually be weighed only when seen routinely, unless there is concern.

Some parents like to have their babies weighed often, but this can be misleading and cause unnecessary worry. For example, if one week your baby was weighed just after a big feed but the next week they were weighed before a feed, it could look as if they had not gained weight. Longer gaps between weights are more likely to show the true weight change. Your health visitor or

doctor may recommend more frequent weights for children if there are concerns about slow weight gain or weight loss, but it is still important not to weight too often:

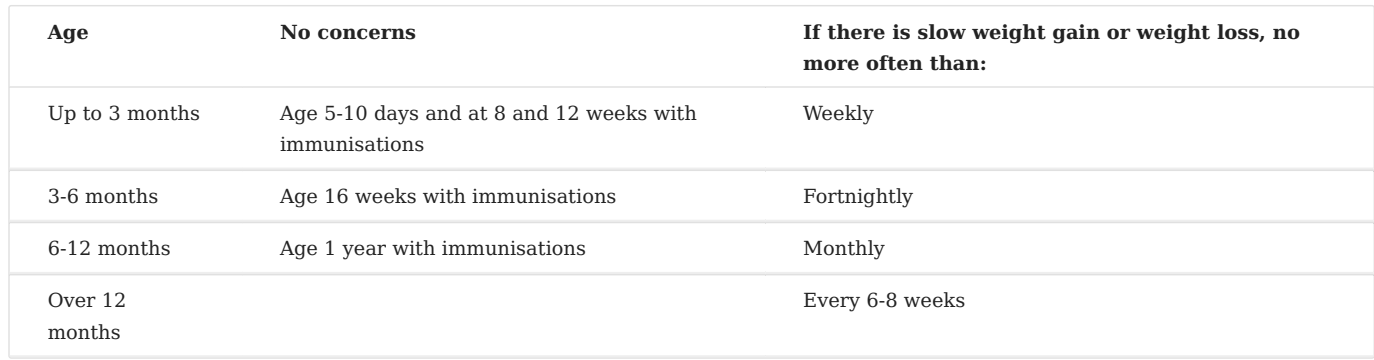

Remember that if you want advice, you can always phone your health visitor or visit the clinic, without having your child weighed.

# **5.1.3 Measuring height and length**

Up to the age of 2 years length, rather than height, is measured, lying down without shoes or nappy. Special equipment is needed for this, and it is difficult to measure length accurately, so this will not be done every time your child is seen. Usually, your Health Visitor or GP will only measure length if they are worried about your child's growth or weight gain.

After 2 years of age, height is measured, standing up with shoes removed. It is important to measure height accurately, using proper measuring equipment. A tape measure or a book against the wall is not accurate enough. It is not usually necessary to measure height if your child is growing as expected. Once they go to school, in England, they will be measured with their classmates for the National Child Measurement Programme in their reception class and their last year in primary school.

# **5.1.4 Body mass index**

From age 4 years, your child's Body Mass Index (BMI) can be calculated from a measure of both weight and height. This measures how much weight your child is carrying, allowing for their height. It is calculated by dividing their weight (in kilograms) by their height (in metres), squared. The cut-off for a high BMI varies with age, but if a child's BMI is above the cutoff, this generally suggests that they are overweight. A child with a low BMI is more likely to have a lean build rather than too little fat. Your GP or other health professional caring for your child will be able to discuss your child's BMI with you.

The NHS has a website which can calculate Body Mass Index **<https://www.nhs.uk/live-well/healthy-weight/bmi-calculator/>** for children over 2 years of age.

**Q** October 17, 2023

**Q** April 22, 2021

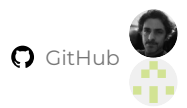

# **5.2 Frequently Asked Questions**

# **I didn't breastfeed, or I stopped early – are these charts still right for my baby?**

The charts show how healthy babies grow. Babies grow most naturally when fed on breast milk and this chart helps you check that your baby is still growing in the same healthy pattern.

# **My baby was born prematurely. Is this taken into account?**

If your baby was born 4-8 weeks early, weight and head circumference will be plotted on the preterm section of the charts, until they are 2 weeks past their due date. After this, weight and other measurements will be plotted on the main chart using an arrow, with the tail at your baby's actual age and the head at their 'corrected' age, allowing for the number of weeks your baby was born early. For babies who are born more than 8 weeks early, there is a special chart that automatically allows for prematurity which will be used until they are two years old.

# **How do I know my baby's weight is OK in the first 2 weeks?**

Your baby's weight at about 2 weeks of age should be compared with their birth weight. If your baby loses more than a tenth of their birth weight, or takes more than 3 weeks to get back to their birth weight, your midwife or health visitor will check how your baby is feeding, make suggestions that may help, and may recommend a check-up by your GP or refer you to a breast feeding specialist. Your midwife or health visitor will then weigh them again to follow their progress.

# **My child was ill and lost some weight, what should I do?**

Children often lose some weight when they are not well. Once your child recovers from the illness, their weight should go back to the centile it was on before the illness within 2–3 weeks.

# **My baby's weight was on one centile, but now it's nearly down to the next line – is this normal?**

It is normal for your child's weight centile drop by up to one centile space (the distance between two centile lines) between measurements, but it is less common for a child's weight to cross two spaces; if this happens your health visitor or doctor may want to measure their length, ask about their eating and possibly do some investigations.

# **My baby's head size has risen to the top of the centile chart – should I be worried?**

British children have relatively large heads compared to the WHO standard, particularly after the age of 6 months. It's fairly common for the head centile to be at the very top of the chart or even above it. This should only cause concern if the head centile goes on rising after the first few weeks, or if there are other concerning signs or symptoms.

# **Why are there only two kinds of chart - 'boys' and 'girls'?**

Although some children may identify as a sex which is not the same as the sex they were identified at birth, their growth will still in most cases follow the chart ('boys' or 'girls') which most closely represents their sex assigned at birth. If your child is under the care of a specialist in growth, gender, or hormones, they will be able to advise you on which chart to use.

**C** October 17, 2023

February 28, 2023

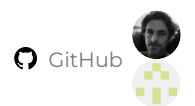

# **6. Contributors**

# **6.1 Getting Started Developing the Digital Growth Charts project**

# **Warning**

**This section of the documentation is for people developing and extending the dCG API software tools -** *not* **for users or integrators of the Digital Growth Charts API.**

**If you are an integrator and want to use the dGC API and other components to build growth charts into your digital health solution then go to [Integrators/Support](#page-48-0).**

If you would like to get involved in *developing* and *improving* the codebase of the RCPCH Digital Growth Charts API project, these and following pages detail some of the setup and working practices we are using.

**C** October 17, 2023

April 9, 2021

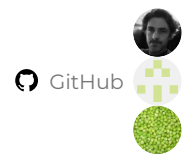

# <span id="page-80-0"></span>**6.2 Running locally with Python**

# **6.2.1 Scripts**

The scripts/ folder contains some simple scripts to help with development. To run them, ensure they are made executable in your filesystem (they may not be by default depending on your OS).

You can do that in whichever File > Permissions > Make Executable menu your desktop provides.

For \*nix environments or the WSL, you can type chmod +x <filename> to add executable permissions.

Run all scripts from the root of the project, or they won't work.

# **6.2.2 Running the dGC Server locally with Python**

# **Note**

Some of this setup is obvious to experienced Python developers, but it's documented here so we all know the *same* obvious **.** This helps us reduce development difficulty and speeds up onboarding of new team members.

**Managing Python versions, and dependencies such as libraries**

**MANAGING PYTHON VERSIONS**

Currently, we use Python 312.0 for these algorithms.

There are different tools available to help you manage multiple different Python versions on the same machine. We use pyenv here, however, there are other ways to solve this problem. If you already have a preferred method, you should be able to use that.

**MANAGING LIBRARY / DEPENDENCIES VERSIONS**

If you pip install every dependency in requirements.txt **globally** on your machine, you can encounter problems if you develop other Python applications on the same machine. For example, different projects may need different versions of the same library.

Our solutions are:

- If using Mac / Linux, use pyenv-virtualenv which is an extension to pyenv which helps you to manage separate 'environments' for 1. each Python project you work on.
- If using Windows, use virtualenv , which is a popular too to create isolated Python environments for Python libraries. 2.

Please see this **[StackOverflow post](https://stackoverflow.com/questions/41573587/what-is-the-difference-between-venv-pyvenv-pyenv-virtualenv-virtualenvwrappe)** to find out more about the differences.

# **Reason for not using pyenv on Windows**

pyenv does not directly support Windows. There *is* a **[Windows port](https://github.com/pyenv-win/pyenv-win)** in development, however, it is simpler to just use virtualenv (and also leads to fewer headaches setting up the development environment!).

**Mac/Linux - installing pyenv**

**[pyenv installer](https://github.com/pyenv/pyenv-installer)**

After installing and setting up pyenv , the correct Python version will be automatically selected when you navigate to the directory containing this repository, because of the .python-version file.

**EXAMPLE SETUP COMMANDS FOR THIS REPOSITORY**

git clone this repository into a suitable location on your development machine

git clone https://github.com/rcpch/digital-growth-charts-server.git

#### cd into the directory

cd digital-growth-charts-server

# Install the correct Python version

pyenv install 3.12.0

Create a virtualenv for this project 'growth-charts', abbreviated to 'gc-3.8' using Python 3.12.0

pyenv virtualenv 3.12.0 dgc-server

# **Auto-selection of Python and virtualenv**

Using 'dgc-server' as the name will enable it to be automatically selected when navigating to this repo (but you *can* call your own virtualenv whatever you like). This all works using the .python-version file in the project root. This can contain either a Python version name which pyenv recognises, or it can contain a virtualenv name, which pyenv will select for you (and this automatically selects the Python version too).

A helpful article about this is here: **<https://realpython.com/intro-to-pyenv/#activating-your-versions>**.

**CHECK VIRTUALENV CREATION WORKED**

pyenv virtualenv s should return something like:

dgc-server (created from /home/my-user/.pyenv/versions/3.8.0)

Activate the virtualenv manually if it's not already selected

pyenv activate dgc-server

Install the dependencies inside this virtualenv

pip install -r requirements.txt

Refer to the **[pyenv command reference](https://github.com/pyenv/pyenv/blob/master/COMMANDS.md#pyenv-local)** if you need further information on pyenv

# **Extra development packages that may be required on some setups**

On some platforms, you may need the additional development header packages. On Ubuntu/Linux Mint this was required when using pyenv and thus compiling Python from source. This should not be necessary if you're running a binary Python, it only affects setups which are compiling a specific Python version from source, on demand, such as pyeny.

sudo apt-get install liblzma-dev libbz2-dev zlib1g-dev

and then recompile the Python that pyenv built earlier

pyenv install 3.8.3

# **If installing on macOS Big Sur, pyenv install of python 3.8.0 and requirements.txt may fail**

To install 3.8.3 via pyenv, set the following 2 environment variables (requires homebrew installed versions of bzip2, openssl and zlib):

export CFLAGS="-I\$(brew --prefix openssl)/include -I\$(brew --prefix bzip2)/include -I\$(brew --prefix readline)/include -I\$(xcrun --show-sdk-path)/usr/include" export LDFLAGS="-L\$(brew --prefix openssl)/lib -L\$(brew --prefix readline)/lib -L\$(brew --prefix zlib)/lib -L\$(brew --prefix bzip2)/lib"

Now, run the pyenv install with a patch for Big Sur:

pyenv install --patch 3.8.0 < <(curl -sSL https://github.com/python/cpython/commit/8ea6353.patch\?full\_index\=1)

Now, once ready to install requirements.txt with pip, set one more environment variable:

export SYSTEM\_VERSION\_COMPAT=1

Skip the following Windows section, to **[Start the API server natively with default settings](#page-83-0)** once complete.

## **Windows - installing virtualenv**

git clone this repository into a suitable location on your development machine

git clone https://github.com/rcpch/digital-growth-charts-server.git

#### cd into the directory

cd digital-growth-charts-server

First, ensure you update pip , then use it to install virtualenv

python.exe -m pip install --upgrade pip pip install virtualenv

Create a virtual environment called env (or any name you want - but make sure to reference the correct name going forwards)

py -m venv env

## Navigate to the /Scripts folder

cd env/Scripts

## Run activate.bat

activate.bat

You should then see the name of your virtual environment prepend your prompts e.g.

(env) C:\Users\...\digital-growth-charts-server\env\Scripts>

## Now, go back to the root directory

```
(env) C:\Users\...\digital-growth-charts-server\env\Scripts> cd ..
(env) C:\Users\...\digital-growth-charts-server\env\> cd ..
```
#### And install the dependences e.g.

(env) C:\Users\...\digital-growth-charts-server> pip install -r requirements/common-requirements.txt

## <span id="page-83-0"></span>**Start the API server natively with default settings**

From the application's root directory, type

#### **Mac/Linux**

s/uvicorn-start

#### **Windows**

uvicorn main:app --reload

You should see messages from the uvicorn development server like:

```
INFO: Uvicorn running on http://127.0.0.1:8000 (Press CTRL+C to quit)
INFO: Started reloader process [61645] using watchgod
INFO: Started server process [61647]
INFO: Waiting for application startup.
INFO: Marting for application start<br>INFO: Application startup complete.
```
There may be other messages at the end of the output for other processes which run on server start-up.

If you need to vary any of the parameters passed, you can either:

#### 1. Modify the start-up script

2. Manually pass the commands to the shell, using the commands in the start-up script as a guide

**C** October 21, 2024

April 9, 2021

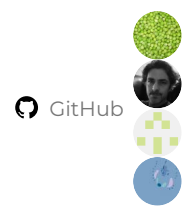

# **6.3 Developing locally in a Docker container**

Docker containers avoid many of the problems and irritating snags related to conflicting versions of Python and libraries when setting up a development environment on your machine.

In the Dockerized environment, all the code is running in an isolated virtual environment, so there are no version conflicts. This is similar to a virtual machine, but more efficient in terms of resources.

The Docker container closely resembles our deployment environment, helping to prevent "Well It Works On *My* Machine"-type deployment difficulties.

# **6.3.1 Running the API server locally in Docker**

If you haven't already, git clone the server repository to a suitable place on your local machine.

git clone https://github.com/rcpch/digital-growth-charts-server.git

# **6.3.2 Scripts**

The s/ folder contains some simple scripts to help with development.

To run them, ensure they are made executable in your filesystem. This may not happen by default, depending on your OS. You can do that in whatever File > Permissions > Make Executable menu your desktop provides. For \*nix environments or the WSL, you can type chmod +x <filename> to add executable permissions.

Run all scripts from the root of the project, or they won't work.

# **6.3.3 Build the Docker image with all required dependencies**

Run the s/build-docker script, which builds the Docker image with all the required dependencies/

This is useful for rapid development environment set-up. It pulls the python Docker base image, deletes any existing identicallynamed images, and builds the new image with the server code linked into it.

# **6.3.4 Start the Docker container**

Run the s/start-docker script, which will run the image in a Docker container.

The dGC server will then be running in development mode in the container. It will be available at **<https://localhost:5000>**.

**C** October 17, 2023

April 9, 2021

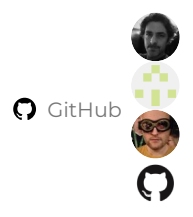

# **6.4 Testing the API**

# **6.4.1 Using the Postman collection runner for tests**

**Postman**, the API creation and testing tool, has a command line version of the tooling called **[Newman](https://learning.postman.com/docs/running-collections/using-newman-cli/installing-running-newman/)**. Newman can run locally from the command line to test a locally-running version of the Digital Growth Charts API against all our standard queries.

At present, this only checks for a 200 (OK) response, not the actual content of the response. This will be improved in the near future.

newman run https://www.getpostman.com/collections/e1ac5fe1fef92761c2ed --env-var "baseUrl=localhost:8000"

This command gets the Collection information from our public RCPCH Postman workspace, and runs it against the local server.

**C** October 17, 2023

**Q** July 26, 2021

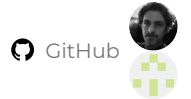

# **6.5 React Chart Component**

# **6.5.1 Getting started**

npm i --save @rcpch/digital-growth-charts-react-component-library

#### **Circular import errors**

Victory Charts are a dependency (see below), built on top of D3.js. On build, it is likely you will get an error relating to circular dependencies for some files in the d3-interpolate module. This issue is logged **[here](https://github.com/d3/d3-interpolate/issues/58)**.

# **Build error**

v7.0.0 uses Rollup 4.11, and has the following build script in package.json : "build": "ROLLUP\_WATCH=false rollup -c - bundleConfigAsCjs", If users are using later versions, this has has changed and should be "build": "ROLLUP -w -c - bundleConfigAsCjs", (thanks to Caroline Kirkhope at System C for noticing this)

#### **Running the Charts Package locally**

To run the package locally alongside the React client, there are some extra steps. Since the Chart library and the React client both use React, the Charts will throw an error if you import them in the package.json of your app from a folder on your local machine.

To develop the charts you can use Storybook: npm run storybook

or to run the client and charts together:

- 1. in the root of the chart library: npm link
- 2. in the root of the client: npm link @rcpch/digital-growth-charts-react-component-library
- 3. Note that you need to be running the same version of node (>=20) in both consoles for this symlink to work
- If you get a 'hooks error' on running the client, delete react and react-dom from the node\_modules folder in the library. Note you 4. will need to reinstall it if you later run storybook.
- 5. For changes to appear in the client, in the library console: npm run build

# **6.5.2 Structure**

This library has been written in Typescript. The main component is <RCPCHChart>: this returns the whole chart (either centiles or SDS), including toggle buttons. It takes the following props . Note that each component will only render a single chart type instance, so if you wanted to render a weight *and* a height chart, these must be done as two separate instances of the component.

**RCPCHChart component**

# **6.5.3 Props**

The prop to define which chart type is rendered is: chartType?: 'centile' | 'sds'

#### Other props are:

- title: string; the title of the chart : could include patient name and identifiers
- measurementMethod: 'height' | 'weight' | 'ofc' | 'bmi'; *must* be one of the options provided
- reference: 'uk-who' | 'turner' | 'trisomy-21' | 'cdc'; *must* be one of the options provided
- sex: 'male' | 'female'; must be one of the options provided
- measurements: { measurementMethod: Measurement[]}; array of measurements returned from RCPCH Growth API. This should not be edited or manipulated. **NOTE this has changed in v7.0.0**
- midParentalHeightData?: MidParentalHeightObject | undefined; an RCPCH object returned from the RCPCH Growth API. Should not be edited or manipulated
- enableZoom?: boolean; Allows the user to zoom and pan the charts if set to true. If disabled, hides the buttons associated with this.
- chartType?: 'centile' | 'sds'; These are addressed below
- enableExport?: boolean | undefined; Cut/Paste button. Returns an SVG snapshot of the chart (without title) if set to true. If false, the buttons associated with this are hidden.
- exportChartCallback(svg?: any): any; Names the function within the client to return the exported SVG to.
- clinicianFocus?: boolean | undefined | null; Toggles tooltip advice between those aimed at clinicians and those more appropriate for patients/lay people.
- theme?: 'monochrome' | 'traditional' | 'tanner1' | 'tanner2' | 'tanner3' | 'custom'
- customThemeStyles? : discussed below •
- height height in pixels: note that aspect ratio is not respected here the charts render best in landscape, 1000x800px or 5:4
- weight weight in pixels. As for height.
- logoVariant: 'top' | 'bottom' | 'legend' Moves the RCPCH logo from top left to bottom centre or replaces the logo with the phrase *powered by RCPCH -*

#### **measurements**

Note in v7.0.0 this prop has changed. Formerly measurementsArray, the structure has changed to conform to the following structure:

```
{
    height?: Measurement[]
    weight?: Measurment[]
    bmi?: Measurement[]
    ofc?: Measurement[]
}
```
Measurements should be passed to the component through the measurements prop using this structure.

This aligns the SDS and centile charts to accept the same structure. SDS and centile charts differ, in that SDS charts multiple measurement methods on a single chart, whereas centile charts must have one instance for each measurement method.

**EXAMPLE**

An array of height measurements for a girl returned from the RCPCH Growth API:

```
<RCPCHChart
    reference={'uk-who'}
    measurementMethod={'height'}
    sex={'female'}
    title={"Arthur Scargill - 12345678A"}
    measurements={
       height: [
            {
                birth_data: {
                     ...
                 },
                bone_age: {
                     ...
                 },
child_observation_value: {
                     ...
```

```
},
                events_data: {
                 ...
},
                measurement_calculated_values: {
                 ...
},
                measurement_dates: {
                 ...
},
                plottable_data: {
                 ...
}
            },
            ...
    ]
} // this is the plottable child data
    midParentalHeightData={[]} // this is the optional plottable midparental height data from the RCPCH API
    theme={'traditional'}
enableZoom
    chartType={'centile'}
    enableExport={false}
    exportChartCallback={()=>{}} // this is a callback for the export chart function if true
    clinicianFocus={false}
    logoVariant={'top'}
/
```
In the same way, an implementation for the sds charts would be:

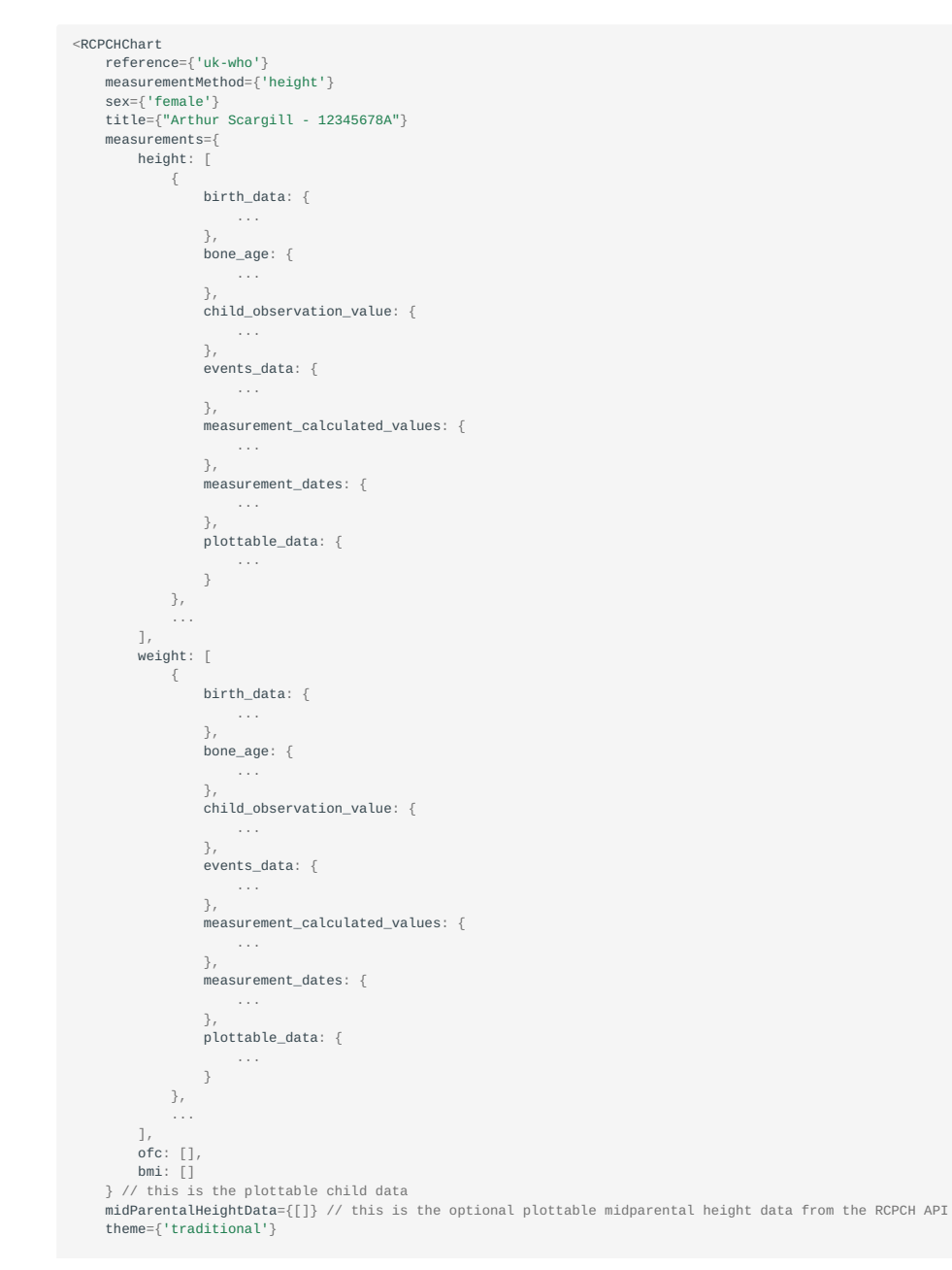

```
enableZoom
    chartType={'sds'}
    enableExport={false}
    exportChartCallback={()=>{}} // this is a callback for the export chart function if true
   clinicianFocus={false}
    logoVariant={'top'}
/
```
For information the structure of the Measurement interface is provided here. This matches the response object from the RCPCH Growth API, therefore implementers should not need to use this interface:

```
export interface Measurement {
    birth_data: {
       birth date: string;
         estimated_date_delivery: string;
        estimated_date_delivery_string: string;
        gestation_weeks: number;
        gestation_days: number;
        sex: 'male' | 'female';
     };
child_observation_value: {
        measurement_method: 'height' | 'weight' | 'bmi' | 'ofc';
         observation_value: number;
        observation_value_error?: string;
    };
    measurement_dates: {
         chronological_calendar_age: string;
chronological_decimal_age: number;
         corrected_calendar_age: string;
corrected_decimal_age: number;
        corrected_gestational_age?: {
            corrected_gestation_weeks?: number;
            corrected_gestation_days?: number;
         };
        comments?:{
             clinician_corrected_decimal_age_comment?: string;
             lay_corrected_decimal_age_comment?: string;
             clinician_chronological_decimal_age_comment: string;
             lay_chronological_decimal_age_comment: string;
         }
observation_date: string;
        corrected_decimal_age_error?: string;
        chronological_decimal_age_error?: string;
    };
    measurement_calculated_values: {
         chronological_centile: number;
chronological_centile_band: string;
        chronological_measurement_error?: string;
        chronological sds: number;
        corrected_centile: number;
        corrected_centile_band: string;
        corrected_measurement_error?: string;
        corrected_percentage_median_bmi?: number
        chronological_percentage_median_bmi?: number
        corrected_sds: number;
     };
plottable_data: {
        centile_data: {
            chronological_decimal_age_data: {
                  age_error?: string;
age_type: 'chronological_age' | 'corrected_age';
                  calendar_age: string;
centile_band: string;
                  clinician_comment: string;
                  lay_comment: string;
observation_error?: string;
                  observation value error?: string:
                  x: number;
                  y: number;
                  b?: number;
                  centile?: number;
                  sds?: number;
                  bone_age_label?: string;
                  events_text?: string[];
                  bone_age_type?: string;
bone_age_sds?: number;
                  bone_age_centile?: number;
              };
corrected_decimal_age_data: {
                  age_error?: string;
age_type: 'chronological_age' | 'corrected_age';
                  calendar_age: string;
                  centile_band: string;
                  clinician_comment: string;
                  lay_comment: string;
                  observation_error?: string;
                  observation_value_error?: string;
                  x: number;
                  y: number;
b?: number;
                  centile?: number;
                  sds?: number;
```
bone age\_label?: string: events\_text?: string[]; bone\_age\_type?: string; bone\_age\_sds?: number; bone\_age\_centile?: number; corrected\_gestational\_age?: string; }; }; sds\_data: { chronological\_decimal\_age\_data: { age\_error?: string; age\_type: 'chronological\_age' | 'corrected\_age'; calendar\_age: string; centile\_band: string; clinician\_comment: string; lay\_comment: string; observation\_error?: string; observation\_value\_error?: string; x: number; y: number; b?: number; centile: number; sds: number; bone\_age\_label?: string; events\_text?: string[]; bone\_age\_sds?: number; bone\_age\_type?: string; bone age\_centile?: number: }; corrected\_decimal\_age\_data: { age\_error?: string; age\_type: 'chronological\_age' | 'corrected\_age'; calendar\_age: string; centile\_band: string; clinician\_comment: string; lay\_comment: string; observation\_error?: string; observation\_value\_error?: string; x: number; y: number; b?: number; centile: number; sds: number; bone\_age\_label?: string; bone\_age\_type?: string; events\_text?: string[]; bone\_age\_sds?: number; bone\_age\_centile?: number; corrected\_gestational\_age?: string; }; }; }; bone\_age: { bone\_age?: number; bone\_age\_type?: string; bone\_age\_centile?: number; bone\_age\_sds?: number; bone\_age\_text?: string; }; events\_data: { events\_text?: string[]; }; }

#### **enableZoom**

enableZoom : a boolean optional prop which defaults to false. If true, the user can press and mouse click to zoom in or out once measurements are being displayed. A reset zoom button also appears.

#### **chartType**

chartType : a string mandatory prop and must be one of 'centile' | 'sds' . It toggles between centile and SDS charts.

## **enableExport**

enableExport : a boolean optional prop, defaults to false. If true, exportChartCallback must be implemented and a copy-paste button is rendered below the chart.

#### **exportChartCallBack**

exportChartCallback callback function implemented if enableExport is true. It receives an SVG element. This can be saved in the client to clipboard by converting to canvas using HTML5. An example implementation of this is **[here](https://github.com/rcpch/digital-growth-charts-react-client/blob/live/src/functions/canvasFromSVG.js)** in our demo client.

# **clinicianFocus**

clinicianFocus : a boolean optional prop which defaults to false. If true, the advice strings that are reported to users in tooltips are more technical and aimed at clinicians familiar with centile charts. If false, the advice strings will be less technical and more suitable for parents, guardians, carers or other laypersons.

# **logoVariant**

logoVariant : a positional prop for the RCPCH logo and library version. top renders top left, bottom renders bottom centre and legend renders bottom centre, removing the logo and replacing with the phrase *powered by RCPCH digital growth charts -* 

# **Requests for additional functionality in props**

In time, more props can be added if users request them. If you have requests, please post issues on our **[GitHub](https://github.com/rcpch/digital-growth-charts-react-component-library/issues)** or get involved to contribute as below.

#### **Themes vs Styles**

Themes are collections of styles. The RCPCH have created some suggested themes:

- 1. Monochrome (default)
- 2. Traditional: this uses the preexisting pink and blue colours present on the paper charts
- 3. Tanner 1: Purple and yellow
- 4. Tanner 2: Orange and blue
- 5. Tanner 3: Red and yellow
- 6. Custom

These themes all have predefined attributes for fontFamily, color, size, stroke and strokeWidth for different aspects of the charts. If these attributes are too prescriptive and users would like either to build their own theme, or override styles within an existing theme, this can be done by passing in custom styles through the customThemeStyles prop.

All attributes are optional, therefore only those attributes where changes are requested need be passed in. The keys for the customThemeStyles object are as follows:

- chartStyle?: ChartStyle; •
- axisStyle?: AxisStyle; •
- gridlineStyle?: GridlineStyle; •
- centileStyle?: CentileStyle; •
- sdsStyle?: SDSStyle; •
- measurementStyle?: MeasurementStyle; •

The attributes of each of these are below:

#### **ChartStyle**

- backgroundColour?: string; //background colour of chart
- titleStyle?: TextStyle | undefined; // style of text in title: includes fontFamily, fontSize, colour, weight (regular/bold/italic)
- subTitleStyle?: TextStyle | undefined; // style of text in subtitle: includes fontFamily, fontSize, colour, weight (regular/bold/ italic)
- tooltipBackgroundColour?: string; //background colour of tooltip
- tooltipStroke?: string; //border colour of tooltip •
- tooltipTextStyle?: TextStyle | undefined; // tooltip text: includes fontFamily, fontSize, colour, weight (regular/bold/italic)
- termFill?: string; // background colour of weight term area
- termStroke?: string; // border colour of weight term area
- toggleButtonInactiveColour?: string; // buttons inactive colour
- toggleButtonActiveColour?: string; // buttons active colour
- toggleButtonTextStyle?: TextStyle | undefined; // buttons text: includes fontFamily, fontSize, colour, weight (regular/bold/italic)

#### **MeasurementStyle**

- measurementFill?: string; // measurement point fill colour only apply to SDS charts
- highlightedMeasurementFill?: string; // measurement point fill colour when hightlighted (SDS charts)
- eventTextStyle?: TextStyle; // styles for text of events: includes fontFamily, fontSize, colour, weight (regular/bold/italic)

#### **CentileStyle**

- sdsStroke?: string; // sds line colour •
- centileStroke?: string; // centile line colour
- delayedPubertyAreaFill?: string; // delayed puberty area colour
- midParentalCentileStroke?: string; // Midparental height centile line colour
- midParentalAreaFill?: string; // Midparental height area colour

#### **SDSStyle**

- heightStroke?: string; // sds line colour
- weightStroke?: string; // sds line colour
- ofcStroke?: string; // sds line colour
- bmiStroke?: string; // sds line colour

#### **GridlineStyle**

- gridlines?: boolean; // show or hide gridlines
- stroke?: string; // gridline colour •
- strokeWidth?: number; // gridline width
- dashed?: boolean; // dashed vs continuous gridlines

#### **AxisStyle**

- axisStroke?: string; // Axis colour
- axisLabelTextStyle?: TextStyle | undefined; // Axis label text: : includes fontFamily, fontSize, colour, weight (regular/bold/italic)
- tickLabelTextStyle?: TextStyle | undefined; // Tick label text : includes fontFamily, fontSize, colour, weight (regular/bold/italic)

#### **TextStyle**

- name?: string;
- colour?: string; •
- size?: number; •
- style?: 'bold' | 'italic' | 'normal'; •

For example, if a user wished to override the background colour of the existing 'monochrome' theme:

```
const customChartStyle: ChartStyle = {
 backgroundColour: "tomato"
}
const customStyles = {
  chartStyle: customChartStyle
}
```
#### And in the JSX:

```
<RCPCHChart
    reference={'uk-who'}
measurementMethod={'height'}
    sex={'female'}
    title={'Arthur Scargill - 12345678A'}
    measurements={[]} // this is the plottable child data
    midParentalHeightData={[]} // this is the optional plottable midparental height data from the RCPCH API
    theme={'monochrome'}
    customThemeStyles={customStyles} <---- override styles here
    enableZoom
    chartType={'centile'}
    enableExport={false}
    \text{exportChartCallback} => {}} // this is a callback for the export chart function if true
    clinicianFocus={false}
    logoVariant={'top'}
/>
```
#### **Mid-Parental Height**

midParentalHeightData : This is the return value from the RCPCH API and takes the structure:

# **midParentalHeightData**

```
export interface MidParentalHeightObject {
mid_parental_height?: number;
mid_parental_height_sds?: number;
     mid_parental_height_centile?: number;
      mid_parental_height_centile_data?: Reference[]
      mid_parental_height_upper_centile_data?: Reference[]
mid_parental_height_lower_centile_data?: Reference[]
     mid_parental_height_lower_value?: number
     mid_parental_height_upper_value?: number
}
```
This returns a mid-parental height, mid-parental SDS and centile, along with the centile data if the user wishes to plot a midparental centile. The structure of the Reference and Centile interfaces is:

#### **Reference and Centile interface structures**

export interface Reference { [name: string]: ISexChoice } export interface ICentile { centile: number, data: IPlottedCentileMeasurement[], sds: number } export interface IPlottedCentileMeasurement { "l": string | number, "x": number, "y": number } export interface ISexChoice { male: IMeasurementMethod, female: IMeasurementMethod } export interface IMeasurementMethod{ height?: ICentile[], weight?: ICentile[], bmi?: ICentile[], ofc?: ICentile[], }

Centile data are returned from the RCPCH API in this same structure, though no API call is made from this component - all the centile data for all the references is included.

October 25, 2024

April 8, 2021

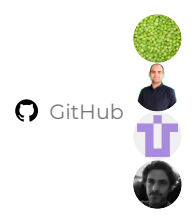

# **6.6 React Client**

# **6.6.1 Developer documentation**

The demonstration React client for the dGC API is built in React and styled with Semantic UI React. It is intended as a good starting point for understanding the dGC API backend and serves as a prototype client from which you can build your own client, if that is what you require.

It's important to understand the three parts of the dGC platform that are in play here:

- **React client application** this comprises the left sidebar with the input boxes and UI tools for inputting data such as heights, 1. weights, age, sex, and gestation at birth. The React client imports the React chart component from NPM, so the chart component is a dependency of the client. When data are entered into the forms and submitted, the React client sends a HTTP request to the:
- **dGC API server** which processes the data and returns a JSON response containing calculated centile data, corrected gestational 2. ages, etc. This response is received by the React client which passes it direct into the React chart component without any JSON transformation being required.
- **React chart component** this is the right hand side two thirds section of the screen in the demo client, containing the chart 3. vector image. The component can be embedded in any web page and it natively 'understands' the JSON response from the API call. Passing an array of JSON API responses to the React chart component will result in all those measurements being plotted for you.

**Set Up for local development using Docker**

#### Enter into your Code Projects directory 1.

cd YourCodeProjects

1. Clone the React Client repo

git clone https://github.com/rcpch/digital-growth-charts-react-client.git

#### 1. Build the Docker image

s/docker-rebuild

#### 1. Start the Docker container

s/docker-start

#### 1. Open the React Client in your browser

open http://localhost:3000

If you make changes to the dependencies you will need to rebuild the Docker image using s/docker-rebuild and restart the Docker container using s/docker-start .

## **Without Docker**

If you do not want to use Docker, you can start the project from the command line within the project root:

npm run dev

# **Style**

We recommend the use of the Prettier Javascript linter.

# October 21, 2024

July 26, 2023

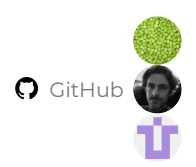

# **6.7 RCPCHGrowth library**

# **6.7.1 Overview**

The centile and SDS calculations are performed in our separate **[RCPCHGrowth Python package](https://pypi.org/project/rcpchgrowth/)**.

As we developed the Digital Growth Charts codebase, we felt it was necessary to extract the centile calculation code into a separate package for easier reuse elsewhere.

#### **Background**

There have been several packages that calculate centiles.

The most influential software in growth, produced by *Huiqi Pan* and *Tim Cole*, was an add-in for Microsoft Excel, called **LMSGrowth**. It is still freely **[downloadable](https://www.healthforallchildren.com/shop-base/shop/software/lmsgrowth/)** and contains the reference tables as .xls.

The name, *RCPCHGrowth*, was chosen as it is intended to supersede LMSGrowth.

RCPCHGrowth has been primarily built to work with the UK-WHO dataset. LMS calculations can theoretically work with any LMS data table. In practice, each data table has its own idiosyncrasies and is hard to standardise. In time, it is hoped the most mature and stable references can be included.

## **Growth Reference data**

The references included are:

- UK90 dataset runs from 23 weeks to 20 years 1.
- 2. WHO 2006 standard runs from 2 weeks to 4 years
- Down reference 3.
- Turner reference 4.
- 5. CDC (US) reference comprises a US interpretation of WHO 2006 0-2y, CDC 2-20y. It also has extended <u>BMI</u> centiles which reinterpret z score calculation above the 95th centile.
- Fenton (Canada) this reference licensed to Dr Fenton is a preterm reference from 22-50 weeks gestation, with median values in 6. weight in grams. This dataset is closed source and licensed so not in the repo. It is currently not implemented in RCPCHGrowth.

Data tables are stored in the data\_tables folder as .json . There is a separate **[repository](https://github.com/rcpch/growth-references)** to store references from across the world. Currently, they are stored as .csv, .json and .rif file types.

*.rif is a standardised format created by @stefvanbuuren.*

## **Package Structure**

#### **CONSTANTS**

Constants have been created for measurement, references and validation. All are stored in the constants folder. All string constants are lower case. All number constants are upper case.

# **Measurement Class**

**REQUIRED PARAMETERS**

The core class of RCPCHGrowth is Measurement .

The following parameters are **required** for Measurement on initialisation:

birth\_date: datetime.date observation\_date: datetime.date

```
sex: ['male', 'female']
measurement_method: ['height', 'weight', 'bmi', 'ofc']
observation_value: float
reference: ['uk-who', 'trisomy-21' 'turners-syndrome', 'cdc']
```
**OPTIONAL PARAMETERS**

The following **optional parameters** default to None if not provided:

```
bone_age: float
bone_age_centile: float
bone_age_sds: float
bone_age_text: str
bone_age_type ["greulich-pyle", 'tanner-whitehouse-ii', 'tanner-whitehouse-iii', 'fels']
events_text: list of str
```
bone\_age , bone\_age\_centile , bone\_age\_sds

• No formatting is performed. Returned in the Measurement Class as provided. The chart plugin is optimised to recognise them.

bone\_age\_text

• Contextual information to describe the bone age. It may be a radiology report or author comment.

events\_text

- List of str ings •
- Events to tag the measurement with: e.g. starting a treatment or receiving a diagnosis. •

# **The Measurement Object**

The Measurement.measurement attribute will return a full Measurement object.

The Measurement Class calls private methods and other package functions to perform calculations, leading to the construction of the Measurement object.

The Measurement object is returned to the user as json in the following example structure:

```
{
     "birth_data": {
"birth_date": "2020-04-12",
           "gestation_weeks": 40,
"gestation_days": 0,
          "estimated_date_delivery": "2020-04-12",
          "estimated_date_delivery_string": "Sun 12 April, 2020",
           "sex": "female"
     },
     "measurement_dates": {
"observation_date": "2028-06-12",
          "chronological_decimal_age": 8.167008898015059,
          "corrected_decimal_age": 8.167008898015059,
          "chronological_calendar_age": "8 years and 2 months",
          "corrected_calendar_age": "8 years and 2 months",
          "corrected_gestational_age": {
                 "corrected_gestation_weeks": null,
                "corrected_gestation_days": null
          },
           .<br>"comments": {
                "clinician_corrected_decimal_age_comment": "Born at term. No correction has been made for gestation.",<br>"lay_corrected_decimal_age_comment": "Your baby was born on their due date.",<br>"clinician_chronological_decimal_age_comm
           },
"corrected_decimal_age_error": null,
"chronological_decimal_age_error": null
     },
"child_observation_value": {
"measurement_method": "height",
          "observation_value": 115.0,
           "observation_value_error": null
     },
"measurement_calculated_values": {
```
"corrected\_sds": -2.406593606646068, "corrected\_centile": 0.8,<br>"corrected\_centile\_band": "This height measurement is between the 0.4th and 2nd centiles.",<br>"chronological\_sds": -2.406593606646068, "chronological\_centile": 0.8, "chronological\_centile\_band": "This height measurement is between the 0.4th and 2nd centiles.", "corrected\_measurement\_error": null, "chronological\_measurement\_error": null, "corrected\_percentage\_median\_bmi": null, "chronological\_percentage\_median\_bmi": null }, "plottable\_data": { "centile\_data": { "chronological\_decimal\_age\_data": { "x": 8.167008898015059, "y": 115.0, "b": 10.0, "events\_text": [ "Growth hormone start", "Growth Hormone Deficiency diagnosis" ], "bone\_age\_label": "This bone age is advanced", "bone\_age\_type": "greulich-pyle", "bone\_age\_sds": 2.0, "bone\_age\_centile": 98.0, "observation\_error": null, "age\_type": "chronological\_age", "calendar\_age": "8 years and 2 months", "lay\_comment": "Your baby was born on their due date.", "clinician\_comment": "Born Term. No correction has been made for gestation.", "age\_error": null, "centile\_band": "This height measurement is between the 0.4th and 2nd centiles.", "observation\_value\_error": null }, "corrected\_decimal\_age\_data": { "x": 8.167008898015059, "y": 115.0,  $\frac{y}{n}$  : 10.0, "events\_text": [ "Growth hormone start", "Growth Hormone Deficiency diagnosis" ], "bone\_age\_label": "This bone age is advanced", "bone\_age\_type": "greulich-pyle", "bone\_age\_sds": 2.0, "bone\_age\_centile": 98.0, "observation\_error": null, "age\_type": "corrected\_age",<br>"corrected\_gestational\_age": "",<br>"calendar\_age": "8 years and 2 months",<br>"lay\_comment": "Your baby was born on their due date.",<br>"clinician\_comment": "Born at term. No correction has been made "age\_error": null, "centile\_band": "This height measurement is between the 0.4th and 2nd centiles.", "observation\_value\_error": null } }, "sds\_data": { "chronological\_decimal\_age\_data": { "x": 8.167008898015059, "y": -2.406593606646068, "b": 10.0, "events\_text": [ "Growth hormone start", "Growth Hormone Deficiency diagnosis" ], "bone\_age\_label": "This bone age is advanced", "bone\_age\_type": "greulich-pyle", "bone\_age\_sds": 2.0, "bone\_age\_centile": 98.0, "age\_type": "chronological\_age", "calendar\_age": "8 years and 2 months", "lay\_comment": "Your baby was born on their due date.", "clinician\_comment": "Born Term. No correction has been made for gestation.", "age\_error": null, "centile\_band": "This height measurement is between the 0.4th and 2nd centiles.", "observation\_value\_error": null }, "corrected\_decimal\_age\_data": { "x": 8.167008898015059, "y": -2.406593606646068, "b": 10.0, "events\_text": [ "Growth hormone start", "Growth Hormone Deficiency diagnosis" ], "bone\_age\_label": "This bone age is advanced", "bone\_age\_type": "greulich-pyle", "bone\_age\_sds": 2.0, "bone\_age\_centile": 98.0, "age\_type": "corrected\_age", "corrected\_gestational\_age": "", "calendar\_age": "8 years and 2 months", "lay\_comment": "Your baby was born on their due date.",

```
"clinician_comment": "Born at term. No correction has been made for gestation.",
                "age_error": null,
                "centile_band": "This height measurement is between the 0.4th and 2nd centiles.",
                "observation_value_error": null
           }
       }
    },
"bone_age": {
        "bone_age": 10.0,
        "bone_age_type": "greulich-pyle",
        "bone_age_sds": 2.0,
        "bone age centile": 98.0,
        "bone_age_text": "This bone age is advanced"
    },
"events_data": {
        "events_text": [
            "Growth hormone start",
            "Growth Hormone Deficiency diagnosis"
       ]
   }
}
```
#### **Global Functions**

**DATE FUNCTIONS**

There are **two** relevant date calculations:

- corrected\_decimal\_age : takes into account gestational age at birth 1.
- 2. chronological\_decimal\_age : does *not* take into account gestational age at birth

Note that age correction now occurs across the life course, even when term. Age correction is discontinued at *42 weeks* gestation.

Decimal age is calculated by calculating the difference in days between the two dates using the dateutil package, then dividing this by 365.25 (as every fourth year is a leap year).

Ages can be calculated as decimal ages, or calendar ages which are returned as a string. Advice relating to age correction is also returned as a string from functions in growth\_interpretations.py .

**LMS CALCULATIONS**

The primary calculation is to generate a z-score (SDS) from two dates, sex, measurement method, and observation value, comparing against a reference, detailed in **[How the UK-WHO Charts Work](/clinician/chart-information-health-staff/#how-the-uk-who-charts-work)**.

Each reference comprises an L, M and S value for a decimal age. The decimal ages in the reference data are not separated at uniform intervals. Depending on age, intervals are weeks, months or years apart.

The calculation involves first calculating a decimal age (corrected or chronological), then using this to look up the nearest L, M and S values. If there is no exact match, the intermediate L, M, and S values are calculated using *cubic interpolation* (if there are 2 values either side of the decimal age requested in the reference data) or *linear interpolation* (if the age falls at the extremes of a given reference and there is therefore only one value above or below the age provided). The resulting L, M and S values are put into the equation to generate an *SDS*, which is used to generate a centile.

This latter calculation is done using the SciPy package.

Note that CDC references use only linear interpolation.

#### **Steps**

The functions called by the Measurement class are sds\_for\_measurement , or its inverse measurement\_from\_sds , found in the global functions.py file.

The correct reference is selected based on the parameter passed in from the user in the function lms\_value\_array\_for\_measurement\_for\_reference .

From this, the individual L, M and S values are returned using the fetch\_LMS function. This function finds the lowest nearest decimal age in the LMS list ( nearest\_lowest\_index ), and if there is a match, the L, M and S are returned. If there is no match, interpolation is performed, depending on how many values are present below and above that value in the list. If there are 2 values, cubic interpolation can be performed, otherwise linear interpolation can be performed.

Note that our cubic interpolation method is subtly different from those in the SciPy and NumPy packages. The code using these functions remains and has been commented out. We found the library functions to be slower and less precise.

The L, M and S are then converted to SDS using the lms to z and either returned, or converted to centile using the centile function and then returned.

#### **Reference Selection**

As there are several references, the selection of the correct LMS table is essential before beginning calculation. The references are all stored as JSON files in the data\_tables folder. There are individual files (uk\_who.py, turner.py, trisomy\_21.py and cdc) which select the correct tables and contain error handling, particularly to return meaningful errors to users. For example, weight and head circumference but not length data are available at 23 and 24 weeks gestation. Head circumference in girls stops at 17 years but in boys it stops at 18 years. To handle all these idiosyncrasies, an individual file for table selection has been created.

#### **Centile Advice Strings**

There was much discussion about these at project board. Found in centile\_bands.py , these strings are returned in the Measurement object to guide users on interpretation of the centile values they receive. The Project Board were very clear they wished to dissuade users from quoting exact centile values, instead to refer to ranges. Further details can be found in the clinician information. Although the Measurement object returns an exact centile value, the advice strings are better suited for reporting to users and are rendered in tooltips in the Typescript RCPCHGrowth Chart Component package.

#### **CHART FUNCTIONS**

These are for the creation of plottable centile charts.

chart\_functions.py contains a create\_chart function which accepts a reference as a parameter and returns a large object with plottable values to render a centile chart, and a label for each centile series.

For the UK-WHO references, there are 4 json objects generated, with the following structure:

```
uk90_preterm: {
  male: {
height: [
           {
               sds: -2.667,
               centile: 0.4,
               data: [{l: , x: , y: }, ...]
          }
      ],
      weight: [...]
  },
  female: {...}
}
uk_who_infant: {...}
uk who child:\ell...}
uk90 child: \{ \ldots \}
```
Each centile is created using the generate\_centile function found in global\_functions . This creates plottable x and y coordinates (x is decimal age in years, y is the measurement, l is the centile label) at regular time intervals, usually weekly to the age of 2y, and monthly thereafter. This could be more granular, but at the cost of a much bigger object, which is more than 1MB, even when minified.

There is an endpoint in the API which calls this function and returns the chart for those users who need it. Equally, the Typescript Charting Component (built for React) has the reference data included.

create\_plottable\_child\_data, largely deprecated now, receives a list of Measurement objects and returns a PlottableChild object. Earlier versions of the API required 2 API calls - one to make the calculations, one to convert those to a plottable format. This has now been moved into the Measurement object so is only used with older versions of the API.

#### **Utilities**

#### **MID-PARENTAL HEIGHT**

Functions that relate to this are found in mid\_parental\_height.py . Methodology is documented in **[this paper](https://pubmed.ncbi.nlm.nih.gov/10451401/)** and involves taking the mean of parental height z scores and applying a regression factor (0.5). This corrects for the well-recognised concept of regression to the mean, where by parents who are either very tall or very short have a tendancy to have children whose heights are less extreme. The simplified calculation therefore is: (MatHtz +PatHtz)/4

This is reported as a centile and SDS as well as absolute value, with values approximately 2 centiles either side. This is because the same paper found that 90% of children of parents fell within 2 centiles of the mid-parental height centile. In the chart, this is rendered as a three centile lines (upper, mph and lower) over the latest measurement if present.

#### **Other functions**

There are more experimental functions in dynamic\_growth.py which calculate height velocity and acceleration from a list of Measurement objects, and some implementations of thrive lines based using correlation tables in the data\_tables folder. These features still have significant work and testing required - contributions are welcome.

**C** November 3, 2024

**Q** July 8, 2021

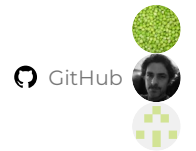

# **6.8 Developing the RCPCH CLI tools**

Setup and installation of Python proceeds similar to the description in **[Python setup](#page-80-0)**.

# **6.8.1 Get the code**

Git clone the repository to your development machine, and cd into it.

git clone https://github.com/rcpch/rcpchgrowth-python-cli.git

# **6.8.2 Virtualenv**

We recommend the use of Pyenv and a virtual environment. Any recent Python version should be fine.

pyenv virtualenv 3.10.2 rcpchgrowth-python-cli

Using the same name rcpchgrowth-python-cli for your virtualenv will enable Pyenv to automatically select it when you navigate to the directory. This magic uses the .python-version *dotfile* in the project root.

## **6.8.3 Locally install for testing**

To test changes, install the development version of the library locally through

pip install -e .

Now, any changes you make to the local code will immediately be reflected in the CLI tool.

## **6.8.4 Versioning**

We use a package called bump2version which is a maintained fork of the original, but abandoned, bumpversion .

You need to start with a clean commit status i.e. any new changes are committed in Git.

To update the version with a small patch change or fix, use:

bumpversion patch

For 'minor' version changes, use:

bumpversion minor

For 'major' version changes, use:

bumpversion major

Bump2version will update the version in setup.py , creating a new commit and tag.

**C** October 17, 2023

October 13, 2022

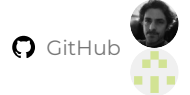

# **6.9 Versioning the API Server's code**

We distinguish between:

- 1. The API version itself
- 2. The server code which creates API responses

All of this documentation relates to **Version 1** of the RCPCH Digital Growth Charts API.

Server code versions may vary.

# **6.9.1 Semantic Versioning**

We use **[Semantic Versioning \(SemVer\)](https://semver.org/)** to ensure server versions are systematically applied.

# **6.9.2 Bump2version**

We use bump2version tool to simplify versioning in the digital-growth-charts-server and rcpchgrowth-python packages.

# **6.9.3 References**

With every deploy of the server, generate\_and\_store\_chart\_data gets run, which skips centile chart generation from references if they already exist. On the command line though it is possible to override this and rebuild all the centile data files.

python from main import generate\_and\_store\_chart\_data generate\_and\_store\_chart\_data(overwrite=True)

**Q** January 11, 2025

**Q** July 26, 2021

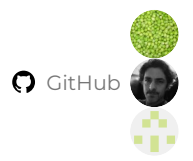

# **6.10 Writing dGC Documentation**

Where possible, we have tried to bring together **all** documentation relating to any aspect of the project into this one MkDocs site, published at **[growth.rcpch.ac.uk](https://growth.rcpch.ac.uk)**

# **6.10.1 Material for MkDocs**

The documentation for the Digital Growth Charts project is created using the MkDocs documentation framework. It uses the '*Material for MkDocs*' theme, which adds a number of extra features and a more modern appearance. We use the *Material for MkDocs Insiders* edition, allowing us to support the project, whilst getting a few neat early-access features.

As you'd expect, there is delightful documentation for both projects: **[Material for MkDocs](https://squidfunk.github.io/mkdocs-material/)**, and for the underlying **[MkDocs](https://www.mkdocs.org/)**, on which it's built. At times, you may need to refer to both for different features.

# **6.10.2 Adding or editing documentation**

Mostly this just requires creating Markdown files in the docs/ directory of the **[documentation repository](https://github.com/rcpch/digital-growth-charts-documentation)**.

Use other pages within this repo to get ideas on the style and the features available such as **[emoji](https://squidfunk.github.io/mkdocs-material/reference/icons-emojis/#emoji)**, **[icons](https://squidfunk.github.io/mkdocs-material/reference/icons-emojis/#using-icons)**, **[admonitions](https://squidfunk.github.io/mkdocs-material/reference/admonitions/)**.

#### **Continuous Integration via GitHub Actions**

Any changes to the live branch of the documentation repository trigger a **[GitHub Action](https://github.com/rcpch/digital-growth-charts-documentation/blob/live/.github/workflows/build-and-deploy-to-gh-pages-and-azure.yml)**. This runs Material for MkDocs in a temporary application container, builds the site from the Markdown source into a set of static HTML pages, and **[publishes the](https://growth.rcpch.ac.uk/) [site to Azure](https://growth.rcpch.ac.uk/)**, with a **[backup in GitHub Pages](https://rcpch.github.io/digital-growth-charts-documentation/)**.

This occurs whether changes are made using online or local, offline editing methods.

# **GitHub Branch Protection**

Ensure you make Pull Requests to prerelease , or any other branch name of your choosing, but not live .

We have enabled GitHub branch protection to live so changes cannot be made directly there but **must** be made through an intermediate branch, and then Pull Requested into live .

# **Online editing of the Markdown**

If you are new to Markdown editing, you can use GitHub's interface itself to edit online, by clicking the 'pencil' edit icon in the top right corner of any source code page. There are also external tools like **[Prose.io](http://prose.io/)** and **[StackEdit](https://stackedit.io/)** which give you a nice interface for editing MarkDown online, and will sync the changes with GitHub for you.

If you need help getting set up, **[contact us in the Signal chat](#page-187-0)**.

#### **Using a text editor and editing locally**

More experienced coders can git clone the repo and make changes offline on their local machine before pushing to the remote to either the rcpch organisation's remote, or their own fork. This allows you to run Material for MkDocs locally and preview the site as it will appear when pushed to live .

**(MAC / LINUX) SETTING UP A DEVELOPMENT ENVIRONMENT FOR THE DGC DOCUMENTATION SITE**

Create a virtualenv for the Python modules:

- For info on setting up Pyenv see **[Python setup](#page-80-0)** •
- Any recent Python version works, we tend to use 3.11
- Calling it mkdocs-3.11 will enable Pyenv to automatically select it when you navigate to the directory, because this will match the contents of the .python-version file in the root of the project.

pyenv virtualenv 3.11 mkdocs-3.11

# **MkDocs Insiders Edition**

This project uses Material for MkDocs **Insiders** Edition. To install this, you will need a GitHub token which is available (for RCPCH team only) from Marcus Baw (pacharanero). If you have the token, you can manually run the following command to install Insiders. If you can't access the token, see the comments in the requirements.txt file.

pip install git+https://<INSERT\_GH\_TOKEN\_HERE>@github.com/squidfunk/mkdocs-material-insiders.git pip install -r requirements.txt

Start the MkDocs server:

mkdocs serve

MkDocs will tell you what URL you can view the site on, which is usually localhost:8000 . You can vary this in the settings, if port 8000 is already in use.

**(WINDOWS) SETTING UP A DEVELOPMENT ENVIRONMENT FOR THE DGC DOCUMENTATION SITE**

Create a virtual environment with virtualenv . See **Windows - install virtualenv** if you need help setting up.

Then, with **[GitHub Desktop](https://desktop.github.com/)**, clone the repo using the following url

https://github.com/rcpch/digital-growth-charts-documentation.git

cd into the directory (ensuring you are using your virtual environment)

cd digital-growth-charts-documentation

Install the dependencies.

# **MkDocs Insiders Edition**

This project uses Material for MkDocs **Insiders** Edition. To install this, you will need a GitHub token which is available (for RCPCH team only) from Marcus Baw (pacharanero). If you have the token, you can manually run this command to install Insiders:

```
pip install git+https://<INSERT_GH_TOKEN_HERE>@github.com/squidfunk/mkdocs-material-insiders.git
pip install -r requirements.txt
```
If you can't get access to the token, please see the comments in the requirements.txt file and run:

pip install -r requirements.txt

#### Finally, start the MkDocs server

mkdocs serve

MkDocs will tell you what URL you can view the site on, which is usually localhost:8000. You can vary this in the settings, if port 8000 is already in use.

```
git-committers AND mkdocs-with-pdf PLUGINS
```
These plugins can add 10-15 seconds of build time to the site, so when developing locally, they are disabled by default. They are enabled by using environment variables, if you want to test that they work locally before pushing to the remote:

```
export ENABLE_GIT_COMMITTERS=true; mkdocs serve
export ENABLE_PDF_EXPORT=true; mkdocs serve
```
You should always build the site at least once with both PDF export and Git Committers enabled, to ensure there are no issues, before pushing to the remote.

**NOTES**

- On some platforms, if you get the error ModuleNotFoundError: No module named '\_ctypes', then you need to run sudo apt-get install libffi-dev , or the equivalent on your platform. Then, recompile your Python (if using pyenv, simply pyenv install 3.10.2 will recompile that Python binary).
- Tested Oct 2022 on Linux Mint 21.0 •

## **6.10.3 Adding a new page**

Create a new Markdown file in a subfolder in the docs folder. There is now also a template to get you started, in docs/ • \_utilities/page-template.md , which you would copy into your new page file.

# **Info**

Because of the way we have set up the left sidebar navigation, new pages are **not** automatically added to the navigation.

(This allows us to have pages which are work-in-progress, available on the live site for review, but not in the navigation, hence only those who have the link would easily find it)

See the next section for how to add pages to the navigation.

**Adding navigation for the page**

Add navigation by editing the nav: tree element in mkdocs.yml . Below is an excerpt from the nav: in this project. You can see how the top level Navbar headings Home and About are defined, and how the sidebar headings work. You can nest several levels deep, if needed.

```
nav:
  - Home: 'index.md'
  - About:
       'about/about.md'
      - 'about/overview.md'
```
By manually specifying the navigation in this way, we have control over the precise appearance of subfolder names (which are otherwise rendered in Title Case, but this doesn't work for acronyms). Also, we can customise the order of listing of sidebar headings, which would otherwise be ordered alphabetically.
#### **Page title in the navigation**

The page title that will be displayed in the left sidebar navigation is set in the YAML front matter:

```
---
title: Some Page Title
reviewers: Dr Reviewer
---
```
#### **Heading on the page**

The heading that will be displayed on the page is set using the first  $\langle h1 \rangle$  heading (i.e. one hashtag #)

# Heading, which can be different to the sidebar title

### **Reviewers**

Reviewers are encouraged to add their details to the reviewers: section of the YAML front matter, this enables us to evidence that each page has been reviewed by multiple members of the team.

```
---
title: Some Page Title
reviewers: Dr Marcus Baw, Dr Simon Chapman, Other Reviewer ...
---
```
### **6.10.4 Publishing is automated**

When you push new changes to ANY branch of this repo, or it you open a Pull Request, Azure will automatically build a version of the site for review. You need to visit **[this Static Web App deployment resource on the Azure portal](https://portal.azure.com/#@rcpch.ac.uk/resource/subscriptions/99e313f5-79fe-4480-b867-8daf2800cf22/resourceGroups/RCPCH-Dev-API-Growth/providers/Microsoft.Web/staticSites/documentation-demo-static-site/environments)** to see the URL of the deployment, as it depends on the branch name. To obtain Azure access contact Marcus Baw of the RCPCH developer team.

Therefore, you don't need to do mkdocs build or mkdocs gh-deploy --force commands manually or locally - it's done for you if you push to branches or PRs on GitHub.

### **6.10.5 Plugins**

MkDocs has **[many plugins available](https://github.com/mkdocs/mkdocs/wiki/MkDocs-Plugins)**. We already use some to extend the capabilities of MarkDown, making the documentation look nicer and function better.

**C** October 17, 2023

**Q** April 9, 2021

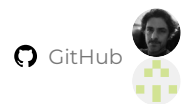

# **6.11 FAQs for Developers**

### **6.11.1 Q: Where is all your dGC code?**

**A**: The entirety of our Digital Growth Chart code is publicly available on GitHub, in the rcpch organisation. See **[https://](https://github.com/rcpch) [github.com/rcpch](https://github.com/rcpch)**.

### **6.11.2 Q: Why did you build the API in Python?**

- **A**: Python has become the de facto language of the scientific and bioinformatics communities. Also:
- Most of the packages needed were '1st party' i.e. maintained by the PSF. Therefore, they have a level of reliability and provenance.
- It's a nice and easily readable language whilst being powerful enough for our requirements. Python has everything needed for building an API, demo sites, web platforms, etc.
- It's accessible to clinicians who want to learn to code; it's easy enough to learn, it's taught in schools!

### **Quote**

Marcus Baw wrote a blog post on **['Why Python...'](https://marcus-baw.medium.com/why-we-chose-python-for-the-rcpch-digital-growth-charts-project-2d61e2766c3b)** which has a little more detail.

**C** October 17, 2023

April 26, 2021

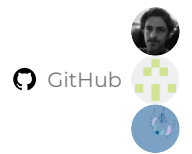

# **6.12 Contributing**

### **6.12.1 Contributing**

We're a friendly bunch, and happy to chat. You can get in touch with the primary developers to talk about the project using **[Signal or Discourse](#page-187-0)**. These are the main community discussion hubs around the dGC project.

### **How to contribute**

- Fork the repository to your own GitHub account. •
- Set up your development environment (ideally using our instructions [here](#page-80-0) for maximum compatibility with our own development environments).
- Ideally, you should discuss the proposed change with our team, because we can only accept pull requests with an accepted need for a new feature or fix.
- We can discuss with you our recommendations for implementation of the new feature, for maximum potential 'mergeability' of your PR.
- Once you are ready to show us your work, create a pull request on our repo, detailing what the change is and details about the fix or feature. PRs that affect the calculations or any other 'mission critical' part of the code will need suitable tests which we can run.
- We will endeavour to review and merge in a reasonable time frame, but will usually not merge straight into master , rather we will merge into an upcoming release branch.

### **Coding style**

We are not Python experts, but encourage use of Python best practices where possible. We are not going to get too pedantic over style though.

Some helpful sources of information on Python style are:

- **<https://www.python.org/dev/peps/pep-0008>** •
- **<https://google.github.io/styleguide/pyguide.html>** •

### **6.12.2 Intellectual Property (IP) of contributions**

- The copyright over the IP in this and other Growth Chart related repositories is owned by the Royal College of Paediatrics and Child Health, which releases it under an open source license. Consult the individual repository for specifics on which license we have used.
- If you submit a contribution to the repository, we ask that you agree to transfer all IP rights of the contribution, both now and in the future, to the Royal College of Paediatrics and Child Health, in perpetuity. This clause is purely to allow RCPCH to continue to exert an unchallenged copyright over the open source work. Clearly, asserting a copyright is crucial to open source work.
- For larger contributions we may require a Contributor Covenant to support this agreement over transfer of title, however for small contributions, it is probably sufficient that you have read and understood this document, and that the act of submitting a PR is acceptance of these terms.
- All contributors will, of course, proudly be acknowledged in the **[Acknowledgements](#page-10-0)** section (if you make a PR, don't forget to add yourself there!).

# October 17, 2023

April 8, 2021

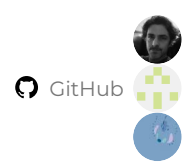

# **7. Clinical Safety**

# **7.1 Clinical Safety of the dGC Project**

Clinical Safety of these clinical tools is of paramount importance to us at the RCPCH. We are a standard-setting organisation with an international reputation and as such clinical safety has been at the forefront of our minds throughout the development of the project.

### **England, Wales and Scotland compliance**

Our primary focus has been on clinical safety certification and Medical Device regulatory compliance **for the UK market and specifically England**, because the initial work on the dGC platform was commissioned by NHSX, which (at the time of commissioning) was an England-only body. We do however recognise the need for the dGC Platform to be recognised as safe for use in other UK nations including Northern Ireland and this is our next most important priority for regulatory compliance.

# *Other territories*

Compliance for EU, US and other territories may follow, but will be subject to customer engagement in those countries or global regions. If you are an API consumer and you need the dGC platform to be certified in your region of operation, then please **[get in touch with us](#page-187-0)** and we can discuss the requirements. Note that **different growth chart references** (eg WHO, CDC) are used in other countries, and we may need to commission further development of the API functions in order to support these. Adding new references is not technically difficult, but mandates significant testing and assurance processes.

### **7.1.1 Clinical Safety**

### **Open Source, Transparency and Open Governance**

In addition to the standard NHS clinical safety practices, a key aspect of the augmented clinical safety measures we have taken with the dGC platform is the open source codebase and completely open governance profile of the project.

Our entire codebase is open for inspection by other specialists, in a manner similar to the open peer review of academic publications, which ensures high quality by enabling others to replicate our results and verify or challenge the veracity of the calculations and testing independently. (Note the Digital Growth Charts do not **rely** on external validation - they are extensively internally tested)

### **DCB0129 and DCB0160 Compliance**

We comply with the requirements of DCB0129 and DCB0160, and for details you can go **[here](#page-114-0)** to review our entire Clinical Safety Management File.

#### **Hazard Logs**

Our Hazard Logs are managed on GitHub in the open. Details of how this works are **[here](#page-127-0)**.

### **Project Board**

The members of the Project Board, a clinical expert group who oversee and advise on the clinical aspects of the development and ongoing maintenance and operation of the dGC Platform, are listed **[here](#page-8-0)**

The Project Board decided on all changes to the **nature** of Growth Charts which came into effect during the dGC project - such as the application of Gestational Age Correction *throughout* the chart (instead of stopping at either 1 or 2 years of age, depending on the degree of prematurity, as was previously the case), and the abolition of the use of the averaged Term reference between 37 and 42 weeks.

### **Digital Technology Assessment Criteria (DTAC)**

- DTAC is a UK(England)-only grouping of assessment criteria. It is relatively new, and aims to simply bring together and harmonise *existing* assessment criteria for digital technologies. More information is available on **[the NHSX website](https://www.nhsx.nhs.uk/key-tools-and-info/digital-technology-assessment-criteria-dtac/)**
- DTAC incorporates the DCB0129 and DCB0160 standards for clinical safety, which the RCPCH dGC platform is compliant with.

More information on our DTAC compliance is **[here](#page-136-0)**

**C** February 24, 2023

April 25, 2021

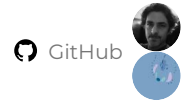

# **7.2 Clinical Safety File**

### <span id="page-114-0"></span>**7.2.1 Clinical Risk Management System**

### **Royal College Digital Growth Charts Team**

**MARCH 2021**

#### **Document Management**

#### **REVISION HISTORY**

- This document is versioned in Git and published in GitHub. •
- Refer to the document's Releases section in GitHub to see a history of releases.
- This document was created from the CRMP template provided on the NHS Digital Website.

#### **REVIEWERS AND PROCESS**

This document must be reviewed by:

- Dr Simon Chapman
- Prof Tim Cole
- Magda Umerska

The review mechanism for update is via Pull Request review on GitHub, with opportunity for reviewers to comment and amend the text.

**APPROVERS AND PROCESS**

This document must be **approved** by:

- Dr Marcus Baw Clinical Safety Officer, RCPCH dGC Team •
- Following satisfactory review by the Reviewers, the nominated Approvers merge the pull request into the main branch of the code.
- The current version of this document will always be selected as the 'default branch' in GitHub### Related Documents

#### **Introduction**

This Clinical Risk Management System (CRMS) outlines the processes to be followed to ensure that all healthcare IT used to support care withinthe Organisation is developed, implemented and used in a safe manner.

This CRMS provides a framework that promotes the effective risk management, by the Organisation, of potential health IT hazards andoperational incidents.

This CRMS complements existing risk management processes that should be defined in the Royal College Digital Growth Charts Team's Risk Management Strategy and wherever practical, uses existing procedures, processes and governance arrangements.

This CRMS addresses the requirements of **[DCB0129](https://digital.nhs.uk/data-and-information/information-standards/information-standards-and-data-collections-including-extractions/publications-and-notifications/standards-and-collections/dcb0129-clinical-risk-management-its-application-in-the-manufacture-of-health-it-systems#current-release)** and **[DCB0160](https://digital.nhs.uk/data-and-information/information-standards/information-standards-and-data-collections-including-extractions/publications-and-notifications/standards-and-collections/dcb0160-clinical-risk-management-its-application-in-the-deployment-and-use-of-health-it-systems)** and follows best practice in clinical safety, development practice, security, and transparency.

This CRMS will be reviewed and maintained in accordance with the the Royal College Digital Growth Charts Team's policies.

April 25, 2021

April 9, 2021

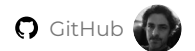

### **7.2.2 Clinical Risk Management Plan**

#### **Document Controls**

As part of our commitment to automation, transparency and open governance, this document's versioning is managed using the **Git** Distributed Version Control Software (DVCS), and the **GitHub** online code repository platform. These are currently regarded as the 'industry standard' for DVCS and online repositories, and are used by the majority of open and closed source developers worldwide. We also maintain our application and library code in Git and GitHub, meaning that our clinical safety case and documentation is managed close to our actual code.

Using the combination of Git and GitHub removes much of the manual work of maintaining document control processes, and so we have abandoned manual document controls entirely, in favour of GitHub's automatically updated controls.

To see the contributors to the documentation site you can view them here on GitHub. Contributors: **[https://github.com/rcpch/](https://github.com/rcpch/digital-growth-charts-documentation/graphs/contributors) [digital-growth-charts-documentation/graphs/contributors](https://github.com/rcpch/digital-growth-charts-documentation/graphs/contributors)**

Most recent update:

#### **Purpose**

The aim of the Clinical Risk Management Plan is to ensure that all of the RCPCH Digital Growth Charts Team involved with the development, implementation and use of healthcare IT systems are aware of the activities that are required to be undertaken to ensure patient safety is improved rather than compromised from the introduction of healthcare IT systems.

The RCPCH Digital Growth Charts Team is required to adhere to National Information standards created and monitored via the Data Coordination Board (DCB) within NHS Information Standards frameworks.

The mechanisms used are approved Clinical Risk Management System compliance documents.

This Clinical Risk Management System will be reviewed periodically to ensure that:

- changes in working practices are incorporated.
- issues identified through an established internal audit programme are addressed.
- the safety approach continues to adhere to the requirements of applicable international standards.
- the system continues to protect the safety of patients in a complex and changing environment.

#### **Audience**

This document is for the RCPCH Digital Growth Charts Team staff that are involved in ensuring the safety of the RCPCH's healthcare IT systems, products or services, but is made publicly available as part of our commitment to transparency and open governance.

#### **Scope**

This policy applies to the the RCPCH Digital Growth Charts Team's organisation and to all of the RCPCH Digital Growth Charts Team's IT systems. The policy also applies to any local customisations, upgrades or specific configurations made to a healthcare IT system by the RCPCH Digital Growth Charts Team.

If clarification is required of whether any system falls within scope of this CRMS this should be raised with the nominated Clinical Safety Officer (CSO) for clarification. This nominated person provides clinical and organisational leadership on healthcare IT Patient Safety on behalf of the Organisation.

# **IMPORTANT NOTICE FOR SELF-HOSTING**

IMPORTANT: This Clinical Risk Management File applies ONLY to RCPCH open source software as deployed and managed by the RCPCH Digital Growth Charts Team under our direct control.

# **Self Hosting - Clinical Safety Risk**

### **TL;DR: Don't self-host in production. Use our warranted API**.

The only version of the Digital Growth Charts API which is warranted to be correct for clinical use is that which is served by the RCPCH itself from our API endpoint at **<https://api.rcpch.ac.uk>**.

For reasons of transparency, equity-of-access and safety, we have made it *possible* to use our open-source code to set up a server providing Digital Growth Charts API calculations. **However, we strongly advise**  *against* **doing this**, except for testing, verification, development purposes or research (which is not for academic publication).

## **WE STRONGLY RECOMMEND NOT TO SELF-HOST THE SERVER FOR PRODUCTION, CLINICAL or other 'LIVE' USE.**

By self-hosting, you would not have a warranty from the RCPCH: you are liable for misconfigurations in the server leading to clinical issues. To ensure safe service with the complexity of Growth Charts, you likely require large amounts of statistical, clinical and technical consultancy.

You must understand and accept that any version of this API running **outside** our controlled environment must have been:

- 1. Independently **technically-assured**, such that the platform, deployment, and modifications are secure, safe, and reliable.
- Independently **clinically-assured**, such that the application is safe and has a qualified Clinical Safety 2. Officer, a Clinical Safety Management File, and is fully compliant with DCB0129 and DCB0160.
- Registered with the MHRA as a Medical Device (for UK deployment) and EU MDR, with Declaration of 3. Conformity (for EU deployment).

**For this reason, we STRONGLY recommend you DO NOT SELF-HOST any of our platform, but instead use the hosted (and attractively-priced) [Digital Growth Charts API platform](https://growth.rcpch.ac.uk/). Self-hosting means your organisation is fully liable for any errors in calculation, deployment, or functioning. We will not provide any free support for self-hosting organisations.**

### **Definitions**

Note - Also see the RCPCH Risk Management Strategy

**CSO:** Clinical Safety Officer - the person responsible for ensuring that the healthcare IT Clinical Risk Management System is applied to all clinical systems. The Clinical Safety Officer (CSO) for the Organisation is responsible for ensuring the safety of a healthcare IT system through the application of clinical risk management. The Clinical Safety Officer must hold a current registration with an appropriate professional body relevant to their training and experience. They also need to be suitably trained and qualified in risk management or have an understanding in principles of risk and safety as applied to healthcare IT systems. The Clinical Safety Officer ensures that the processes defined by the clinical risk management system are followed.

### **DCB**: Data Coordination Board

#### **Healthcare IT Clinical Risk Management (CRM) Governance Arrangements**

The responsibility for healthcare IT CRM within the Organisation resides with the Clinical Safety Officer

Organisational management of healthcare IT related risks is as per the existing management arrangements as specified in the Organisation's Risk Management Strategy.

**CLINICAL RISK MANAGEMENT TEAM ORGANISATION CHART**

The RCPCH's team is not yet of a size that it requires an org chart to explain. Left here as a placeholder in case an org chart is needed in the future.

**PERSONNEL**

<span id="page-118-0"></span>**Clinical Safety Officer**

**Dr Marcus Baw** NHS Digital-trained Clinical Safety Officer Registered General Medical Practitioner, GMC Number 4712729 Software Developer Github **[@pacharanero](https://github.com/pacharanero)**

**Senior Clinical Adviser**

**Dr Simon Chapman** Consultant Paediatrician, King's College Hospital Trust Specialist in Diabetes and Endocrinology Software Developer Github **[@eatyourpeas](https://github.com/eatyourpeas)**

**Chief Digital Officer**

Richard Burley Chief Digital Officer, RCPCH

**Chief Executive Officer**

Overall governance for the RCPCH Digital Growth Charts project is provided not by a single individual, but by the R**[CPCH](#page-8-0) [Digital Growth Charts Project Board](#page-8-0)**, which is composed of senior leadership within the RCPCH and the most eminent clinicians in the field of Growth charts.

#### **Governance**

Governance for patient safety within the Organisation is provided through the following forums:

**CLINICAL RISK MEETINGS**

- Clinical Safety is discussed as a fixed item on the two-weekly Sprint Planning Meeting at which the project is planned and priorities set for the next sprint of development.
- In the event of an **urgent** clinical safety issue or incident, a supplementary Clinical Risk meeting is held at the earliest possible time.

**OPEN, TRANSPARENT PUBLIC ISSUE TRACKING**

Open, public issue tracking ensures the widest possible reporting base, and unparalleled access to report issues compared to • the majority of Health IT systems. These Issues, tracked in GitHub, directly form part of the development workflow used by the clinical and technical teams.

#### **PUBLIC FORUM**

RCPCH maintains a web forum (**[forum.rcpch.tech](https://forum.rcpch.tech/)**), where users, implementers, and clinicians can feed back on the system. This is a transparent and open mechanism for safety feedback and aftermarket surveillance of the platform. Using the same system or using our contact page it is also possible to send a private message or contact via email in the event of a private communication being necessary.

#### **Healthcare IT Clinical Risk Management Deliverables**

**CLINICAL RISK MANAGEMENT FILE CRMF (THIS REPOSITORY)**

The RCPCH Digital Growth Charts Team will establish a Clinical Risk Management File (CRMF) for each safety related healthcare IT system. The purpose of the CRMF is to provide a central repository where all safety related information pertaining to the healthcare IT system is stored and controlled. This GitHub repository contains out Clinical Risk Management File.

**CLINICAL RISK MANAGEMENT PLAN CRMP (THIS DOCUMENT)**

The RCPCH Digital Growth Charts Team will establish a Clinical Risk Management Plan (CRMP) for each safety related healthcare IT system. The purpose of the CRMP is to identify the clinical risk management activities that are to be undertaken and the phasing of these activities in the project lifecycle.

The CRMP will also identify the resources required to discharge these clinical risk management activities.

#### **HAZARD LOG**

The RCPCH Digital Growth Charts Team will establish and maintain a Hazard Log (HL) for each safety related healthcare IT system. The HL will be controlled and configured in accordance with the RCPCH Digital Growth Charts Team's document control policy.

The Hazard Log details can be viewed on the **[Hazard Log page](#page-127-0)**

### **CLINICAL SAFETY CASE**

The RCPCH Digital Growth Charts Team will establish and develop a Clinical Safety Case (CSC) for each safety related HIT system:

#### **[RCPCH](#page-123-0) [dGC Application Programming Interface](#page-123-0)** •

### **CLINICAL SAFETY CASE REPORT**

The RCPCH Digital Growth Charts Team will issue a Clinical Safety Case Report (CSCR) for each safety related healthcare IT system. The CSCR will be issued to support initial deployment and will be updated during the lifecycle of the Healthcare IT system should the safety characteristics change. The CSCR will be controlled and configured in accordance with the RCPCH Digital Growth Charts Team's document control policy. The Hazard Log will be made available within the CRMF.

#### **[RCPCH](#page-123-0) [dGC Application Programming Interface](#page-123-0)** •

### **Healthcare IT Clinical Risk Management Activities**

#### **HAZARD IDENTIFICATION**

The RCPCH Digital Growth Charts Team will conduct hazard identification workshops to identify potential hazards associated with the deployment and use of our healthcare IT system. The**[CSO](#page-118-0)**will be responsible for facilitating such workshops and ensuring attendance from the RCPCH Digital Growth Charts Team. Typically, representatives from the following domains will be required:

- Technical testing team
- User research and User Experience team •
- Clinical testing team •
- Statistical support
- Project Board

If a healthcare IT solution is deemed not to be safety related then this decision will be formally recorded.

The technical team will advise on the best mechanism for addition of new issues to the the RCPCH Digital Growth Charts Team's project management workflow.

Where any third-party components are used to support the healthcare IT system then they will be considered in the scope of the hazard identification activities and subsequent risk assessment. Where none are used a positive declaration to this effect will be recorded in the minutes.

All identified hazards will be recorded in the **[Hazard Log](#page-127-0)**.

#### **RISK ASSESSMENT**

The RCPCH Digital Growth Charts Team will conduct healthcare IT system risk assessment in accordance with the Risk Management Strategy. The Hazard Log will be updated to capture the risk assessment.

#### **RISK EVALUATION**

The RCPCH Digital Growth Charts Team will conduct healthcare IT system risk evaluation in accordance with the Risk Management Strategy The Hazard Log will be updated to capture the risk evaluation.

#### **RISK CONTROL**

Where the initial risk evaluation is deemed unacceptable, further risk controls will be required. the RCPCH Digital Growth Charts Team will manage healthcare IT system risk in accordance with the Risk Management Strategy.

Details of the risk control measures and evidence of effective implementation will be captured in the Hazard Log.

#### **DEPLOYMENT AND ONGOING MAINTENANCE**

To support clinical safety activities undertaken during any deployment phases of a project or programme of work the following documentation will be required to form a part of the overall approval process.

Deployment of changes to any of the RCPCH dGC Health IT systems follows an industry-standard pattern of 'code promotion' using a Git Branch-based strategy. New features are developed in branches specific to that feature. Following successful testing, user acceptance, and automated tests, a successful feature can be merged into the next branch 'up' which may be a test branch or other nomenclature. The process of merging requires code review by nominated individuals and is a further opportunity for clinical safety review.

Code in the live branch is changed relatively infrequently (except for urgent security or safety updates) but the code which is promoted into live would have by then undergone several rounds of review as it progressed through our branch promotion strategy.

#### **INCIDENT MANAGEMENT**

Clinical Risk Management activities within the Organisation and the healthcare IT programmes and services offered are completed within the corporate risk management strategy. As such, clinical safety related incidents are dealt with in a similar manner as other incidents within the organisation such as financial, reputational, technical and other service-impacting categories.

#### **SAFETY INCIDENT MANAGEMENT PROCESS**

The first step in any possible Safety Incident is to inform the Clinical Safety Officer. The CSO will determine the most appropriate course of action and will record the incident, the hazards identified (if any) and the mitigations and other remediation taken in a GitHub Issue relevant to the software element in question. Senior management of RCPCH will be informed at the earliest opportunity.

#### **SECURITY INCIDENT MANAGEMENT PROCESS**

Security issues may be responsibly disclosed to **[growth.digital@rcpch.ac.uk](mailto:growth.digital@rcpch.ac.uk)** for immediate action. We recognise and respect the work of security researchers and will treat your contribution with gratitude and appropriate action. We do not engage in vexatious CMA litigation.

Internally we treat security issues with the highest priority. Once the 'acute phase' of any security threat is handled, we will then follow the Safety Incident Management Process, usually converting to a public GitHub Issue.

#### **Clinical Safety Competence and Training**

#### **OVERVIEW**

The clinical safety activities described in this Clinical Risk Management System shall be undertaken by competent staff. Suitable training shall be undertaken by staff to maintain and expand their level of competence.

#### **COMPETENCY**

All of the staff identified in the clinical safety documentation shall be sufficiently competent for the roles and tasks which they are asked to undertake. Where an individual does not yet have sufficient experience or knowledge, then that person shall be monitored, and his/her work reviewed, by someone who has the necessary competence. Such supervision shall prevail until it is judged that the individual has amassed the necessary experience to undertake such tasks unsupervised.

In assessing competency, the different functional roles required to fully discharge the obligations of the Clinical Risk Management System,and the necessary skills and knowledge needed for each, shall be considered. Primary functional roles may include: - Conducting discrete safety analyses (for example, a HAZOP or FFA) or defining the Hazard Risk Indicators for a particular project.

- Making a valid judgement on the safety tasks, activities and techniques required for a given Health Software Product in order to justify the comprehensiveness and completeness of the safety assessment and produce the safety argument with supporting evidence.
- Assurance of safety assessments and healthcare IT software products. Performance of safety techniques and development of the safety argument for a particular healthcare IT software product must be independent to any assurance activities for the same.
- Improving and refining the overall Clinical Risk Management System, for example, audit, process change, quality.
- Ownership and leadership, for example, ultimate safety accountability, culture change, influencing and strategic direction. •
- The first test in establishing competency shall be at the interview stage where potential staff shall be assessed against the above representative roles and agreed job descriptions. Thereafter, competence shall be monitored through the organisation's established appraisal scheme. Any perceived deficiencies identified during the course of the work or at the appraised stage, especially during probation, shall be addressed immediately, for example, through the assignment of a competent supervisor or the provision of suitable training.
- All registered clinicians involved in safety roles shall, as a minimum, have completed an accredited training course.

#### **TRAINING**

- As part of the employment process and thereafter through the appraisal scheme, clinical safety personnel will undergo suitable training to develop, maintain or enhance their competency level. Such training can comprise: - 'on the job' training conducted under supervision - Internal training courses - Approved external training courses.
- All registered clinicians involved in clinical safety roles shall, as a minimum, have completed an accredited training course.
- Completion of any safety training shall be recorded by the individual on the annual appraisal form.

#### **Audits**

#### **OVERVIEW**

Audits shall be undertaken to ensure that projects are adhering to the defined safety requirements. Such audits will focus on the **Clinical Safety Team** and **third-party** suppliers.

#### **INTERNAL SAFETY AUDITS**

- the RCPCH Digital Growth Charts Team shall undertake regular internal safety audits to ensure that projects undertaken within the organisation are compliant with this Clinical Risk Management System. These audits shall be conducted and recorded in accordance with the internal quality management procedure.
- The scope of an internal safety audit will be the formal Clinical Risk Management System and the organisation's documentation supporting this document.

#### **SUPPLIER AUDITS**

The RCPCH Digital Growth Charts Team shall undertake regular third-party supplier audits, as a minimum annually, to ensure compliance with their Clinical Risk Management System. The audit shall focus on the Clinical Risk Management System, the evidence which demonstrates its effective operation and any issues arising from the deployment of the healthcare IT products and services. The basis for the audit shall be DCB0129.

**Q** June 11, 2024

April 9, 2021

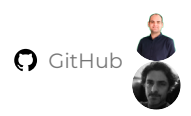

### <span id="page-123-0"></span>**7.2.3 Clinical Safety Case Report for the RCPCH Digital Growth Charts Platform**

### **Document Controls**

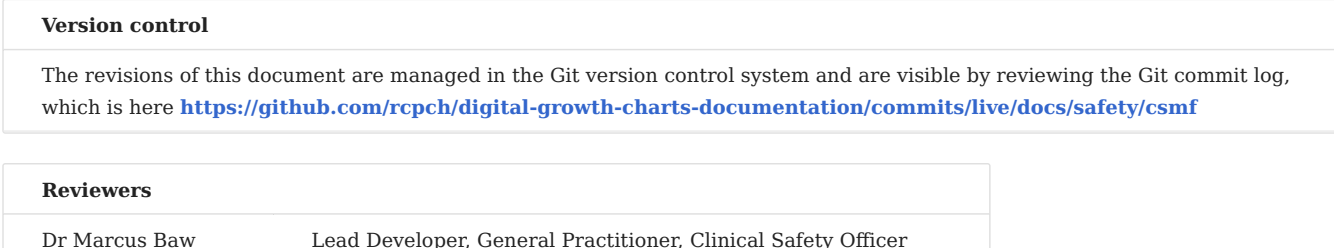

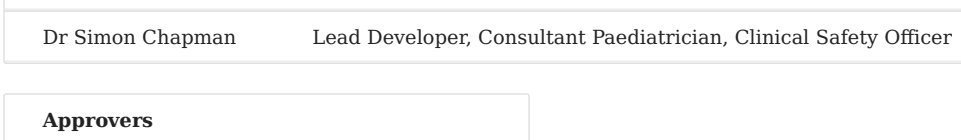

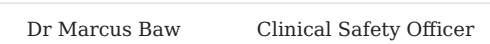

#### **Introduction**

The purpose of the DCB0129 Clinical Safety Case Report is to describe the clinical safety processes and assurances applied to the RCPCH Digital Growth Charts Platform in its manufacture. In deployment or implementation, a further DCB0160 clinical safety case will be required.

#### **System Definition / Overview**

The RCPCH Digital Growth Charts Platform consists of a suite of software tools which together enable the calculation and display of important growth-related parameters for children ranging in age from severely premature up to the age of around 20.

For the purposes of this Safety Case, the principal components are:

- **[The Digital Growth Charts API Server](/products/api-server/)**, which receives growth measurements and returns growth calculations. 1.
- **[The React.js chart component](/products/react-component/)**, which takes the returned growth calculation information and displays as a HTML-based visual 2. growth chart which clinicians would recognise and be able to safely interpret and use for the clinical care of their patient.
- **[The RCPCH Growth Python Library](/products/python-library/)**, which provides the calculation functionality within the API Server. 3.
- 4. Comprehensive **[Documentation](/)** for the RCPCH Digital Growth Charts Platform.

#### **Intended Use**

The RCPCH Digital Growth Charts Platform is intended to be deployed within other systems, principally Electronic Patient Records (EPRs), Electronic Health Records (EHRs), Personal Health Records (PHRs), and other software platforms. **ONLY The commercial subscription API service provided by the RCPCH is warranted to have undergone the testing and assurance described in this document.**

### **DISCLAIMER**

**If using the API service in any other 'unofficial' way, such as self-hosting, reverse-engineering, or misusing internal dGC components outwith the RCPCH Platform - this is deemed to be usage outwith any provisions of this document. The RCPCH Clinical Safety Officer expressly disclaims any responsibility for usage of the RCPCH dGC Platform outwith of its intended commercial use.** The intended user of these digital growth charts is a healthcare professional with sufficient training and knowledge to be able to understand the meaning of the values or charts displayed. Although growth charts have been present in the Red Book for parents to see for many years, parents are unlikely to have the understanding of the charts to operate or interpret the charts independently. Parents may freely be given access to charts but the interpretation of a growth trend remains a clinician task.

Growth charts are only **one** of numerous sources of information available to a clinician when assessing a patient. They do not in themselves provide a diagnosis and can only be helpful as **part** of a full assessment of the patient. Clinicians must actively seek other confirmatory evidence for conclusions reached by their use of a growth chart.

Although the utmost care has been taken during the design and delivery of the dGC platform, the RCPCH and its Digital Growth Charts team accept no responsibility for clinical errors made where the chart has been misinterpreted or an operator of insufficient training has used them wrongly.

### **Clinical Risk Management System**

A full description of the Clinical Risk Management System in place at the RCPCH is detailed in the section on **[Clinical Risk](#page-114-0) [Management System](#page-114-0)**.

Clinical safety and risk management are well-embedded within the culture of the RCPCH and its Digital Incubator Team.

The Clinical Risk Management File is currently maintained by the **Clinical Safety Officer**, and contains all the relevant documentation related to the clinical safety of the RCPCH Digital Growth Charts Platform.

The Clinical Safety Officer (CSO) is responsible for clinical safety of RCPCH Digital Growth Charts Platform, through the application of clinical risk management procedure. The CSO is a suitably qualified and experienced clinician who holds current registration with their relevant professional body and has had appropriate training for this role. In the RCPCH the CSO role is held by one of the lead developers.

### **Clinical Risk Analysis**

Hazard Identification Workshops were held, involving the entire RCPCH dGC Project Board, the Clinical Safety Officer, the Development team, and the supporting RCPCH staff team, at which hazards affecting the Digital Growth Charts were discussed and the risk levels identified.

### **Hazard Log**

A **[Hazard Log](#page-127-0)** was established using GitHub Issues as a mechanism for logging the Hazard, quantifying risk severity and likelihood and overall risk level. Steps were then taken to reduce and mitigate risks down to acceptable levels, using the DCB0129 definitions for acceptability.

More detail of the individual risks and descriptions of the pre- and post-mitigation risk levels are within the text of each of the Hazards in the Hazard Logs.

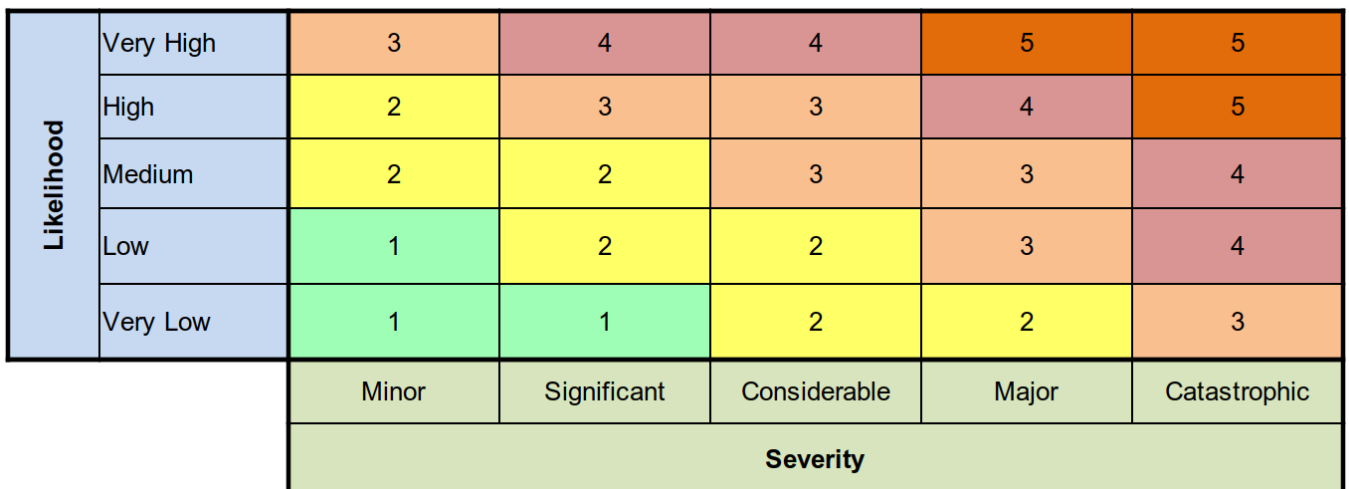

**HAZARD: UNAVAILABILITY OF THE DGC API CALCULATION AND CHARTING FUNCTIONS**

#### **<https://github.com/rcpch/digital-growth-charts-documentation/issues/51>**

**Description of initial Risk and mitigation steps**

The API server runs on high-availability Microsoft Azure public cloud infrastructure and is hardened to above industry standard.

The Project Board felt the unavailability of the API would be unlikely to cause any form of harm to a patient because there are immediately available fallback methods such as manual calculation on printed paper charts.

**Severity**

Minor

**Likelihood**

Medium

**Residual Risk Level**

**Outcome**

| | Level 1 - Acceptable |

| | RCPCH endeavours to ensure that implementer organisations have appropriate support in order to reduce the risk of errors in passing data to the API | Level 1 - Transferred | | Misuse of the API code by external organisations

```
HAZARD: WRONG DATA IS ENTERED INTO THE DIGITAL GROWTH CHART API
```

```
Description of initial Risk and mitigation steps
```
In both the above scenarios, our Project Board of clinical paediatrics and growth experts agreed that the absolute risk of directly attributable harm to a child is rather low, because of the multiple clinical practice safeguards that exist whether the growth chart is paper, PDF or digital.

**Severity**

**Likelihood**

**Residual Risk Level**

**Outcome**

RCPCH endeavours to ensure that implementer organisations have appropriate support in order to reduce the risk of errors in passing data to the API, however much of the implementation risk must necessarily be passed on to the DCB0160 clinical safety assessment.

**HAZARD: INCORRECT CENTILE DATA IS** *RETURNED BY* **THE API**

**Description of initial Risk and mitigation steps**

Prior to deployment of the Digital Growth Charts, significant 'static' software testing was performed, to ensure that the complex statistical calculations returned by the API had been confirmed to have a very high degree of conformity to previous statistical Centile calculation engines, across a synthetic 'test harness' of approximately 4000 children's data. It is worth noting that the agreement between the systems was to 4 decimal places, the small variation between these is accounted for by the fact that statistics uses complex modelling of curves and interpolation, so it is impossible to get perfect alignment between two systems written in different languages (in this case, R and Python).

This testing process was supervised directly by Prof Tim Cole, a distinguished UK Child Health statistician and the originator of using the LMS Method for centile charts. The degree of error in calculation was deemed to be clinically insignificant, representing around *one-ten-thousandth* of a Centile percentage point, in a clinical measurement context in which significant variations are found simply in the measurement technique itself (for example weighing and measuring a moving baby).

End-to-end testing of the platform was also manually performed to 'spot check' that the data entered for a generated synthetic child was corroborated against analogue calculations of centile values.

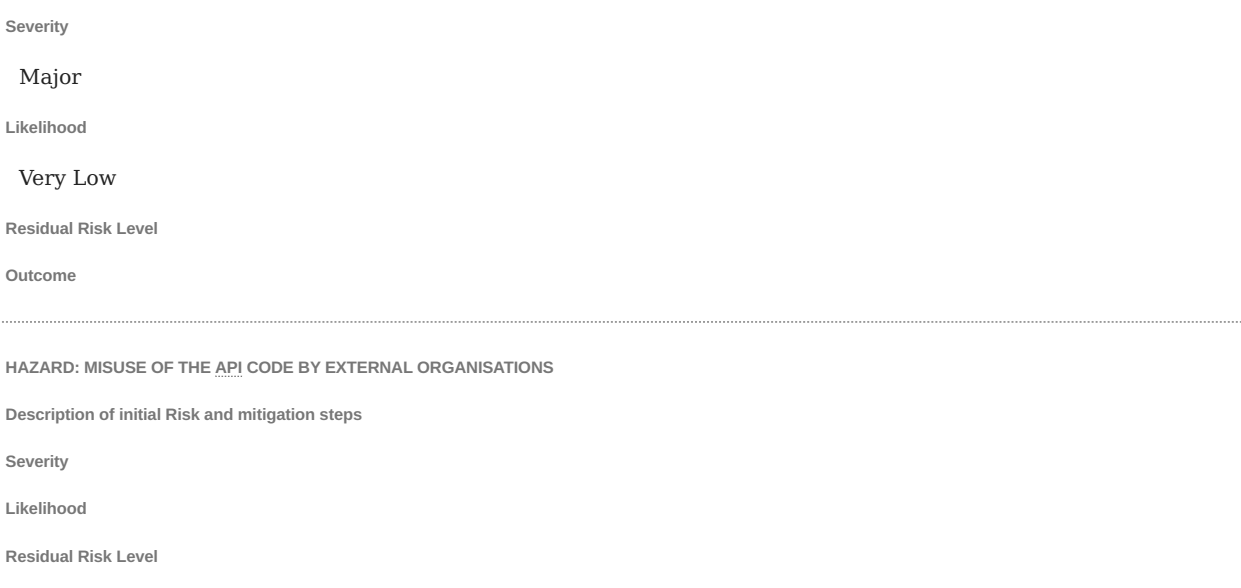

#### **Test Issues**

**Outcome**

There are no outstanding test issues from a DCB0129 standpoint. Implementers will be expected to conduct their own User Acceptance Testing as part of development and roll-out of their solution, and their feedback may inform future development of the RCPCH Digital Growth Charts Platform.

#### **Summary Safety Statement**

This document recommends that the RCPCH Digital Growth Charts platform is suitable for clinical deployment and use, subject to further DCB0160 clinical risk management within the deploying organisation, and with support from the RCPCH in correct and safe deployment.

#### **Quality Assurance and Document Approval**

This document is currently written by the CSO with support from the RCPCH Incubator and Development Team who have undergone the necessary training on clinical safety in Healthcare IT systems. The other activities which support the creation of this document include the hazard identification workshops which are supported by the RCPCH Project Board and other clinical and administrative staff.

This report is then reviewed by the Deputy Clinical Safety Officer, Lead Developers, dGC Product Owner, dGC Project Manager, and Chief Digital Officer before a recommendation is made.

**C** February 11, 2023

October 25, 2022

### <span id="page-127-0"></span>**7.2.4 Digital Growth Charts Hazard Log**

In keeping with our commitment to transparency and openness, our Hazard Log is **publicly** visible and managed in GitHub using the Issues feature.

Each Issue represents a Hazard potentially affecting the project.

Hazards can be viewed (and indeed commented on, discussed, and improved) at the URL below:

#### **<https://github.com/rcpch/digital-growth-charts-documentation/issues>**

Instead of the more usual and somewhat outdated and chaotic 'spreadsheet' model, often used for Hazard Logs, we are using the **[Issues](https://github.com/rcpch/digital-growth-charts-documentation/issues)** facility in GitHub to record Hazards.

- *Labels* are used to annotate Hazard Issues with severity- and likelihood- scores, from which we can derive a risk-level- . See all Labels **[here](https://github.com/rcpch/digital-growth-charts-documentation/labels)**
- *Milestones* are used to designate the Initial Risk Assessment and Residual Risk Assessment. See all Milestones **[here](https://github.com/rcpch/digital-growth-charts-documentation/milestones)** •

Most importantly, the **discussion and evidence** relating to any given risk is included in the recording of the risk. A complete history of the labelling is kept in the issue. Spreadsheet-based risk and hazard handling is inferior to this model, because spreadsheets are unsuited to discussion, text handling, and long-form discourse.

A Hazard which is *never* recorded in any Spreadsheet-based Hazard Log is 'Accidental deletion of a Hazard before it has been mitigated/risk-eliminated', yet anyone who has used a spreadsheet knows how easy it is to accidentally delete or modify a cell or row inadvertently. Put simply, a spreadsheet is a poor choice of technology for managing text and a totally unacceptable choice of technology for handling Hazards, yet it has become the industry standard across the NHS simply because the Hazard Log template issued by NHS Digital is a spreadsheet. Building and releasing an open source, free **Hazard Log management platform** would have been much a better approach, which NHS DIgital had ans still has the resources to do, but lack of understanding about the case of need limits their capability to execute on this.

#### **Monitoring of Risk**

Using the Label search feature, one can search for Hazards at any Risk Level, in order to triage the most risky Hazards for further action.

**[risk-level-5-unacceptable](https://github.com/rcpch/digital-growth-charts-documentation/labels/risk-level-5-unacceptable) [risk-level-4-mandatory-risk-elimination](https://github.com/rcpch/digital-growth-charts-documentation/labels/risk-level-4-mandatory-risk-elimination) [risk-level-3-undesirable](https://github.com/rcpch/digital-growth-charts-documentation/labels/risk-level-3-undesirable) [risk-level-2-acceptable](https://github.com/rcpch/digital-growth-charts-documentation/labels/risk-level-2-acceptable) [risk-level-1-acceptable](https://github.com/rcpch/digital-growth-charts-documentation/labels/risk-level-1-acceptable)**

• We can filter for multiple labels.

### **Deletion**

Hazards are **never** deleted but may be *closed* if no longer relevant.

#### **Alternative views**

We are planning to develop a simple application which can view Issues in a tabular form, for familiarity.

#### **Creating a Hazard**

- 1. Navigate to **[Issues](https://github.com/rcpch/digital-growth-charts-documentation/issues)**
- 2. Click on New Issue
- 3. Use the **Hazard Issue Template** to guide you through adding the necessary information.
- Label according to Severity and Likelihood, then calculate Risk Level. 4.
- 5. Assign to CSO @pacharanero.
- 6. Save by 'committing' to the repository.
- 7. Review and ensure complete.
- 8. Invite others to review and comment using @mention or by sharing the URL

**Hazard Table**

**C** January 25, 2023

April 9, 2021

## **7.2.5 Third Party Tools Safety**

This section documents the steps taken in order to minimise risk incurred from using third party tools in our software stack. Each of the tools is selected

**List of Third Party Tools**

Python Flask statistical libraries ... validation libraries ...

**Cloud Services Providers**

Microsoft Azure GitHub

### **Gravitee.io API Management Platform**

Our Digital Growth Charts API uses the open source Gravitee.io API Management Platform to handle API requests to the Digital Growth Charts API. This platform filters requests, and only proxies onward the successful, valid and authorised requests to the backend API.

Gravitee.io is not vulnerable to the Spring4Shell vulnerability (CVE-2022-22965) **[https://community.gravitee.io/t/gravitee](https://community.gravitee.io/t/gravitee-not-impacted-no-action-currently-required-update-on-the-spring4shell-cve-2022-22965-cvss-8-1-vulnerability/380)[not-impacted-no-action-currently-required-update-on-the-spring4shell-cve-2022-22965-cvss-8-1-vulnerability/380](https://community.gravitee.io/t/gravitee-not-impacted-no-action-currently-required-update-on-the-spring4shell-cve-2022-22965-cvss-8-1-vulnerability/380)**

**C** January 25, 2023

**Q** April 24, 2021

### **7.2.6 License file for the RCPCH dGC Clinical Safety Management File**

This clinical safety management file is unusual in that it is in a public repository. Having completely open clinical safety documention is a good way to increase transparency and to demonstrate genuine attention to clinical safety issues.

We are happy for it to be reused by others implementing open source projects. If you do reuse any part of this work, you **must** attribute the Royal College of Paediatrics and Child Health, and follow the other terms of this license. If you are a commercial organisation wishing to use this documentation then we may consider dual-licensing to allow for this. Please contact us.

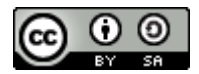

RCPCH dGC Clinical Safety Management File by **[Royal College of Paediatrics and Child Health](https://github.com/rcpch/clinical-risk-management-file)** is licensed under a **[Creative](http://creativecommons.org/licenses/by-sa/4.0/) [Commons Attribution-ShareAlike 4.0 International License](http://creativecommons.org/licenses/by-sa/4.0/)**.

### **Creative Commons Attribution-NonCommercial-ShareAlike 4.0 International**

Creative Commons Corporation ("Creative Commons") is not a law firm and does not provide legal services or legal advice. Distribution of Creative Commons public licenses does not create a lawyer-client or other relationship. Creative Commons makes its licenses and related information available on an "as-is" basis. Creative Commons gives no warranties regarding its licenses, any material licensed under their terms and conditions, or any related information. Creative Commons disclaims all liability for damages resulting from their use to the fullest extent possible.

### **Using Creative Commons Public Licenses**

Creative Commons public licenses provide a standard set of terms and conditions that creators and other rights holders may use to share original works of authorship and other material subject to copyright and certain other rights specified in the public license below. The following considerations are for informational purposes only, are not exhaustive, and do not form part of our licenses.

- **Considerations for licensors:** Our public licenses are intended for use by those authorized to give the public permission to use material in ways otherwise restricted by copyright and certain other rights. Our licenses are irrevocable. Licensors should read and understand the terms and conditions of the license they choose before applying it. Licensors should also secure all rights necessary before applying our licenses so that the public can reuse the material as expected. Licensors should clearly mark any material not subject to the license. This includes other CC-licensed material, or material used under an exception or limitation to copyright. **[More considerations for licensors](http://wiki.creativecommons.org/Considerations_for_licensors_and_licensees#Considerations_for_licensors)**.
- **Considerations for the public:** By using one of our public licenses, a licensor grants the public permission to use the licensed material under specified terms and conditions. If the licensor's permission is not necessary for any reason–for example, because of any applicable exception or limitation to copyright–then that use is not regulated by the license. Our licenses grant only permissions under copyright and certain other rights that a licensor has authority to grant. Use of the licensed material may still be restricted for other reasons, including because others have copyright or other rights in the material. A licensor may make special requests, such as asking that all changes be marked or described. Although not required by our licenses, you are encouraged to respect those requests where reasonable. **[More considerations for the public](http://wiki.creativecommons.org/Considerations_for_licensors_and_licensees#Considerations_for_licensees)**.

#### **Creative Commons Attribution-NonCommercial-ShareAlike 4.0 International Public License**

By exercising the Licensed Rights (defined below), You accept and agree to be bound by the terms and conditions of this Creative Commons Attribution-NonCommercial-ShareAlike 4.0 International Public License ("Public License"). To the extent this Public License may be interpreted as a contract, You are granted the Licensed Rights in consideration of Your acceptance of these terms and conditions, and the Licensor grants You such rights in consideration of benefits the Licensor receives from making the Licensed Material available under these terms and conditions.

#### **SECTION 1 – DEFINITIONS.**

a. **Adapted Material** means material subject to Copyright and Similar Rights that is derived from or based upon the Licensed Material and in which the Licensed Material is translated, altered, arranged, transformed, or otherwise modified in a manner requiring permission under the Copyright and Similar Rights held by the Licensor. For purposes of this Public License, where the Licensed Material is a musical work, performance, or sound recording, Adapted Material is always produced where the Licensed Material is synched in timed relation with a moving image.

b. **Adapter's License** means the license You apply to Your Copyright and Similar Rights in Your contributions to Adapted Material in accordance with the terms and conditions of this Public License.

c. **BY-NC-SA Compatible License** means a license listed at **[creativecommons.org/compatiblelicenses](http://creativecommons.org/compatiblelicenses)**, approved by Creative Commons as essentially the equivalent of this Public License.

d. **Copyright and Similar Rights** means copyright and/or similar rights closely related to copyright including, without limitation, performance, broadcast, sound recording, and Sui Generis Database Rights, without regard to how the rights are labeled or categorized. For purposes of this Public License, the rights specified in Section 2(b)(1)-(2) are not Copyright and Similar Rights.

e. **Effective Technological Measures** means those measures that, in the absence of proper authority, may not be circumvented under laws fulfilling obligations under Article 11 of the WIPO Copyright Treaty adopted on December 20, 1996, and/or similar international agreements.

f. **Exceptions and Limitations** means fair use, fair dealing, and/or any other exception or limitation to Copyright and Similar Rights that applies to Your use of the Licensed Material.

g. **License Elements** means the license attributes listed in the name of a Creative Commons Public License. The License Elements of this Public License are Attribution, NonCommercial, and ShareAlike.

h. **Licensed Material** means the artistic or literary work, database, or other material to which the Licensor applied this Public License.

i. **Licensed Rights** means the rights granted to You subject to the terms and conditions of this Public License, which are limited to all Copyright and Similar Rights that apply to Your use of the Licensed Material and that the Licensor has authority to license.

j. **Licensor** means the individual(s) or entity(ies) granting rights under this Public License.

k. **NonCommercial** means not primarily intended for or directed towards commercial advantage or monetary compensation. For purposes of this Public License, the exchange of the Licensed Material for other material subject to Copyright and Similar Rights by digital file-sharing or similar means is NonCommercial provided there is no payment of monetary compensation in connection with the exchange.

l. **Share** means to provide material to the public by any means or process that requires permission under the Licensed Rights, such as reproduction, public display, public performance, distribution, dissemination, communication, or importation, and to make material available to the public including in ways that members of the public may access the material from a place and at a time individually chosen by them.

m. **Sui Generis Database Rights** means rights other than copyright resulting from Directive 96/9/EC of the European Parliament and of the Council of 11 March 1996 on the legal protection of databases, as amended and/or succeeded, as well as other essentially equivalent rights anywhere in the world.

n. **You** means the individual or entity exercising the Licensed Rights under this Public License. **Your** has a corresponding meaning.

**SECTION 2 – SCOPE.**

#### a. *License grant.*

1. Subject to the terms and conditions of this Public License, the Licensor hereby grants You a worldwide, royalty-free, nonsublicensable, non-exclusive, irrevocable license to exercise the Licensed Rights in the Licensed Material to:

A. reproduce and Share the Licensed Material, in whole or in part, for NonCommercial purposes only; and

- B. produce, reproduce, and Share Adapted Material for NonCommercial purposes only.
- **Exceptions and Limitations.** For the avoidance of doubt, where Exceptions and Limitations apply to Your use, this Public License 2. does not apply, and You do not need to comply with its terms and conditions.
- **Term.** The term of this Public License is specified in Section 6(a). 3.
- **Media and formats; technical modifications allowed.** The Licensor authorizes You to exercise the Licensed Rights in all media 4. and formats whether now known or hereafter created, and to make technical modifications necessary to do so. The Licensor waives and/or agrees not to assert any right or authority to forbid You from making technical modifications necessary to exercise the Licensed Rights, including technical modifications necessary to circumvent Effective Technological Measures. For purposes of this Public License, simply making modifications authorized by this Section 2(a)(4) never produces Adapted Material.
- **Downstream recipients.** 5.

\_Offer from the Licensor – Licensed Material.\_\_ Every recipient of the Licensed Material automatically receives an offer from the Licensor to exercise the Licensed Rights under the terms and conditions of this Public License.

Additional offer from the Licensor – Adapted Material.\_\_ Every recipient of Adapted Material from You automatically receives an offer from the Licensor to exercise the Licensed Rights in the Adapted Material under the conditions of the Adapter's License You apply.

C. \_No downstream restrictions.\_\_ You may not offer or impose any additional or different terms or conditions on, or apply any Effective Technological Measures<br>to, the Licensed Material if doing so restricts exercise of th

**No endorsement.** Nothing in this Public License constitutes or may be construed as permission to assert or imply that You are, or 6. that Your use of the Licensed Material is, connected with, or sponsored, endorsed, or granted official status by, the Licensor or others designated to receive attribution as provided in Section 3(a)(1)(A)(i).

#### b. *Other rights.*

- Moral rights, such as the right of integrity, are not licensed under this Public License, nor are publicity, privacy, and/or other 1. similar personality rights; however, to the extent possible, the Licensor waives and/or agrees not to assert any such rights held by the Licensor to the limited extent necessary to allow You to exercise the Licensed Rights, but not otherwise.
- 2. Patent and trademark rights are not licensed under this Public License.
- To the extent possible, the Licensor waives any right to collect royalties from You for the exercise of the Licensed Rights, whether 3. directly or through a collecting society under any voluntary or waivable statutory or compulsory licensing scheme. In all other cases the Licensor expressly reserves any right to collect such royalties, including when the Licensed Material is used other than for NonCommercial purposes.

**SECTION 3 – LICENSE CONDITIONS.**

Your exercise of the Licensed Rights is expressly made subject to the following conditions.

### a. *Attribution.*

1. If You Share the Licensed Material (including in modified form), You must:

A. retain the following if it is supplied by the Licensor with the Licensed Material:

 i. identification of the creator(s) of the Licensed Material and any others designated to receive attribution, in any reasonable manner requested by the Licensor (including by pseudonym if designated);

ii. a copyright notice;

iii. a notice that refers to this Public License;

iv. a notice that refers to the disclaimer of warranties;

v. a URI or hyperlink to the Licensed Material to the extent reasonably practicable;

B. indicate if You modified the Licensed Material and retain an indication of any previous modifications; and

C. indicate the Licensed Material is licensed under this Public License, and include the text of, or the URI or hyperlink to, this Public License.

- 2. You may satisfy the conditions in Section  $3(a)(1)$  in any reasonable manner based on the medium, means, and context in which You Share the Licensed Material. For example, it may be reasonable to satisfy the conditions by providing a URI or hyperlink to a resource that includes the required information.
- If requested by the Licensor, You must remove any of the information required by Section 3(a)(1)(A) to the extent reasonably 3. practicable.

### b. *ShareAlike.*

In addition to the conditions in Section 3(a), if You Share Adapted Material You produce, the following conditions also apply.

- 1. The Adapter's License You apply must be a Creative Commons license with the same License Elements, this version or later, or a BY-NC-SA Compatible License.
- 2. You must include the text of, or the URI or hyperlink to, the Adapter's License You apply. You may satisfy this condition in any reasonable manner based on the medium, means, and context in which You Share Adapted Material.
- 3. You may not offer or impose any additional or different terms or conditions on, or apply any Effective Technological Measures to, Adapted Material that restrict exercise of the rights granted under the Adapter's License You apply.

**SECTION 4 – SUI GENERIS DATABASE RIGHTS.**

Where the Licensed Rights include Sui Generis Database Rights that apply to Your use of the Licensed Material:

a. for the avoidance of doubt, Section 2(a)(1) grants You the right to extract, reuse, reproduce, and Share all or a substantial portion of the contents of the database for NonCommercial purposes only;

b. if You include all or a substantial portion of the database contents in a database in which You have Sui Generis Database Rights, then the database in which You have Sui Generis Database Rights (but not its individual contents) is Adapted Material, including for purposes of Section 3(b); and

c. You must comply with the conditions in Section 3(a) if You Share all or a substantial portion of the contents of the database.

For the avoidance of doubt, this Section 4 supplements and does not replace Your obligations under this Public License where the Licensed Rights include other Copyright and Similar Rights.

**SECTION 5 – DISCLAIMER OF WARRANTIES AND LIMITATION OF LIABILITY.**

a. **Unless otherwise separately undertaken by the Licensor, to the extent possible, the Licensor offers the Licensed Material as-is and as-available, and makes no representations or warranties of any kind concerning the Licensed Material, whether express, implied, statutory, or other. This includes, without limitation, warranties of title, merchantability, fitness for a particular purpose, non-infringement, absence of latent or other defects, accuracy, or the presence or absence of errors, whether or not known or discoverable. Where disclaimers of warranties are not allowed in full or in part, this disclaimer may not apply to You.**

b. **To the extent possible, in no event will the Licensor be liable to You on any legal theory (including, without limitation, negligence) or otherwise for any direct, special, indirect, incidental, consequential, punitive, exemplary, or other losses, costs, expenses, or damages arising out of this Public License or use of the Licensed Material, even if the Licensor has been advised of the possibility of such losses, costs, expenses, or damages. Where a limitation of liability is not allowed in full or in part, this limitation may not apply to You.**

c. The disclaimer of warranties and limitation of liability provided above shall be interpreted in a manner that, to the extent possible, most closely approximates an absolute disclaimer and waiver of all liability.

#### **SECTION 6 – TERM AND TERMINATION.**

a. This Public License applies for the term of the Copyright and Similar Rights licensed here. However, if You fail to comply with this Public License, then Your rights under this Public License terminate automatically.

b. Where Your right to use the Licensed Material has terminated under Section 6(a), it reinstates:

1. automatically as of the date the violation is cured, provided it is cured within 30 days of Your discovery of the violation; or

2. upon express reinstatement by the Licensor.

For the avoidance of doubt, this Section 6(b) does not affect any right the Licensor may have to seek remedies for Your violations of this Public License.

c. For the avoidance of doubt, the Licensor may also offer the Licensed Material under separate terms or conditions or stop distributing the Licensed Material at any time; however, doing so will not terminate this Public License.

d. Sections 1, 5, 6, 7, and 8 survive termination of this Public License.

**SECTION 7 – OTHER TERMS AND CONDITIONS.**

a. The Licensor shall not be bound by any additional or different terms or conditions communicated by You unless expressly agreed.

b. Any arrangements, understandings, or agreements regarding the Licensed Material not stated herein are separate from and independent of the terms and conditions of this Public License.

**SECTION 8 – INTERPRETATION.**

a. For the avoidance of doubt, this Public License does not, and shall not be interpreted to, reduce, limit, restrict, or impose conditions on any use of the Licensed Material that could lawfully be made without permission under this Public License.

b. To the extent possible, if any provision of this Public License is deemed unenforceable, it shall be automatically reformed to the minimum extent necessary to make it enforceable. If the provision cannot be reformed, it shall be severed from this Public License without affecting the enforceability of the remaining terms and conditions.

c. No term or condition of this Public License will be waived and no failure to comply consented to unless expressly agreed to by the Licensor.

### d. Nothing in this Public License constitutes or may be interpreted as a limitation upon, or waiver of, any privileges and immunities that apply to the Licensor or You, including from the legal processes of any jurisdiction or authority.

Creative Commons is not a party to its public licenses. Notwithstanding, Creative Commons may elect to apply one of its public licenses to material it publishes and in those instances will be considered the "Licensor." Except for the limited purpose of indicating that material is shared under a Creative Commons public license or as otherwise permitted by the Creative Commons policies published at **[creativecommons.org/policies](http://creativecommons.org/policies)**, Creative Commons does not authorize the use of the trademark "Creative Commons" or any other trademark or logo of Creative Commons without its prior written consent including, without limitation, in connection with any unauthorized modifications to any of its public licenses or any other arrangements, understandings, or agreements concerning use of licensed material. For the avoidance of doubt, this paragraph does not form part of the public licenses.

Creative Commons may be contacted at creativecommons.org

April 25, 2021

April 9, 2021

# **7.3 DTAC**

### <span id="page-136-0"></span>**7.3.1 Digital Technology Assessment Criteria (DTAC)**

### **DTAC Assessment Document**

This DTAC assessment is based on the template downloaded from the **[NHS England Transformation](https://transform.england.nhs.uk/key-tools-and-info/digital-technology-assessment-criteria-dtac/) [Directorate website](https://transform.england.nhs.uk/key-tools-and-info/digital-technology-assessment-criteria-dtac/)**.

As part of our effort to use modern web standards and publish documents more openly, we have converted the .odt original document into a native web page in our documentation site.

### **DTAC Document**

The assessment criteria is made up of five core components. Sections A and B will provide the assessors the context required to understand your product and support your evidence. The core assessment criteria is defined in section C1-C4. Section D details the key Usability and Accessibility principles required. Further frequently asked questions are available at the end of the document.

The core criteria in Section C will determine the overall success of the assessment of your product or service. The accompanying score provided from Section D will show the level of adherence to the NHS Service Standard.

**Section A. Company information**

Non-assessed section

**Code Question Response** A1 Provide the name of your company **Royal College of Paediatrics and Child Health (RCPCH)** A2 Provide the name of your product **RCPCH Digital Growth Charts** A3 Provide the type of product **Digital Growth Charts Application Programming Interface and related tools and platform** A4 Provide the name and job title of the individual who will be the key contact at your organisation **Richard Burley - Chief Digital Officer** A5 Provide the key contact's email address **richard.burley@rcpch.ac.uk** A6 Provide the key contact's phone number **020 70926037** A7 Provide the registered address of your company **5-11, Theobalds Rd, London WC1X 8SH, United Kingdom** A8 In which country is your organisation registered? **England, Wales and Scotland** A9 If you have a Companies House registration in the UK please provide your number **A Registered Charity in England and Wales (1057744) and in Scotland (SC038299)** A10 If applicable, when was your last assessment from the Care Quality Commission (CQC)? **Not applicable** A11 If applicable, provide your latest CQC report. **N/A**

Information about your organisation and contact details.

### **Section B. Value proposition**

Non-assessed section

Please set out the context of the clinical, economic or behavioural benefits of your product to support the review of your technology. This criteria will not be scored but will provide the context of the product undergoing assessment.

Where possible, please provide details relating to the specific technology and not generally to your organisation.

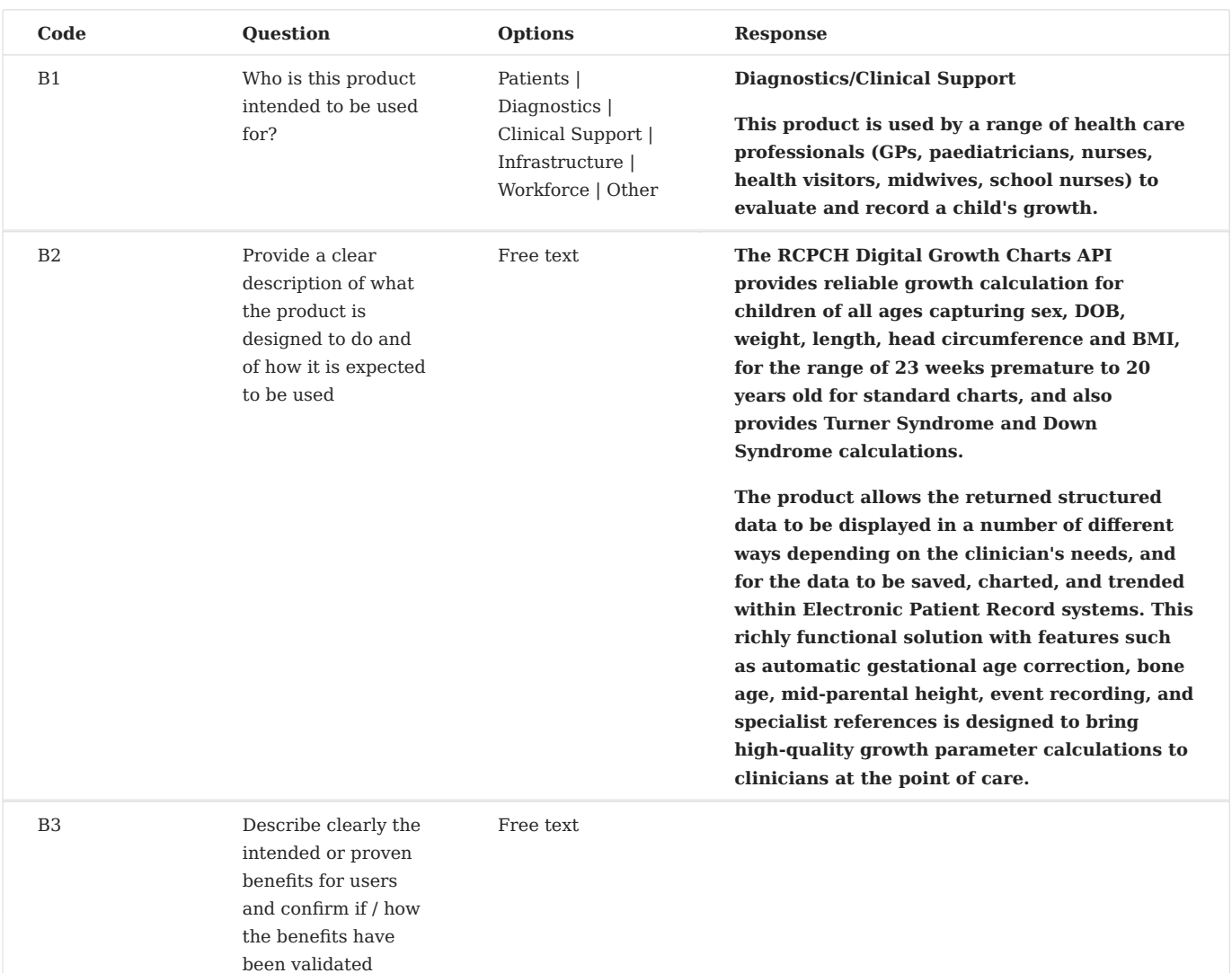

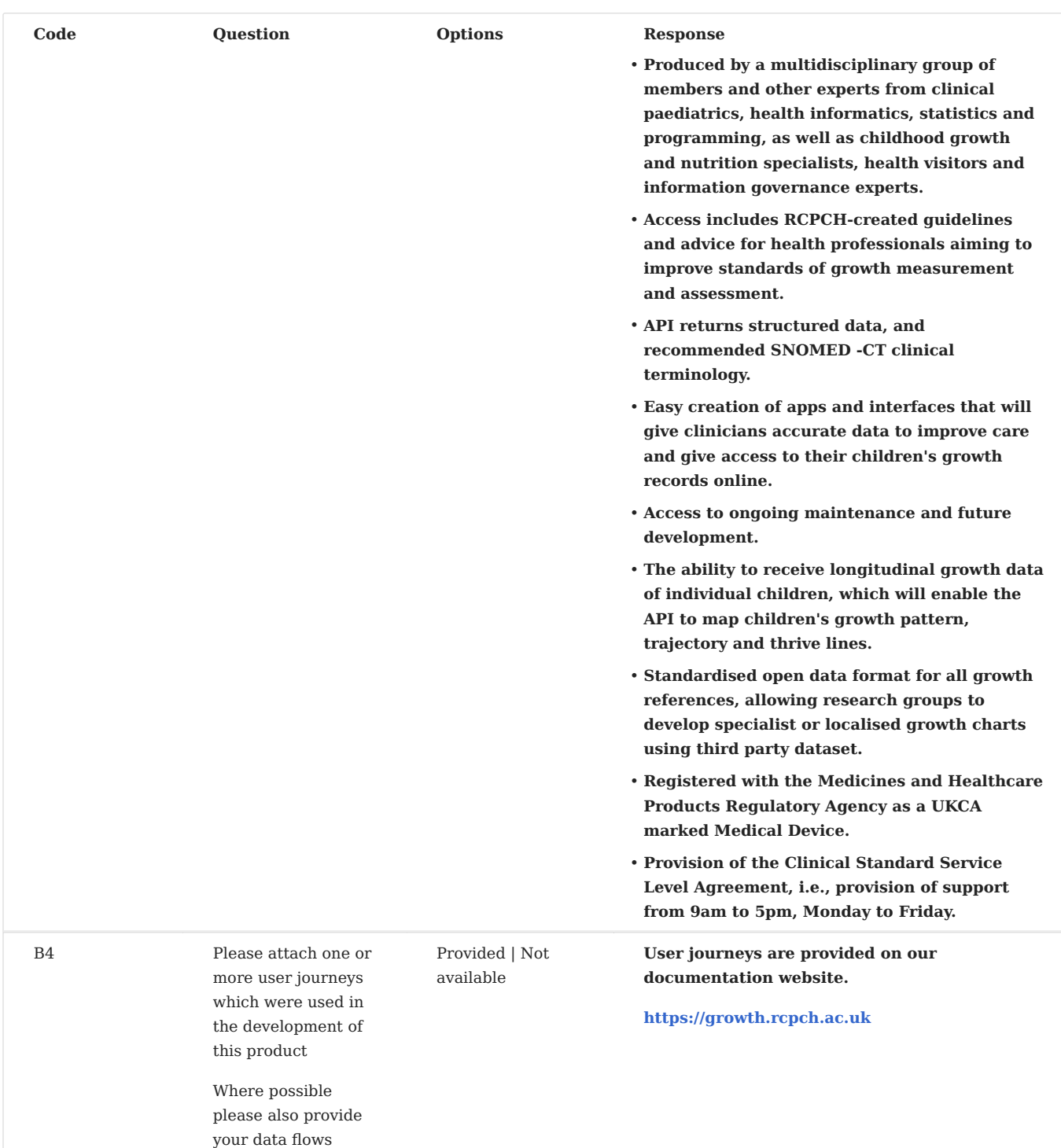

**Section C. Technical questions**

Assessed sections

**C1 - CLINICAL SAFETY**

Establishing that your product is clinically safe to use.

You must provide responses and documentation relating to the specific technology product that is subject to assessment.

The DCB0129 standard applies to organisations that are responsible for the development and maintenance of health IT systems. A health IT system is defined as "product used to provide electronic information for health and social care purposes". DTAC is designed as the assessment criteria for digital health technologies and C1 Clinical Safety Criteria is intended to be applied to all

assessments. If a developer considers that the C1 Clinical Safety is not applicable to the product being assessed, rationale must be submitted exceptionally detailing why DCB0129 does not apply.

The DCB0160 standard applies to the organisation in which the health IT is deployed or used. It is a requirement of the standard (2.5.1) that in the procurement of health IT systems the organisation must ensure that the manufacturer and health IT system complies with DCB0129. The organisation must do so in accordance with the requirements and obligations set out in the DCB0160 standard. This includes personnel having the knowledge, experience and competences appropriate to undertaking the clinical risk management tasks assigned to them and organisations should ensure that this is the case when assessing this section of the DTAC.

If the Clinical Safety Officer or any other individual has concerns relating to safety of a medical device including software and apps, this should be reported to the Medicines and Healthcare products Regulatory Agency (MHRA) using the Yellow Card reporting system:

**[Report a problem with a medicine or medical device - GOV.UK \(www.gov.uk\)](https://www.gov.uk/report-problem-medicine-medical-device)**.

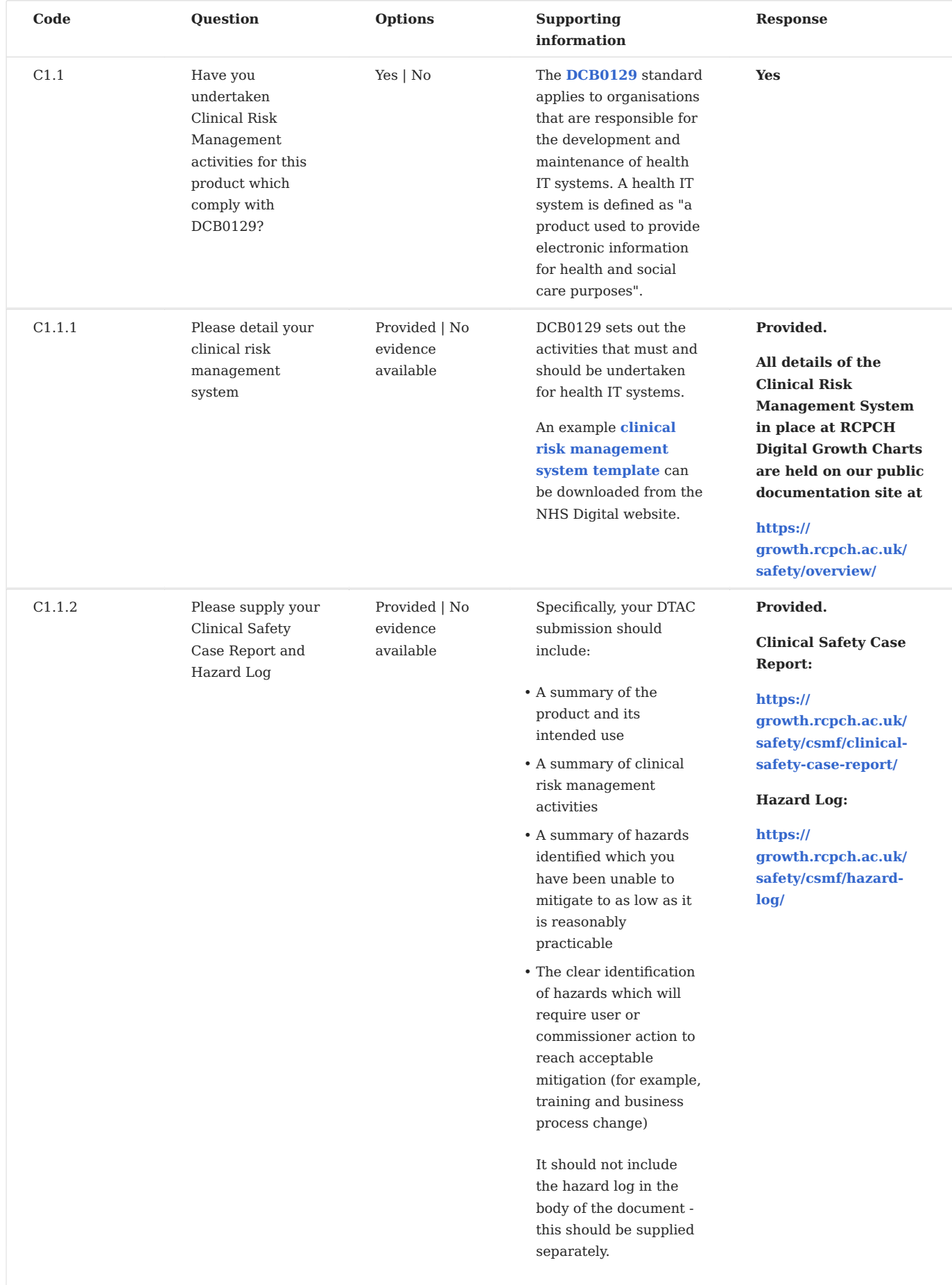
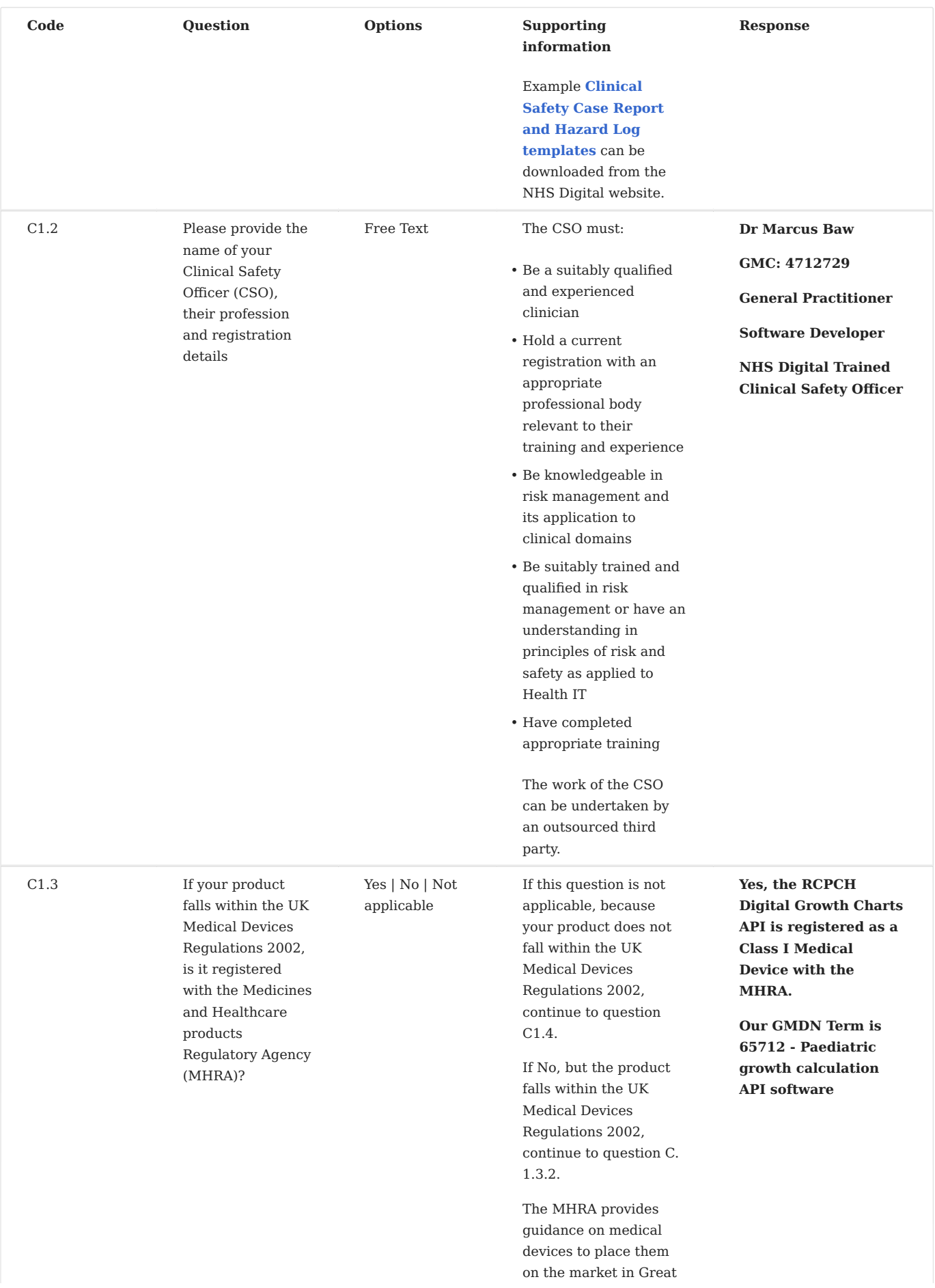

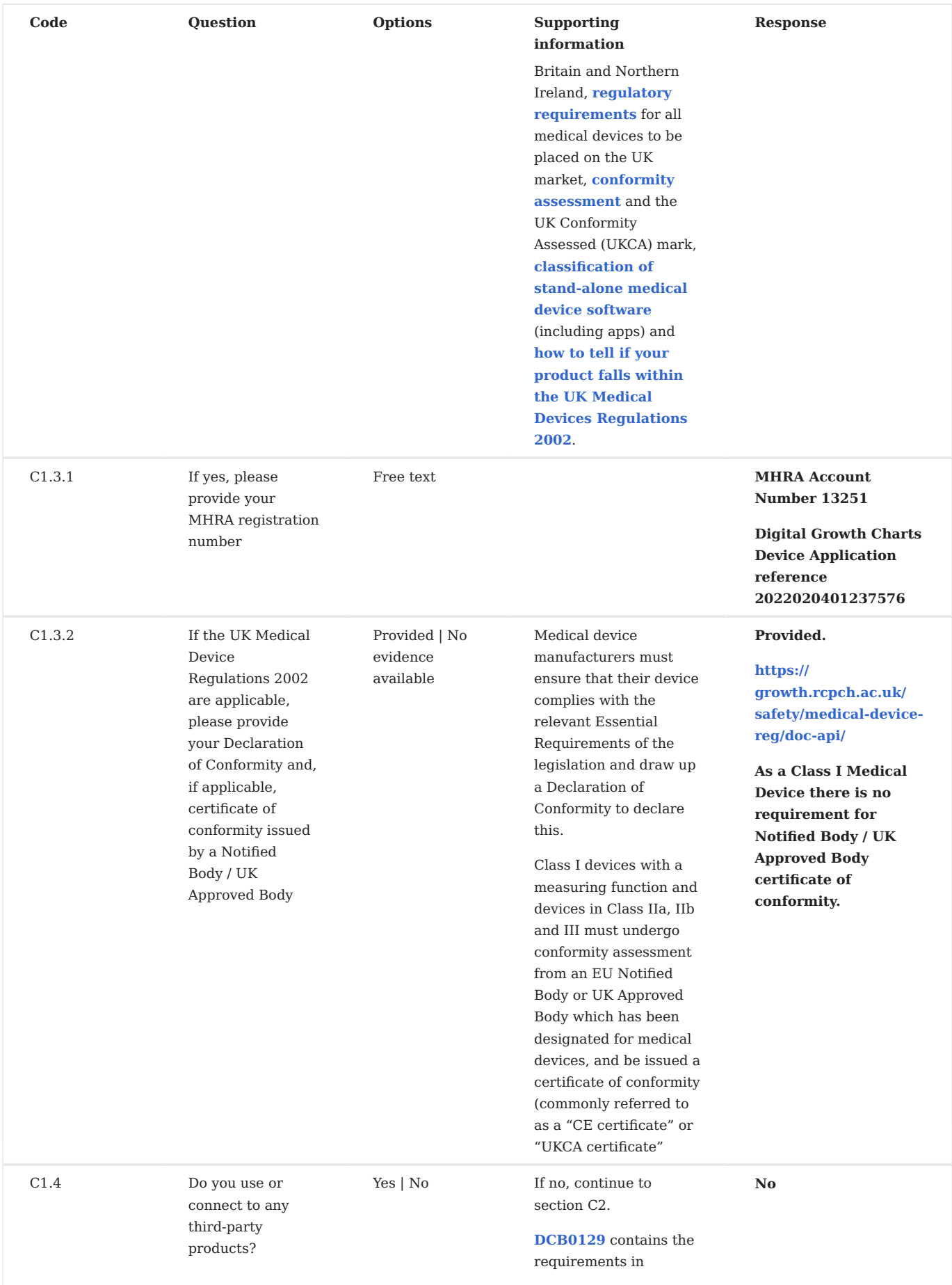

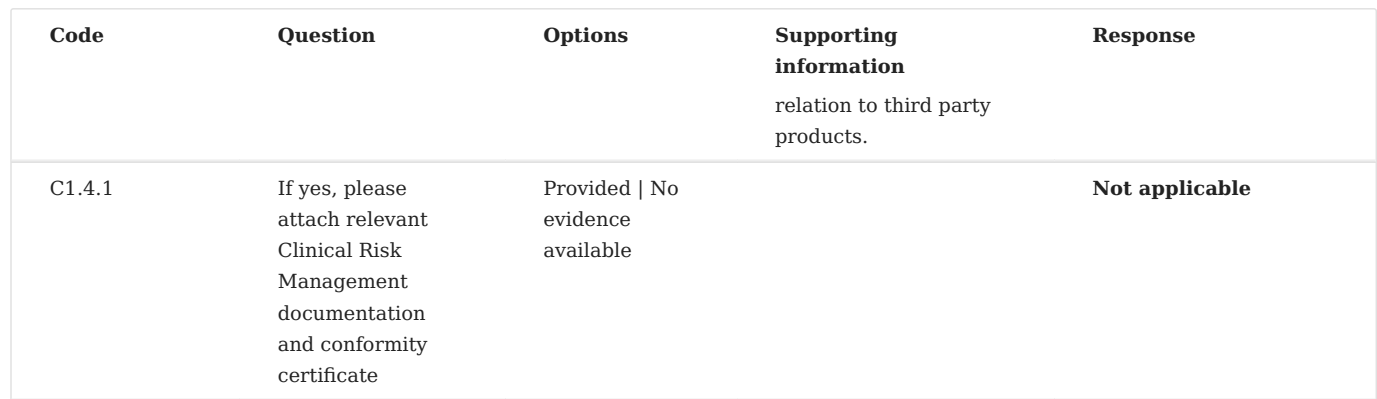

**C2 - DATA PROTECTION**

Establishing that your product collects, stores and uses data (including personally identifiable data) compliantly.

This section applies to the majority of digital health technology products however there may be some products that do not process any NHS held patient data or any identifiable data. If this is the case, the Data Protection Officer, or other suitably authorised individual should authorise this data protection section being omitted from the assessment.

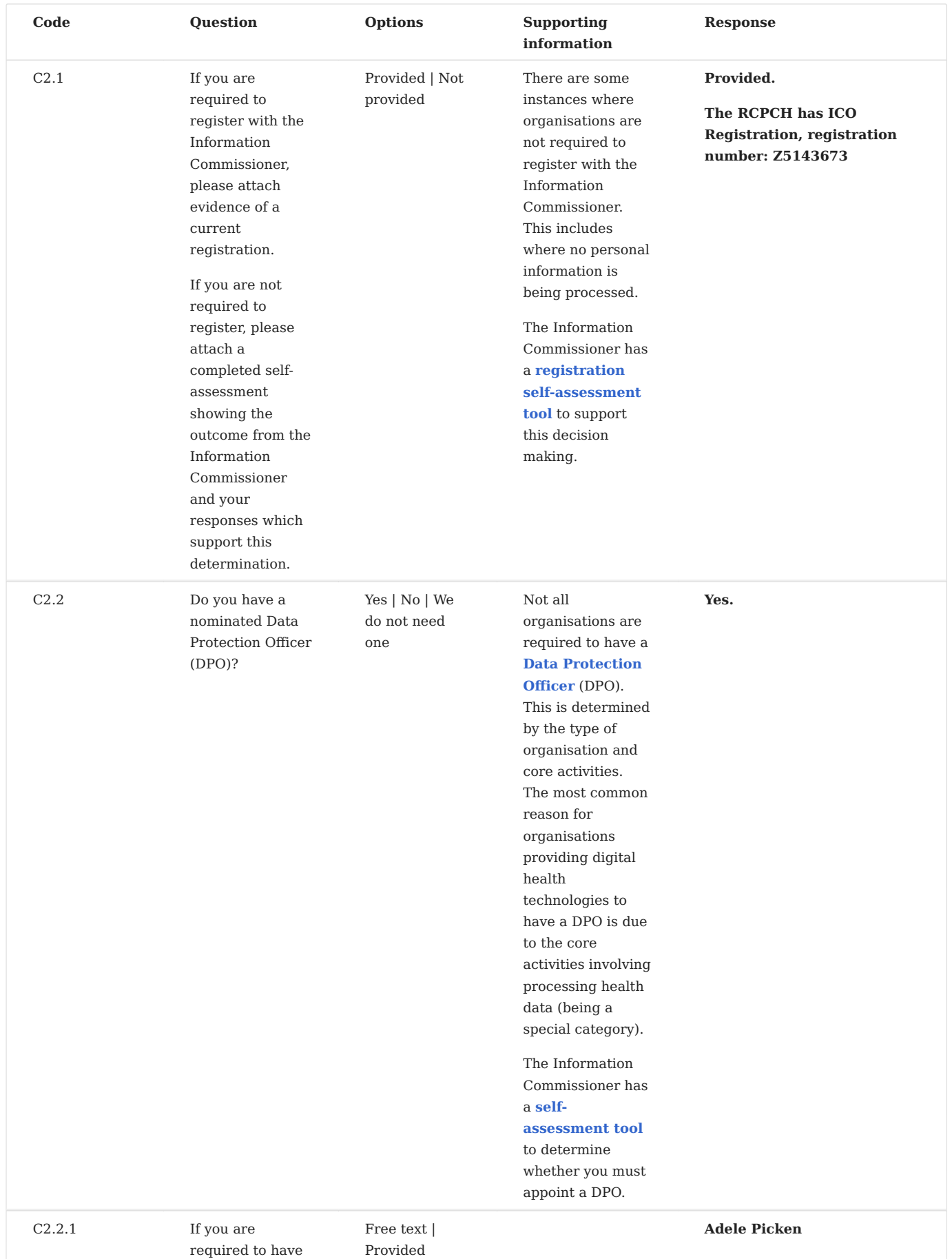

a nominated Data

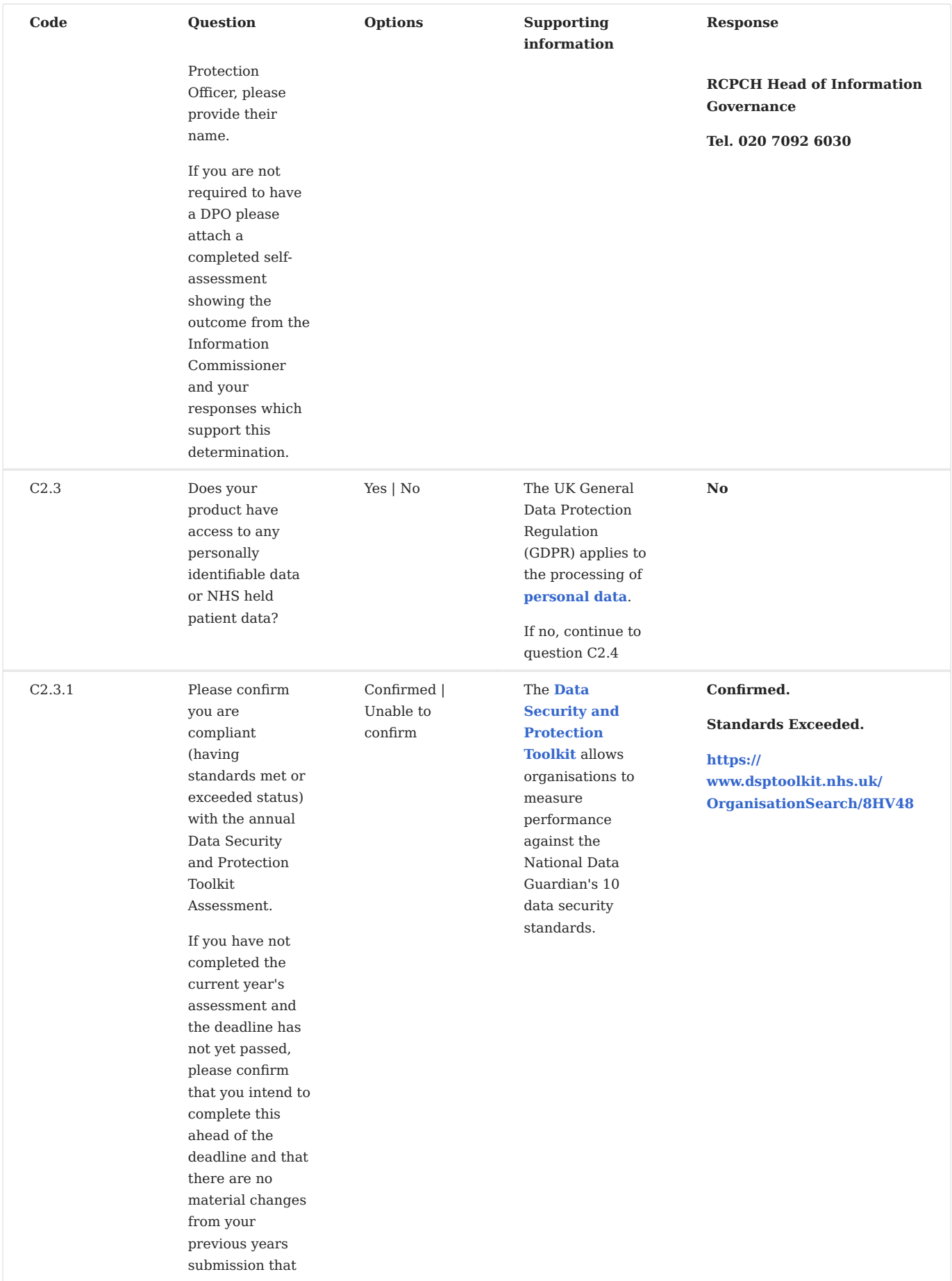

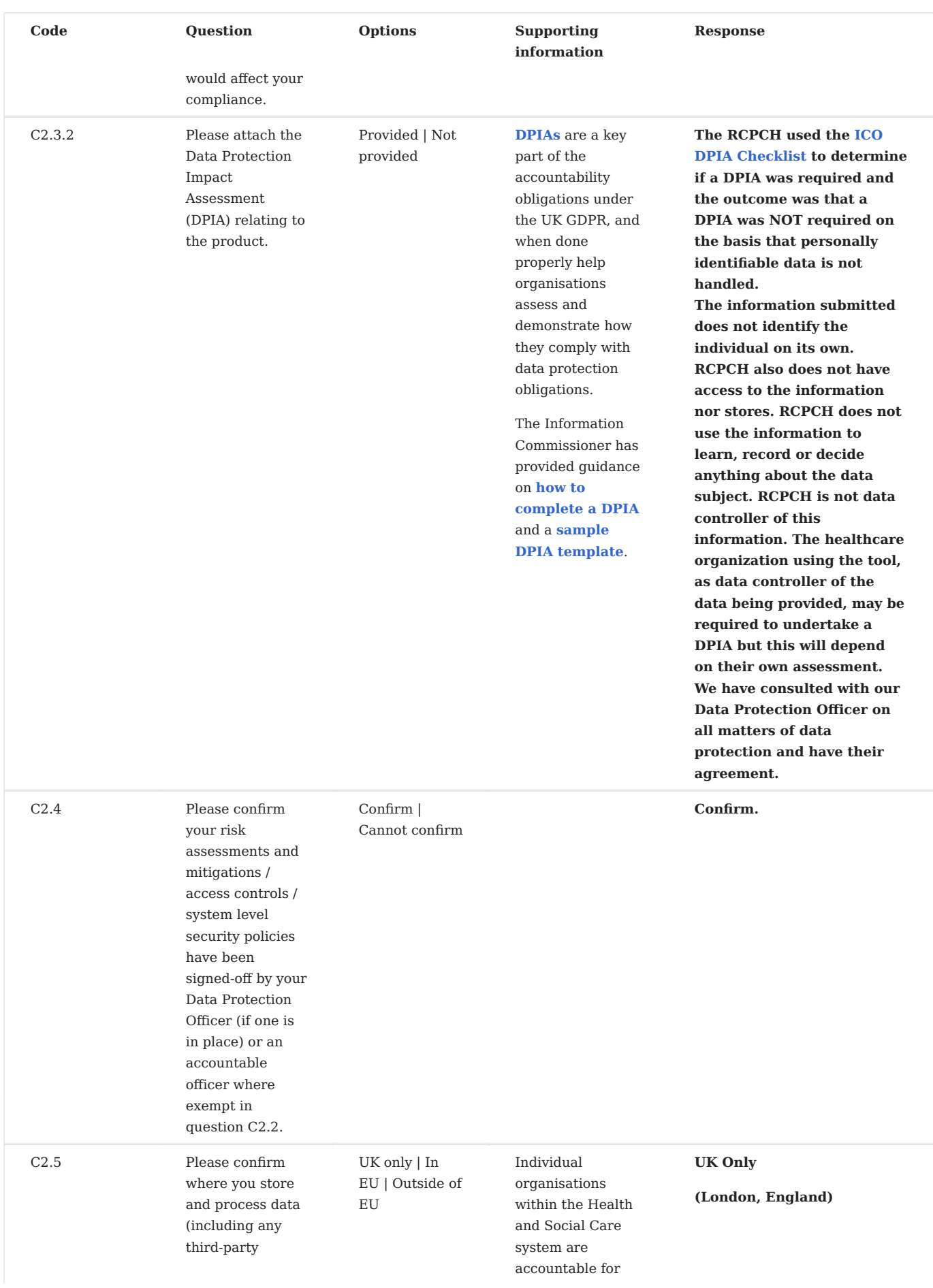

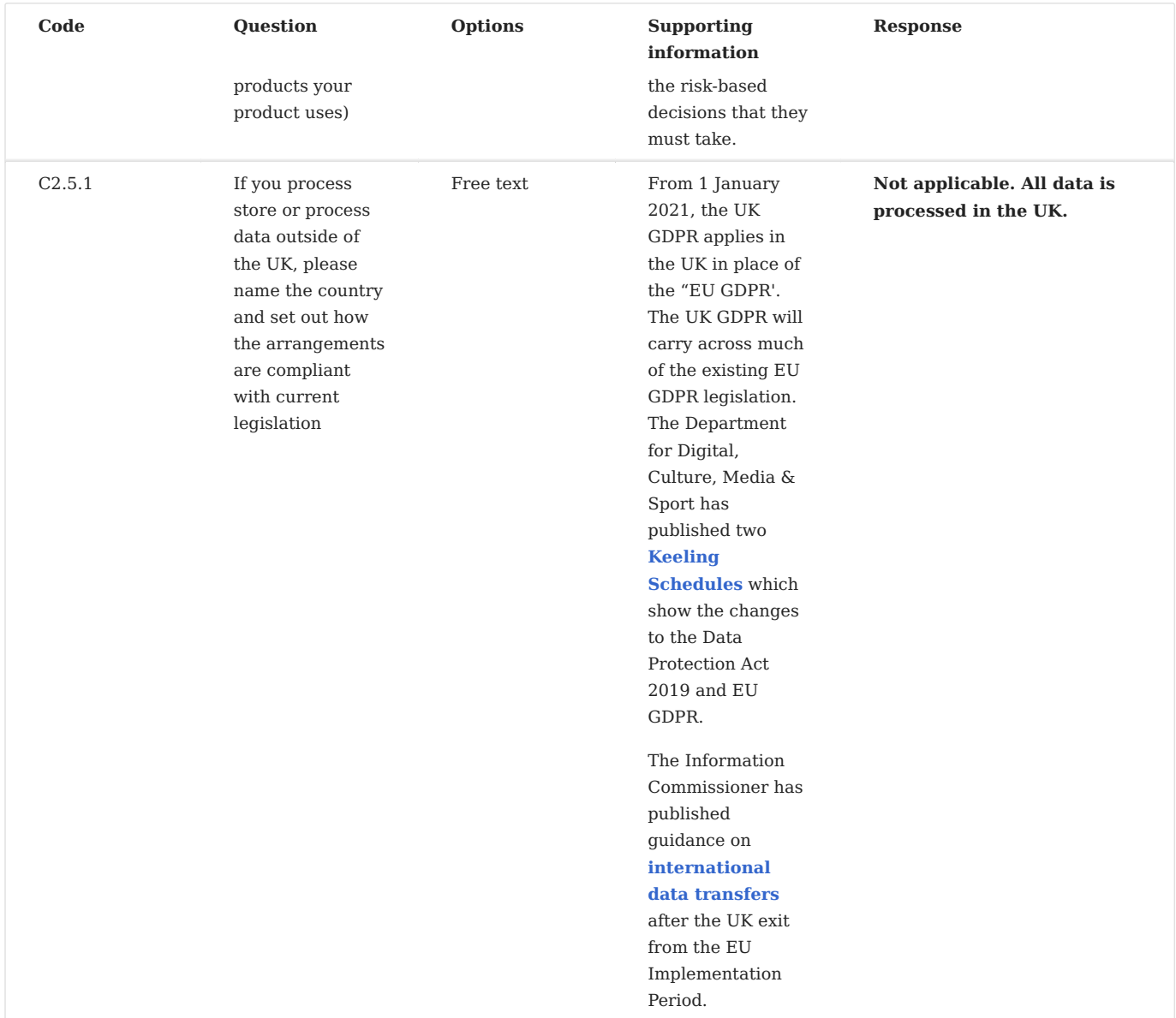

**C3 - TECHNICAL SECURITY**

Establishing that your product meets industry best practice security standards and that the product is stable.

Dependent on the digital health technology being procured, it is recommended that appropriate contractual arrangements are put in place for problem identification and resolution, incident management and response planning and disaster recovery.

Please provide details relating to the specific technology and not generally to your organisation.

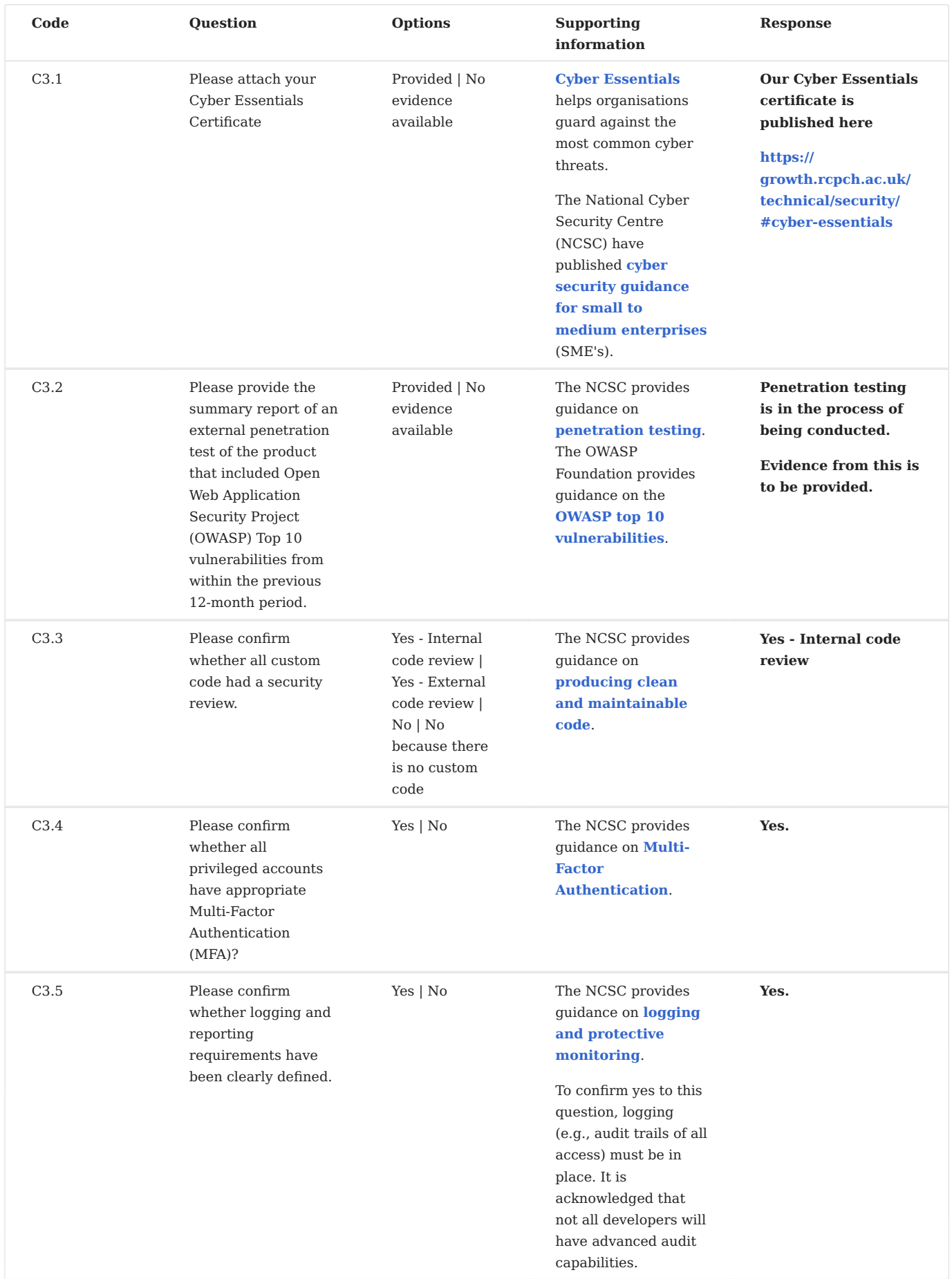

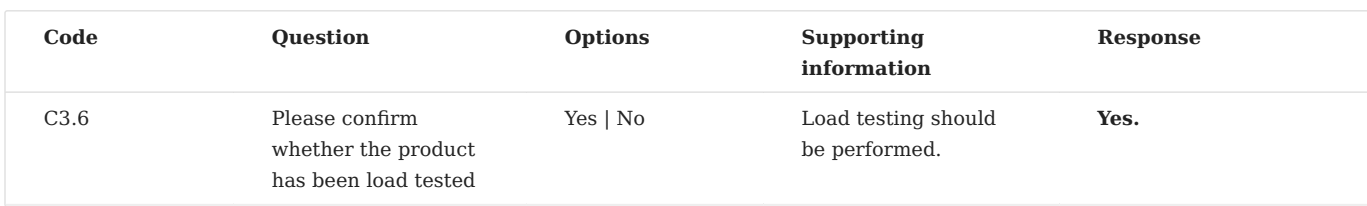

**C4 - INTEROPERABILITY CRITERIA**

Establishing how well your product exchanges data with other systems.

To provide a seamless care journey, it is important that relevant technologies in the health and social care system are interoperable, in terms of hardware, software and the data contained within. For example, it is important that data from a patient's ambulatory blood glucose monitor can be downloaded onto an appropriate clinical system without being restricted to one type. Those technologies that need to interface within clinical record systems must also be interoperable. Application Programme Interfaces (APIs) should follow the Government Digital Services Open API Best Practices, be documented and freely available and third parties should have reasonable access in order to integrate technologies.

Good interoperability reduces expenditure, complexity and delivery times on local system integration projects by standardising technology and interface specifications and simplifying integration. It allows it to be replicated and scaled up and opens the market for innovation by defining the standards to develop upfront.

This section should be tailored to the specific use case of the product and the needs of the buyer however it should reflect the standards used within the NHS and social care and direction of travel.

Please provide details relating to the specific technology and not generally to your organisation.

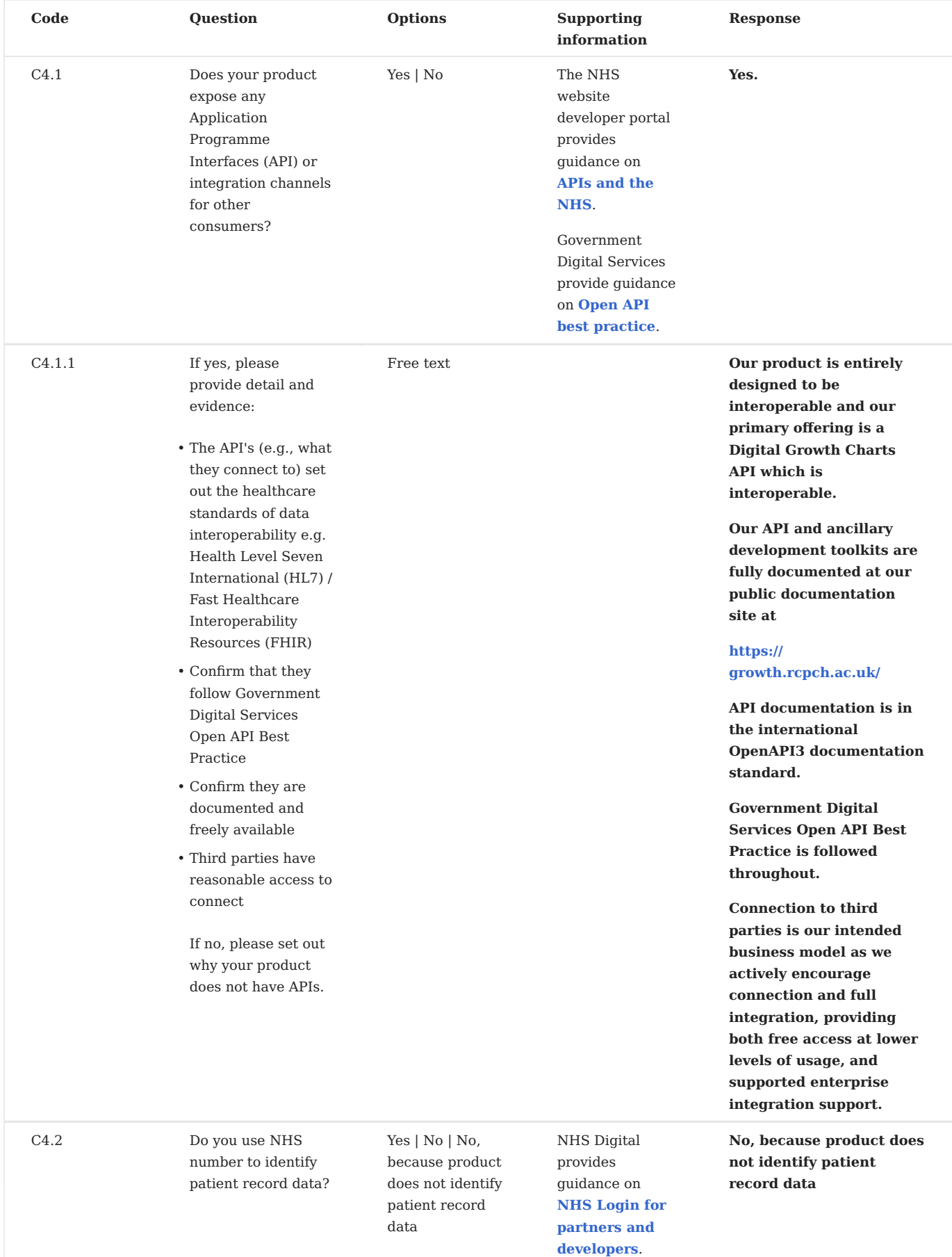

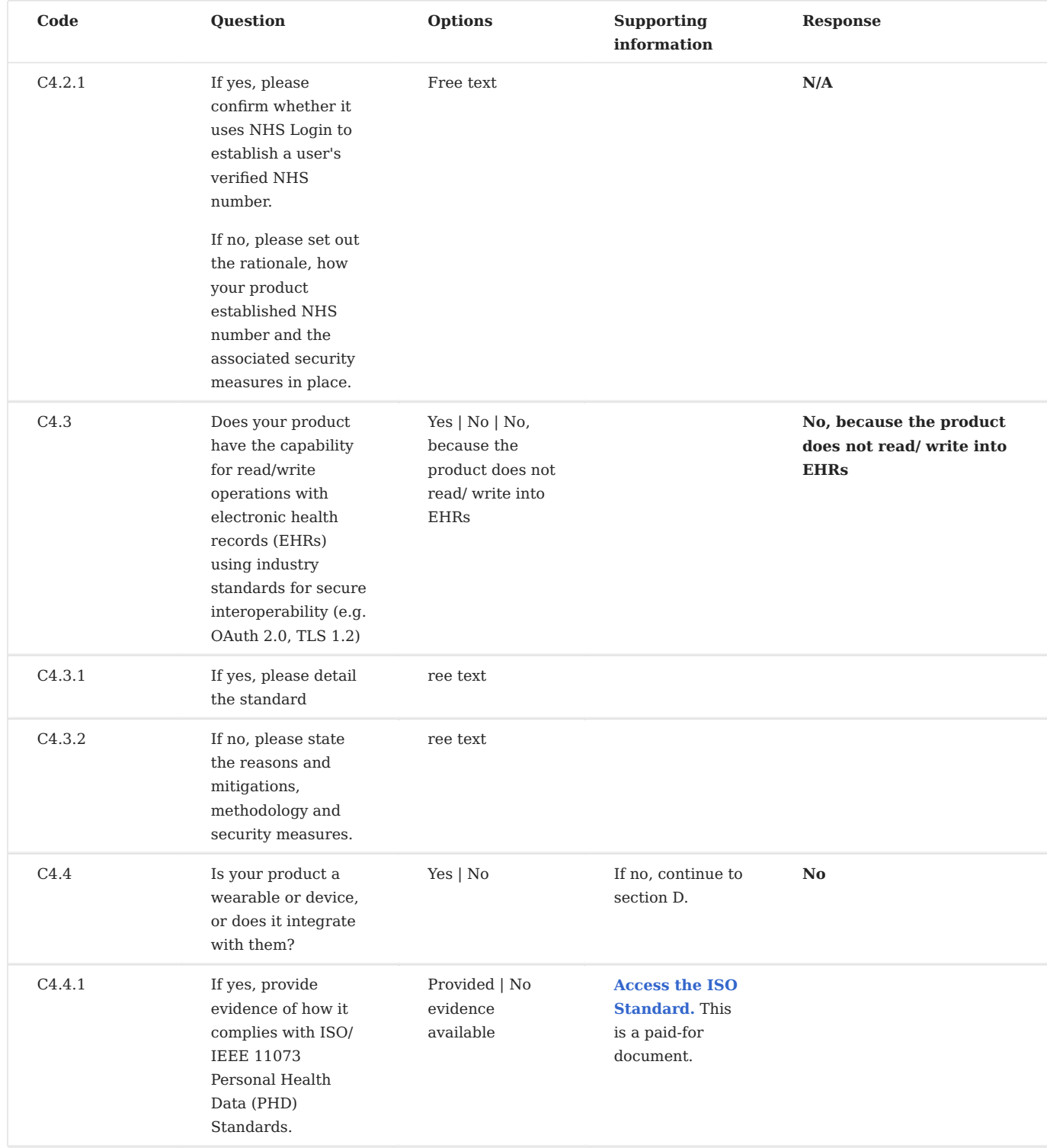

### **Section D. Key principles for success**

The core elements defined in this section will form part of the overall review of the product or service and is a key part to ensuring that the product or service is suitable for use. The assessment will set a compliance rating and where a product or developer is not compliant highlight areas that the organisation could improve on with regards to following the core principles.

This section will be scored in relation to the **[NHS service standard](https://service-manual.nhs.uk/service-standard)**. This will not contribute to the overall Assessment Criteria as set out in Section C.

**D1 - USABILITY AND ACCESSIBILITY**

scored section

Establishing that your product has followed best practice.

Please note that not all sections of the NHS Service Standard are included where they are assessed elsewhere within DTAC, for example clinical safety.

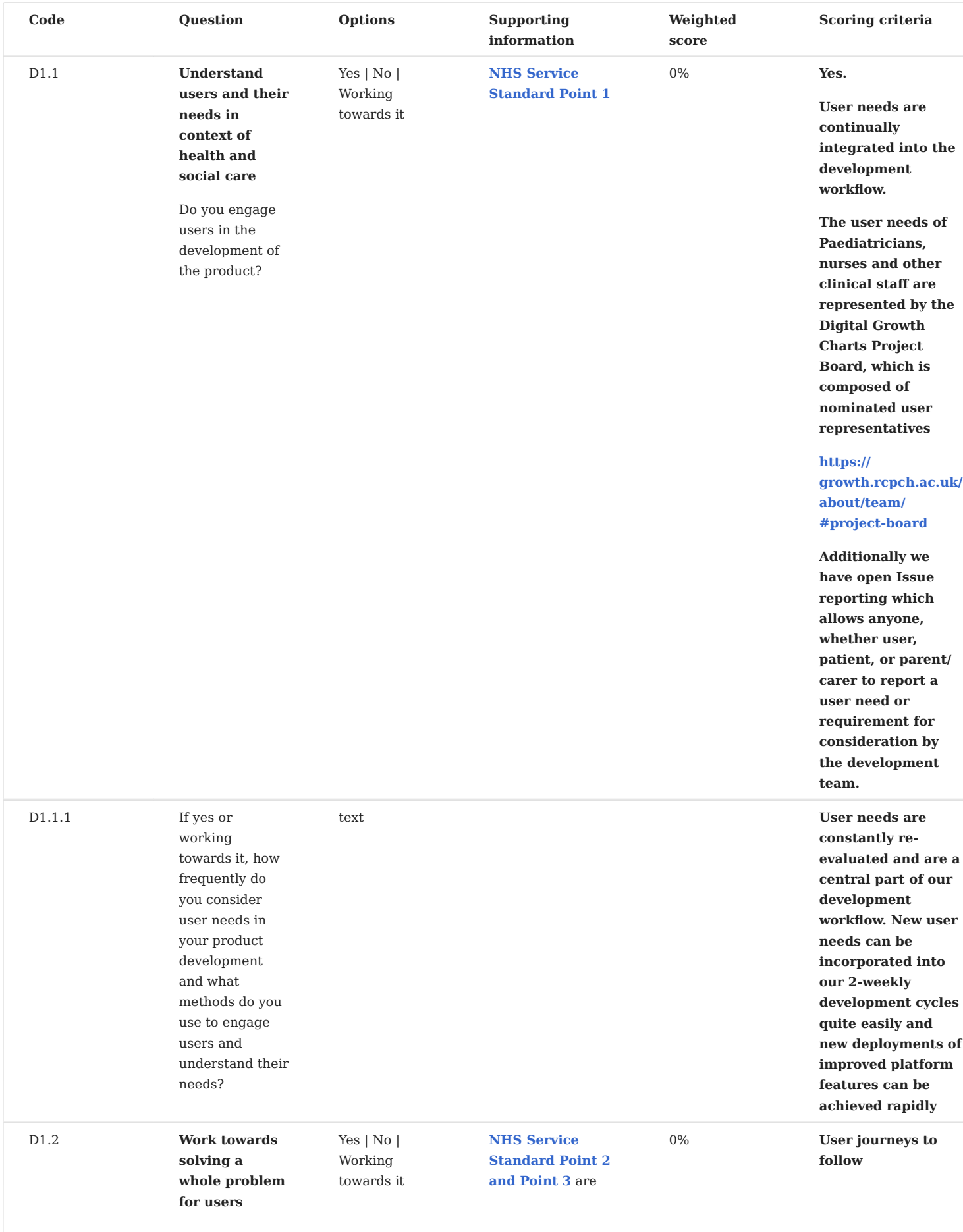

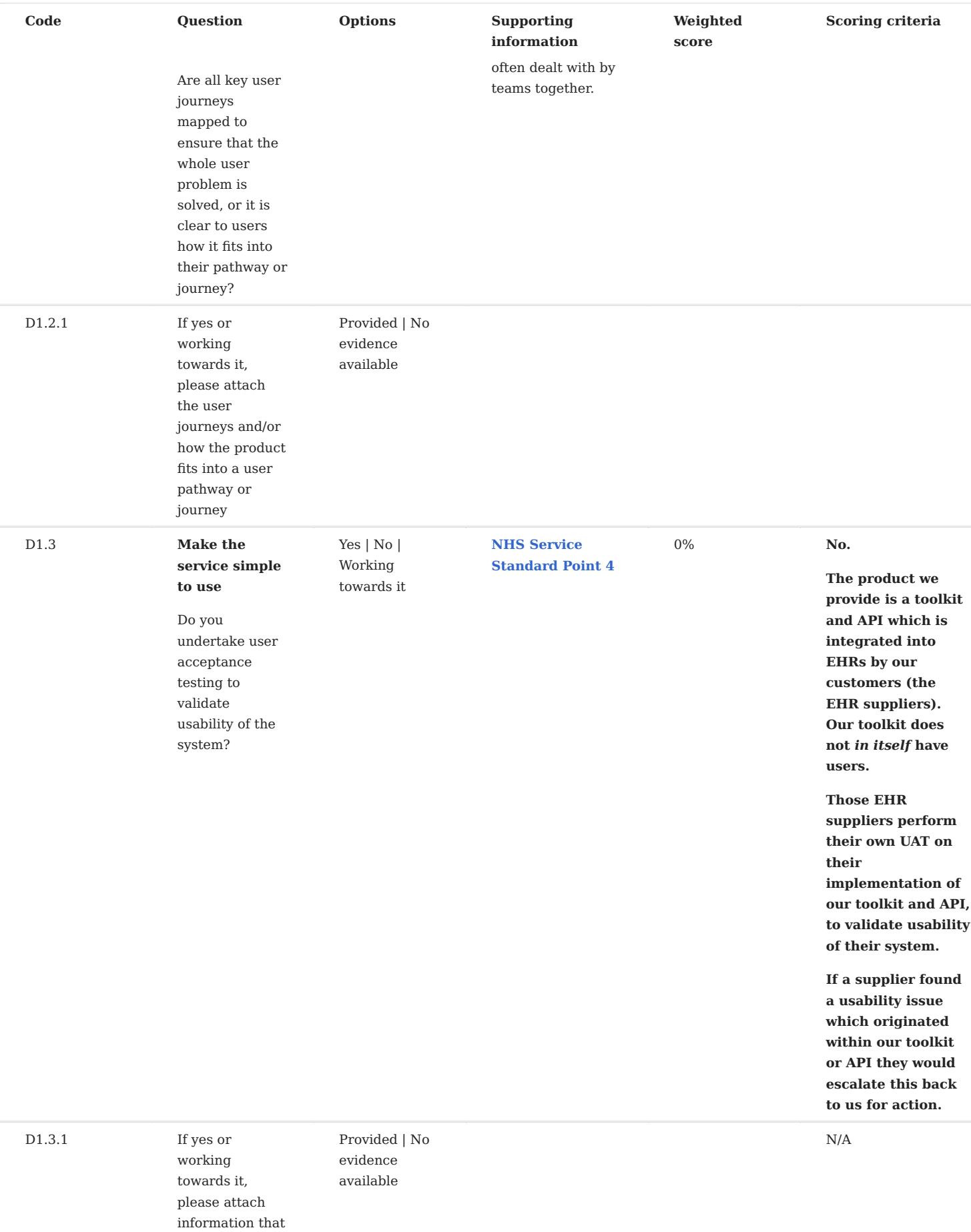

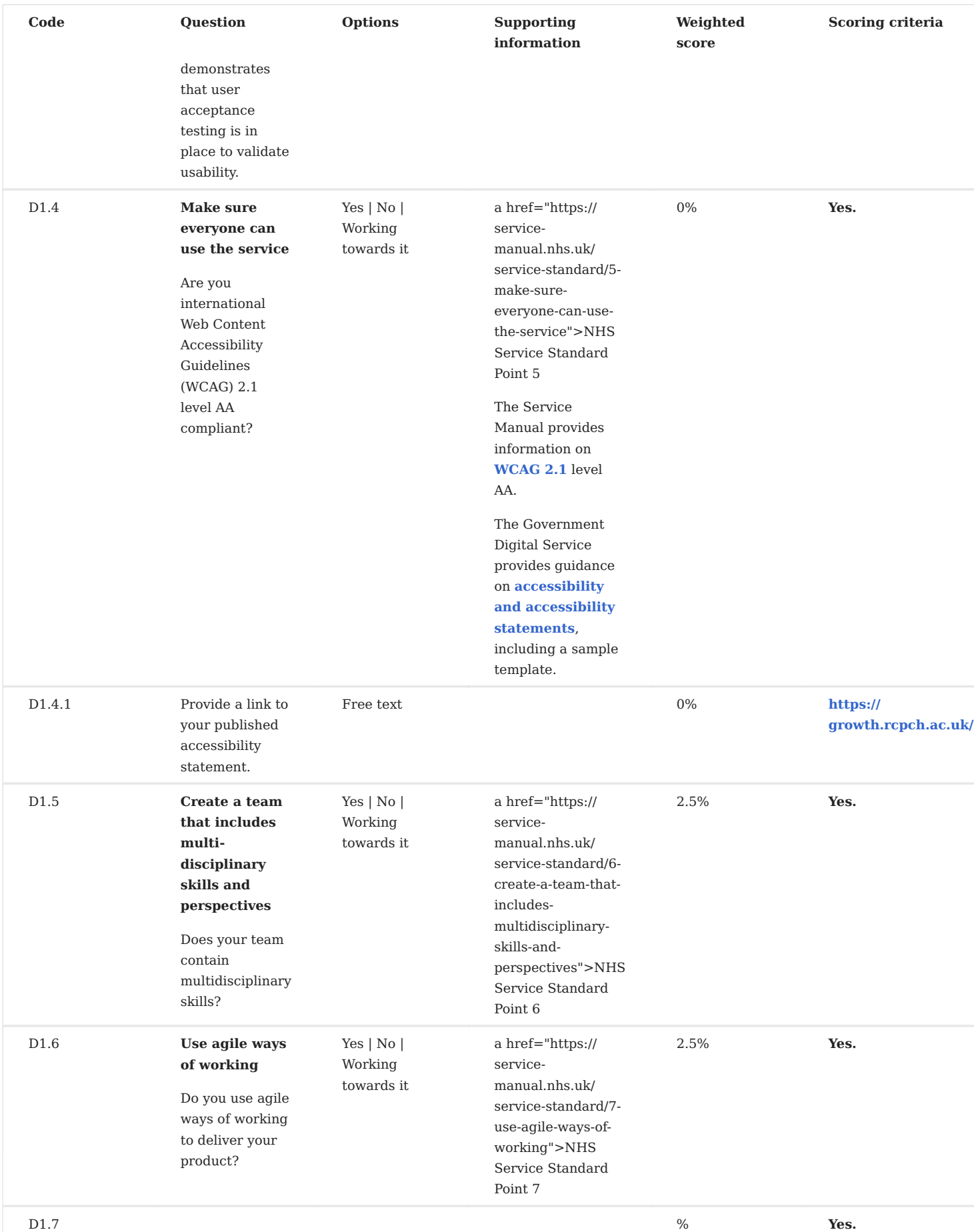

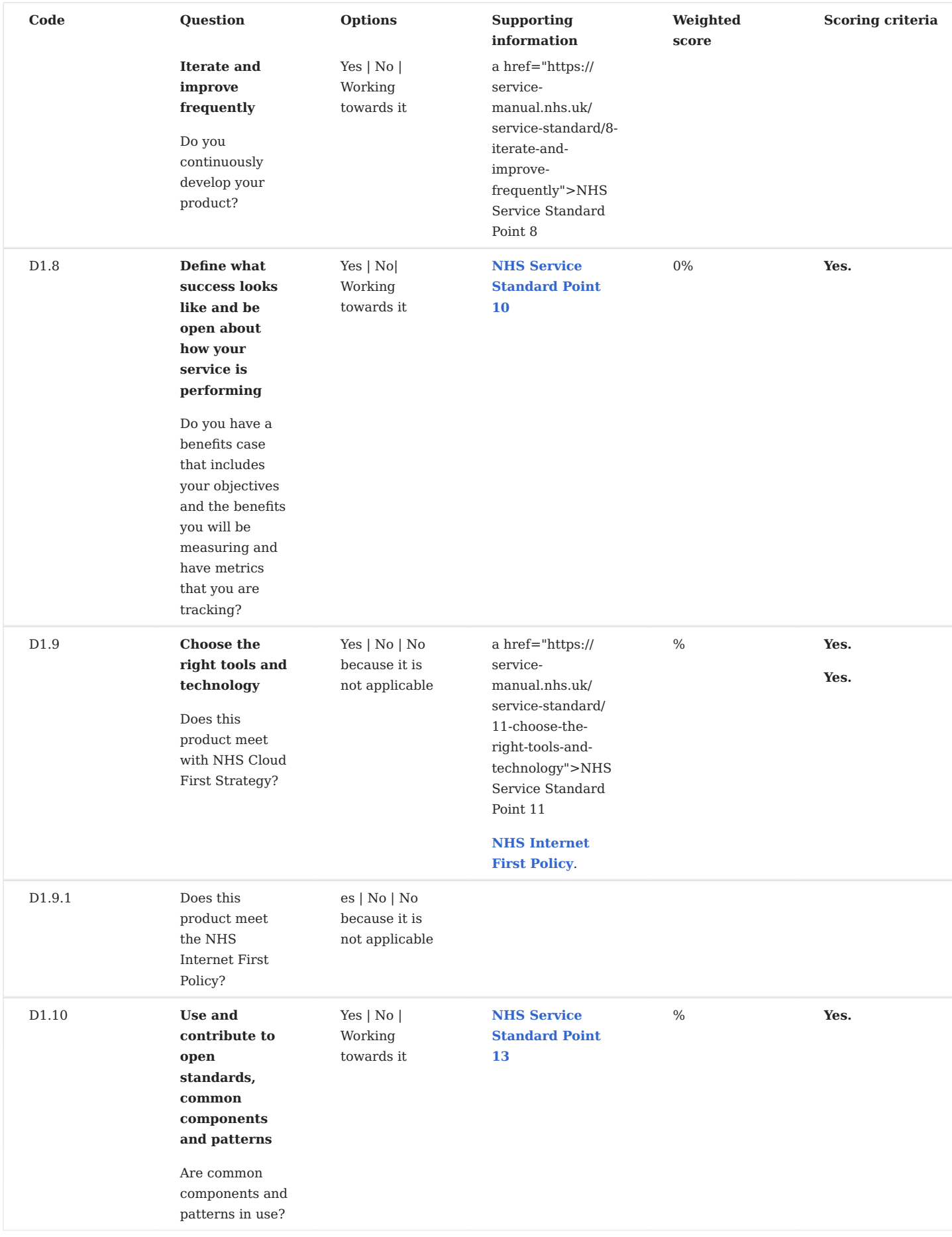

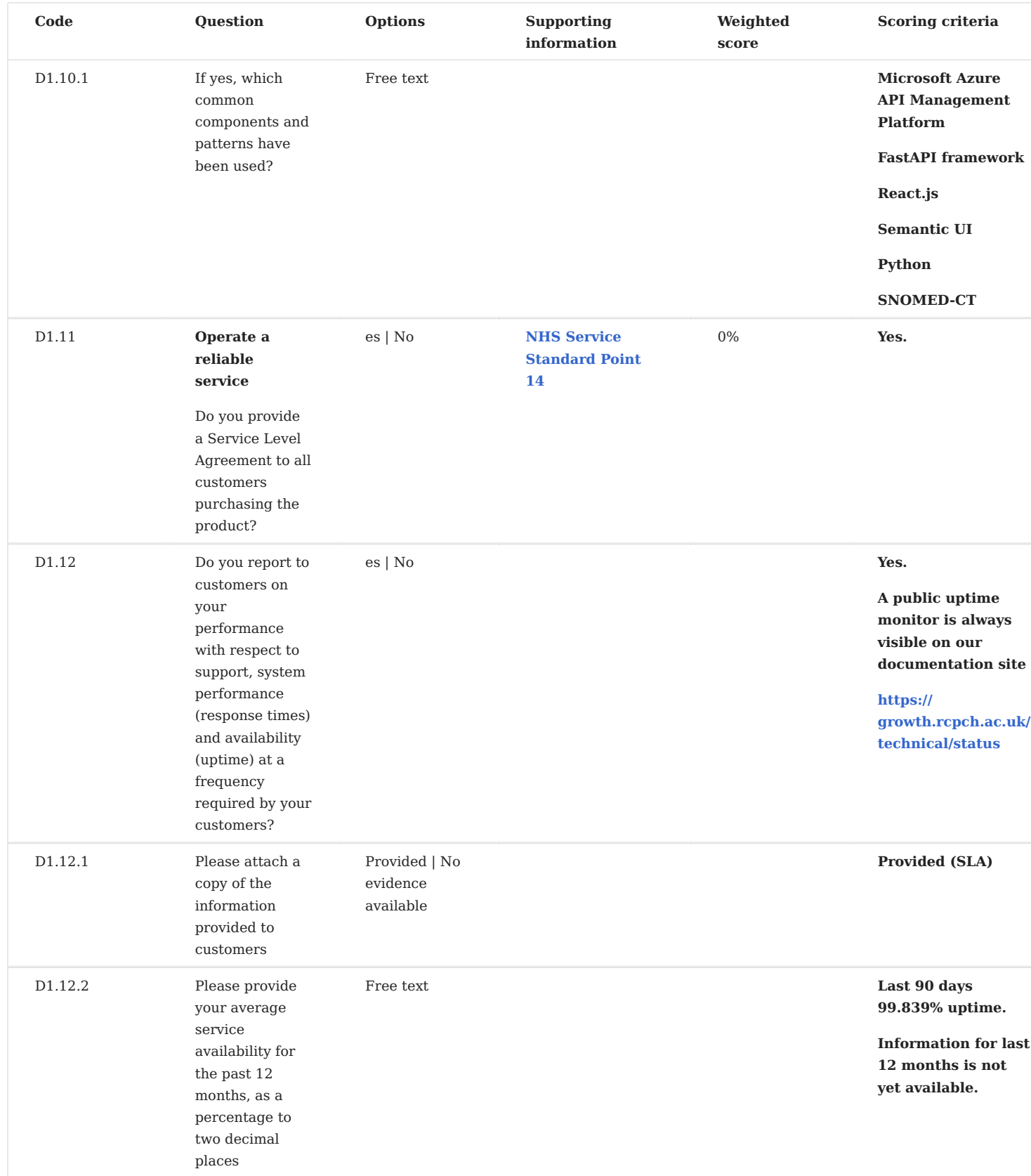

**Supporting documentation**

Please ensure that when providing evidence, documents are clearly labelled with the name of your company, the question number and the date of submission.

Possible documents to be provided are:

- A11 CQC Report
- B4 User journeys and data flows
- C1.1.1 Clinical Risk Management System
- C1.1.2 Clinical Safety Case Report
- C1.1.2 Hazard Log •
- C1.3.2 UK Medical Device Regulations 2002 Declaration of Conformity and if applicable Certificate of Conformity
- C1.4.1 Clinical Risk Management documentation and Conformity certificate for third party suppliers
- C2.1 Information Commissioner's registration or completed Self-assessment Outcome Tool
- C2.2.1 Completed Information Commissioner's Self-Assessment Outcome Tool
- C2.3.2 Data Protection Impact Assessment (DPIA) •
- C3.1 Cyber Essentials Certification •
- C3.2 External Penetration Test Summary Report •
- C4.4.1 If a wearable, evidence of how the product complies with ISO/IEEE 11073 Personal Health Data (PHD) Standards
- D1.2.1 User Journeys and/or how the product fits into a user pathway or journey
- D1.3.1 Supporting information showing user acceptance testing to validate usability
- D1.13.2 Customer Performance Report

### **Document origin**

Based on the OpenDocument version of the Digital Technology Assessment Criteria for Health and Social Care (DTAC), Version 1.0 22 February 2021, last updated 16th April 2021. RCPCH responses are in bold type.

 $\bullet$  March 17, 2023

**Q** April 8, 2021

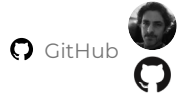

# **7.4 Medical Devices Registration**

### <span id="page-166-0"></span>**7.4.1 UK Medical Device Registration**

The Digital Growth Charts API server and associated user interface libraries (together termed the RCPCH dGC Platform) are a Medical Device as determined under the **[Medical Devices Regulations 2002](https://www.legislation.gov.uk/uksi/2002/618/regulation/2/made)**, *Regulation 2 (1) "medical device" (a) (i)* in that it "is intended by the manufacturer to be used for human beings for the purpose of diagnosis, prevention, monitoring, treatment or alleviation of disease".

# **MHRA Medical Device Registration and GMDN Nomenclature**

The RCPCH Digital Growth Charts API is registered with the MHRA as a Class I medical device, with the GMDN Identifier of **[65712 - Paediatric growth calculation API software](https://www.gmdnagency.org/Terms/Details/2007995?lang=en)**

### **Determination of Medical Device Class**

Determination of the class of medical device applicable was performed using the **[MHRA Medical Device Class tool](https://assets.publishing.service.gov.uk/government/uploads/system/uploads/attachment_data/file/957090/Software_flow_chart_Ed_1-07b-UKCA__002__FINAL.pdf)** on 7th May 2021 by Dr Marcus Baw, with reference to relevant supporting documents and legislation.

### **Post Market Surveillance**

- User/API key registry enables communication with each implementer •
- Forum •
- Email list

### **UK Responsible Person**

**[Information of Responsible Persons](https://www.gov.uk/guidance/regulating-medical-devices-in-the-uk#responsible)** •

### **References**

- **[EU Exit and post-transition guidance, Regulation of Medical Devices Webinar October 2020, webinar by](https://www.youtube.com/watch?v=Q_g8xonsLpQ) [MHRAgovuk on YouTube](https://www.youtube.com/watch?v=Q_g8xonsLpQ)**
- **[EU Medical Device Regulation \(MDR\)](#page-166-0)** •
- **[EU Declaration of Conformity](#page-166-0)** •
- **[CE Marking](#page-166-0)** •

**C** March 7, 2023

April 8, 2021

### **7.4.2 MHRA Essential Requirements**

### **MHRA Medical device essential requirements - general**

This is the reference standard which we used as a starting point in assuring safety and quality when developing the Digital Growth Charts.

**THE FOLLOWING APPLY TO ALL DEVICES**

- The devices must be designed and manufactured in such a way that, when used under the conditions and for the purposes intended, they will not compromise the clinical condition or the safety of the patients, or the safety and health of users or, where applicable, other persons, provided that any risks which may be associated with their intended use constitute acceptable risks when weighed against the benefits to the patient and are compatible with a high level of protection of health and safety. This shall include
- reducing as far as possible, the risk of use error due to the ergonomic features of the device and the environment in which the device is intended to be used (design for patient safety), and
- consideration of the technical knowledge, experience, education and training and where applicable the medical and physical conditions of intended users (design for lay, professional, disabled or other users).
- The solutions adopted by the manufacturer for the design and construction of the devices must conform to safety principles, taking account of the generally acknowledged state of the art. In selecting the most appropriate solutions, the manufacturer must apply the following principles in the following order
- a. eliminate or reduce risks as far as possible (inherently safe design and construction),
- where appropriate take adequate protection measures including alarms if necessary, in relation to risks that cannot be b. eliminated,
- c. inform users of the residual risks due to any shortcomings of the protection measures adopted.
- The devices must achieve the performances intended by the manufacturer and be designed, manufactured and packaged in such a way that they are suitable for one or more of the functions referred to in UK MDR 2002 - Part I Section 2(1), as specified by the manufacturer.
- The characteristics and performances referred to in Sections 1, 2 and 3 must not be adversely affected to such a degree that the clinical conditions and safety of the patients and, where applicable, of other persons are compromised during the lifetime of the device as indicated by the manufacturer, when the device is subjected to the stresses which can occur during normal conditions of use.
- The devices must be designed, manufactured and packed in such a way that their characteristics and performances during their intended use will not be adversely affected during transport and storage taking account of the instructions and information provided by the manufacturer.
- Any undesirable side-effect must constitute an acceptable risk when weighed against the performances intended. •

**6a.** Demonstration of conformity with the essential requirements must include a clinical evaluation in accordance with Annex X.

#### **DESIGN AND CONSTRUCTION ESSENTIAL REQUIREMENTS**

The manufacturer will need to determine which apply to their software by reviewing Regulation 9 of UK MDR 2002. The following are likely to apply to software devices:

**9.1** If the device is intended for use in combination with other devices or equipment, the whole combination, including the connection system must be safe and must not impair the specified performances of the devices. Any restrictions on use must be indicated on the label or in the instructions for use.

**12.1** Devices incorporating electronic programmable systems must be designed to ensure the repeatability, reliability and performance of these systems according to the intended use. In the event of a single fault condition (in the system) appropriate means should be adopted to eliminate or reduce as far as possible consequent risks.

**12.1a** For devices which incorporate software or which are medical software in themselves, the software must be validated according to the state of the art taking into account the principles of development lifecycle, risk management, validation and verification.

**12.4** Devices intended to monitor one or more clinical parameters of a patient must be equipped with appropriate alarm system to alert the user of situations which could lead to death or severe deterioration of the patient's state of health.

**12.9.1** Where a device bears instructions required for its operation or indicates operating or adjustment parameters by means of a visual system, such information must be understandable to the user and, as appropriate, the patient.

**13.1** Each device must be accompanied by the information needed to use it safely and properly, taking account of the training and knowledge of the potential users, and to identify the manufacturer.

**THIS INFORMATION COMPRISES THE DETAILS ON THE LABEL AND THE DATA IN THE INSTRUCTIONS FOR USE**

**13.3** The label must bear the following particulars.

**13.6** Where appropriate, the instructions for use must contain the following particulars:

**(c)** if the device must be installed with or connected to other medical devices or equipment in order to operate as required for its intended purpose, sufficient details of its characteristics to identify the correct devices or equipment to use in order to obtain a safe combination;

**d)** all the information needed to verify whether the device is properly installed and can operate correctly and safely, plus details of the nature and frequency of the maintenance and calibration needed to ensure that the devices operate properly and safely at all times;

**THE FOLLOWING ARE POSSIBLY APPLICABLE TO SOFTWARE DEVICES**

**10.1.** Devices with a measuring function must be designed and manufactured in such a way as to provide sufficient accuracy and stability within appropriate limits of accuracy and taking account of the intended purpose of the device. The limits of accuracy must be indicated by the manufacturer.

**10.2.** The measurement, monitoring and display scale must be designed in line with ergonomic principles, taking account of the intended purpose of the device.

**10.3.** The measurements made by devices with a measuring function must be expressed in legal units conforming to the Units of Measurement Regulations 1986.

**C** February 11, 2023

 $\Omega$  May 7, 2021

### <span id="page-169-0"></span>**7.4.3 Declaration of Conformity (API Server)**

### **EU DECLARATION OF CONFORMITY**

**UNIQUE IDENTIFICATION OF THE PRODUCT** 1.

The Royal College of Paediatrics and Child Health Digital Growth Charts Application Programming Interface **Server**, all versions. **<https://github.com/rcpch/digital-growth-charts-server>**

**NAME AND ADDRESS OF THE MANUFACTURER OR HIS AUTHORISED REPRESENTATIVE** 1.

The Royal College of Paediatrics and Child Health (RCPCH), 5-11 Theobalds Road, London, WC1X 8SH (telephone: +44 (0)20 7092 6000).

 $1.$  THIS DECLARATION OF CONFORMITY IS ISSUED UNDER THE SOLE RESPONSIBILITY OF THE MANUFACTURER (OR INSTALLER)

The Royal College of Paediatrics and Child Health (RCPCH)

**OBJECT OF THE DECLARATION (IDENTIFICATION OF PRODUCT ALLOWING TRACEABILITY. IT MAY INCLUDE A COLOUR IMAGE OF SUFFICIENT CLARITY TO ENABLE THE** 1. **IDENTIFICATION OF THE PRODUCT, WHERE APPROPRIATE.)**

There is no image, this is an entirely software product, with no dedicated hardware.

Server application code is located at **<https://github.com/rcpch/digital-growth-charts-server>**

- **THE OBJECT OF THE DECLARATION DESCRIBED IN POINT 4 IS IN CONFORMITY WITH THE RELEVANT UNION HARMONISATION LEGISLATION** 1.
- 2. Regulation (EU) 2017/745 Medical Devices
- **REFERENCES TO THE RELEVANT HARMONISED STANDARDS USED, OR REFERENCES TO THE SPECIFICATIONS IN RELATION TO WHICH CONFORMITY IS DECLARED** 3.
- **TECHNICAL FILE** 4.

The complete unabridged technical file, all documentation, instructions for use, and the application source code itself are available publicly within this **[RCPCH](/) [dGC documentation site](/)** and the GitHub repository **[https://github.com/rcpch/digital](https://github.com/rcpch/digital-growth-charts-server)[growth-charts-server](https://github.com/rcpch/digital-growth-charts-server)**.

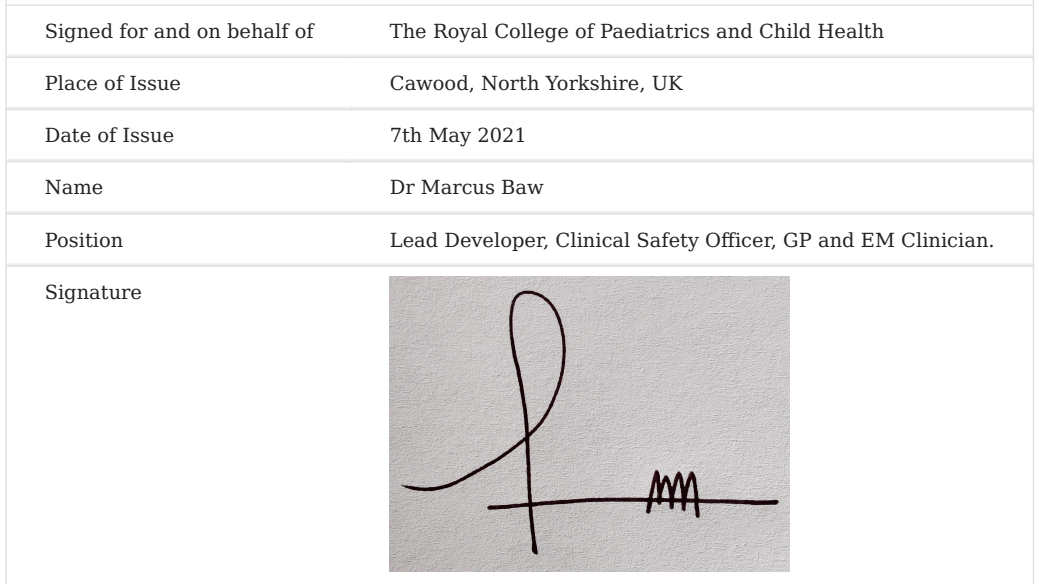

October 27, 2022

April 9, 2021

### **7.4.4 Technical Documentation for EU Medical Device Regulation**

### **Digital Growth Charts Project**

**YOUR NAME AND ADDRESS, OR THOSE OF ANY AUTHORISED REPRESENTATIVES** 1.

The Royal College Of Paediatrics and Child Health (RCPCH), 5-11 Theobalds Road, London, WC1X 8SH (telephone: +44 (0)20 7092 6000).

**A BRIEF DESCRIPTION OF THE PRODUCT** 1.

A web-based software program which allows communication between user and/or back-end applications/databases (API application programming interface) intended to assist a clinician by calculating variation in children's growth parameters [e.g., height, weight, head circumference, body mass index (BMI)] based on input data (e.g., birth height and weight, gender, gestation). The information may be used to detect children developing underweight or overweight, with height abnormalities or other related disorders.

**IDENTIFICATION OF THE PRODUCT, FOR EXAMPLE, THE PRODUCT'S SERIAL NUMBER** 1.

RCPCH Digital Growth Charts Platform, comprising of:

- **[The Digital Growth Charts API Server](/products/api-server/)**, which receives growth measurements and returns growth calculations. 1.
- **[The React.js chart component](/products/react-component/)**, which takes the returned growth calculation information and displays as a HTML-based visual 2. growth chart which clinicians would recognise and be able to safely interpret and use for the clinical care of their patient.
- **[The RCPCH Growth Python Library](/products/python-library/)**, which provides the calculation functionality within the API Server. 3.
- 4. Comprehensive **[Documentation](/)** for the RCPCH Digital Growth Charts Platform.

This documentation pertains to **all versions** of the product. Current latest versions can be viewed by consulting the relevant repository at the RCPCH GitHub organisation **<https://github.com/rcpch>**

 $1.$  THE NAME(S) AND ADDRESS(ES) OF THE FACILITIES INVOLVED IN THE DESIGN AND MANUFACTURE OF THE PRODUCT

The product was designed and developed entirely remotely by a geographically dispersed team, and online using collaboration software such as Git, GitHub, Google Meet, Microsoft Teams, and Signal instant messaging.

The 'place of manufacture' of the product could be most accurately said to be the code collaboration platform **[GitHub](https://github.com/)**, and the primary tooling used in the manufacture was Microsoft Visual Studio Code.

1. THE NAME AND ADDRESS OF ANY NOTIFIED BODY INVOLVED IN ASSESSING THE CONFORMITY OF THE PRODUCT

### **Not Applicable** due to the Class I designation of the Device

**A STATEMENT OF THE CONFORMITY ASSESSMENT PROCEDURE THAT HAS BEEN FOLLOWED** 1.

#### **Not Applicable** due to the Class I designation of the Device

**THE EU DECLARATION OF CONFORMITY** 1.

### See **[Declaration of Confomity](#page-169-0)**

**LABEL AND INSTRUCTIONS OF USE** 1.

All instructions for use are contained within **[this documentation website](/)**.

- **A STATEMENT OF RELEVANT REGULATIONS TO WHICH THE PRODUCT COMPLIES** 1.
- 2. Regulation (EU) 2017/745 Medical Devices
- **IDENTIFICATION OF TECHNICAL STANDARDS WITH WHICH COMPLIANCE IS CLAIMED** 3.

There are no technical standards pertaining directly to the manufacture of this kind of medical device.

- **A LIST OF PARTS** 1.
- **Compliant parts** 2.
- 3. Digital Growth Charts Application Programming Interface **Server**, Version 1
- 4. Digital Growth Charts Application Programming Interface **React Charting Component**, **Version 1**
- 5. Digital Growth Charts Application Programming Interface **Demo React Client, Version 1**
- 6. Digital Growth Charts Application Programming Interface **Demo React Native Client, Version 1**
- **Supplementary parts (for which compliance is not claimed)** 7.
- **TEST RESULTS** 8.

Automated tests on the programs are run on every code change. If the tests fail then the new code cannot be incorporated into the program, and the previous version will remain in place.

Tests can be viewed in the test/ directory within each repository.

All repositories are listed at **<https://github.com/rcpch>**

**C** October 27, 2022

**Q** April 9, 2021

# **7.5 Download**

### **7.5.1 PDF export**

 **Download full Documentation including Clinical Safety Management File, in PDF format** 

January 25, 2023

October 24, 2022

**O** GitHub

# **8. Legal**

# **8.1 DISCLAIMER**

# **Self Hosting - Clinical Safety Risk**

### **TL;DR: Don't self-host in production. Use our warranted API**.

The only version of the Digital Growth Charts API which is warranted to be correct for clinical use is that which is served by the RCPCH itself from our API endpoint at **<https://api.rcpch.ac.uk>**.

For reasons of transparency, equity-of-access and safety, we have made it *possible* to use our open-source code to set up a server providing Digital Growth Charts API calculations. **However, we strongly advise**  *against* **doing this**, except for testing, verification, development purposes or research (which is not for academic publication).

# **WE STRONGLY RECOMMEND NOT TO SELF-HOST THE SERVER FOR PRODUCTION, CLINICAL or other 'LIVE' USE.**

By self-hosting, you would not have a warranty from the RCPCH: you are liable for misconfigurations in the server leading to clinical issues. To ensure safe service with the complexity of Growth Charts, you likely require large amounts of statistical, clinical and technical consultancy.

You must understand and accept that any version of this API running **outside** our controlled environment must have been:

- 1. Independently **technically-assured**, such that the platform, deployment, and modifications are secure, safe, and reliable.
- Independently **clinically-assured**, such that the application is safe and has a qualified Clinical Safety 2. Officer, a Clinical Safety Management File, and is fully compliant with DCB0129 and DCB0160.
- Registered with the MHRA as a Medical Device (for UK deployment) and EU MDR, with Declaration of 3. Conformity (for EU deployment).

**For this reason, we STRONGLY recommend you DO NOT SELF-HOST any of our platform, but instead use the hosted (and attractively-priced) [Digital Growth Charts API platform](https://growth.rcpch.ac.uk/). Self-hosting means your organisation is fully liable for any errors in calculation, deployment, or functioning. We will not provide any free support for self-hosting organisations.**

**C** October 17, 2023

**Q** April 8, 2021

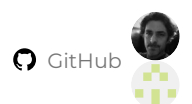

# **8.2 Licensing and Copyright**

### **8.2.1 Open Source**

As responsible clinicians, the Project Board and Project Team all agreed the growth references and calculation code should be open source, enabling peer review, improving quality, and development of an international community of practice around these clinical tools.

### **Open Source Mythbuster - clarifying common misconceptions**

**Control**: control over the open source code still remains completely and exclusively under the control of the RCPCH software development team.

**Modifications**: outside contributors **cannot** make any direct changes to our code. One of the most common myths about open-source software relates to it being insecure because "anyone can change your code". This is simply not true. However, we **can** accept positive improvements and contributions from the community via 'Pull Request' on GitHub. Even then, the development team still control when and how these are introduced. We are under no obligation to accept contributions.

**Ownership**: the code and intellectual property is still under the full and outright ownership of the RCPCH. This assertion of ownership and copyright is not in **any** way lessened by releasing the code under an opensource license.

**Licensing**: if necessary, the terms of the licenses we issue *can* be changed for future versions of the software. However, we would only do this for reasons of improving the project. Multiple licensing models can be used simultaneously: this is called a *dual-* (or even *tri*-) licensing arrangement.

**Security**: allowing outsiders to see the source code does not introduce any security vulnerability. Security does not come from obscurity - hiding your code, as in the closed-source model. It comes from high standards of security practice, using the best industry practices, robust cryptography, and modern tools and approaches, described in Factor III of the **["12-Factor" application development philosophy](https://12factor.net/)**.

Other myths exist which imply some weakness about open-source projects. We are happy to discuss them if required in the **[dGC Forum](https://forum.rcpch.tech/)**.

### **8.2.2 Copyright Notices**

#### **Software**

All code in the Project is Copyright 2020-2021 Royal College of Paediatrics and Child Health, except where explicitly stated.

### **Algorithms**

The 'LMS' method used to create data tables from raw observational data, and to reverse the process, is in the Public Domain, being a widely-published scientific and statistical/mathematical innovation. The RCPCH makes no claim of ownership over this algorithm, neither is the algorithm subject to any of the licensing arrangements herein discussed.

### **Growth References**

• UK90 Growth References are Copyright Royal College of Paediatrics and Child Health.

• Other references, such as those for Turner syndrome and Down Syndrome, are the copyright of their respective owners.

### **8.2.3 Licensing summary**

For details of licenses, please consult the root folder of the specific software component.

Primarily, we have used two different **[Open Source Initiative](https://opensource.org/)**-recognised licenses:

### **[GNU Affero General Public License version 3](https://opensource.org/licenses/AGPL-3.0)**

The RCPCH Digital Growth Charts API Server and its accompanying Python package library is licensed under the Affero GPL, to use the 'copyleft' (also known as 'sharealike') feature within the license. The aim is to ensure any other entities wishing to deploy the API, or Python package code as a web service, are **still required to share all source code modifications they make, back to the community**.

### **[The MIT License](https://opensource.org/licenses/MIT)**

Components which other organisations would benefit from being able to directly reuse within their own commercial products have been licensed using the MIT License, which permits reuse of this nature, and does not encumber the resulting commercial product with any copyleft or other restrictive conditions. This license is widely used for licensing open-source programming languages, libraries, and other reusable software components, and is considered one of the 'industry standard' licenses for this purpose.

### **8.2.4 Open Source Licenses and Software Bill of Materials**

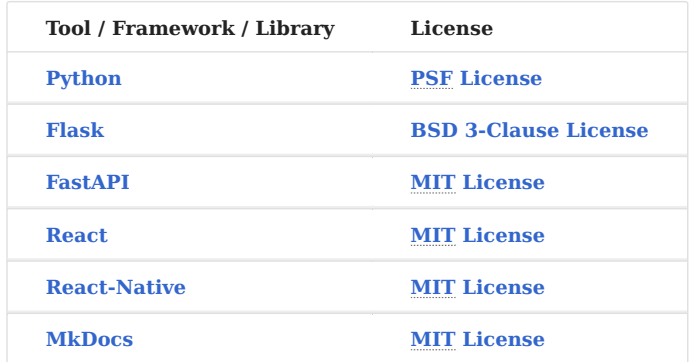

All the above licenses are compatible with the AGPL terms of the Digital Growth Charts API Server and Python package part of the project, and the MIT terms of the other parts.

All the above projects remain the copyright of their respective owners.

### **Further reading on Open Source**

**[Open Source is the Only Way For Medicine](https://medium.com/@marcus_baw/open-source-is-the-only-way-for-medicine-9e698de0447e)** - a blog post by one of the dGC team, Dr Marcus Baw, describes some reasons why open source is so fundamental for science and medicine in particular.

**Q** June 11, 2024

April 8, 2021

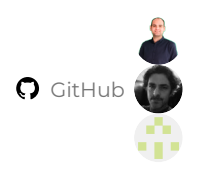

## **8.3 Data Protection Considerations**

### **8.3.1 For the Digital Growth Charts API Server**

The dGC server Application Programming Interface (API), and the service we provide around it, has been designed with privacy and information security in mind.

#### **API Requests Contain No PID**

The data sent to our server does not contain any Personally Identifiable Data (PID) or identifiers such as patient name, NHS number, any other numeric identifier, or address data. It does contain date of birth because this is required to calculate the age of the patient, but this is not saved to the server.

### **The API is Stateless**

The term 'State' in computing is equal to 'saved data'. In computing terminology, if an application is 'State*ful*' it means it saves some information on the API server and thus can remember 'state' between two requests to the API. Conversely, a system that is 'state*less*' does not save any data on the API server.

The Digital Growth Charts API is 'Stateless' by design, meaning it does **not** persist information between web requests. Each request from the API-consuming application to our API contains all the information required for our Growth Chart server to calculate a set of centile data. The response we send back contains this data, and it is never saved on our server. Some information about the requests made is kept for a maximum of 72 hours in the logs of our server, to enable us to monitor performance and debug problems, however, this information is anonymous.

### **Persistence of results in Medical Records**

Because our API is stateless, any 'persistence' (data saving) **must** happen in **the application which is consuming the API**, which is the natural place to persist data anyway, since this client system is likely to be an existing GP system, hospital Electronic Patient Record, or Personal Health Record - which likely persists lots of data about the patient.

### **Legal basis for Requester (client) persistence**

Your legal basis for persisting data on the client side is likely to be 'Direct Care', **if** your organisation is providing medical care for the patients whose data you're persisting. If your organisation doesn't provide direct individual care for these patients, then you may need a different legal basis.

For example, if your project is purely for research or planning then you may need to have consent from patients to persist their data. **Either way**, your organisation should be registered as a Data controller with the Information Commissioner's Office (ICO) and there should be a named person in a role, such as Data Protection Officer or Caldicott Guardian, who can provide advice and ensure there is a valid legal basis for the data you collect. You may need to conduct a Data Protection Impact Assessment.

#### **RCPCH dGC Data Protection Impact Assessment**

In view of the stateless nature of the server, the RCPCH doesn't handle any Patient Identifiable Data for this platform. We have reviewed the privacy implications of the Digital Growth Charts platform, and it does not require a full Data Protection Impact Assessment, according to our review of **[current Information Commissioner's Office guidance](https://ico.org.uk/for-organisations/guide-to-data-protection/guide-to-the-general-data-protection-regulation-gdpr/accountability-and-governance/data-protection-impact-assessments/#dpia3)**, for the reasons described above.

### **8.3.2 For the Digital Growth Charts API Service provided by the RCPCH**

**[The API developer portal](https://forum.rcpch.tech/)** collects the essential minimum details from Consumers/Integrators/Customers, so we can provide them a safe, reliable API service. Use of the service requires some data to be collected. This data is retained only for the duration of the customer's use of the API service, after which is it deleted.

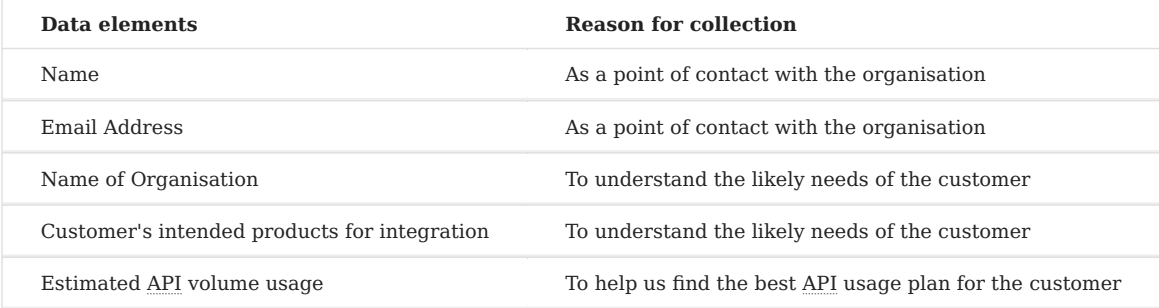

See our **[Privacy Notice](#page-180-0)** for further details.

### **8.3.3 For other products**

Most of our products do not collect or store **any** data whatsoever. These include:

- the dGC rcpchgrowth-python package
- the dGC React client demo
- the dGC React component library
- the React Native client
- the dGC command line tools
- the Google Sheets plugin (note: it's possible that Google or other services collect data about you during your use of this plugin)

**Q** June 11, 2024

April 9, 2021

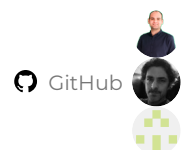
## **8.4 Privacy Notice**

#### **8.4.1 What information do we collect about you?**

If you choose to create an account for the API service, we collect your name and email address and ask you to create a password. If you upgrade to a paid subscription, we will ask you for more details to process the payment.

We will process your data as part of a contract with you. Information collected will be used to create and manage your account, and to contact you about Growth API. We do not use your personal data to make automated decisions or undertake profiling about you.

It is important to distinguish between **the account data we collect about Integrators** (developer account data) and **the data we process on your behalf**. The personal data we collect about you is your account information, which is used to manage your account and contact you about the service. The measurements you send to the API, which are used to calculate centiles and SDS scores are not personal data but anonymised data.

#### **8.4.2 What do we do with your developer account information?**

We have stringent security measures in place to ensure your information is securely stored. Your information will not be shared outside the RCPCH. Information will be stored with third-party suppliers who are acting on our behalf as data processors to provide certain products and services for the College. Your personal data will not be transferred outside of the UK.

We will only retain your information for as long as necessary to fulfil our contract with you. If you decide to end your subscription with us, we will retain your account details for two years after the end of your subscription and then delete your data.

#### **8.4.3 What do we do with the data you send to the API?**

The RCPCH Digital Growth Chart API is **stateless**, meaning it does not persist **any** data about the measurements sent to it. This is a crucial part of the API's privacy design and has enabled us to keep the API development simple and constrained to solving the specific problem of providing centile/SDS calculations as a service.

It is the responsibility of the *consuming application* to store the measurements. This is the logical place to store data about the child since this consuming application will already have other stored data about the child within it, such as demographics. The consuming application also already has an appropriate legal basis for storing the data, such as Direct Care.

#### **8.4.4 Your Rights**

You have the following rights in relation to your data:

- Right of access and right to have a copy of your account data in a standard format (right to data portability). You can ask us for a copy of the information that we hold about you. You can also ask us for a copy of your data in a standard format where this is technically possible. This only applies where we are holding your information with consent or as part of a contract with you.
- Change any factual errors or inaccuracies (right of rectification). If you have an RCPCH developer account you can change and update your personal data. It is your responsibility to update us with any changes to the personal information you have provided. You can also contact us either via our contact form or contact the relevant team directly.
- Delete your personal data (called a right to erasure). We cannot delete all personal data as we may have a legal obligation or because we have a requirement to retain it for a task in the public interest, but we can delete non-essential data.
- Restrict the use of your data (right of restriction). You can request that we deactivate your RCPCH developer account or that we only store your data but undertake no further processing. However, this only applies to certain circumstances.
- Object to processing (right to objection). You can ask that we stop using data that is not necessary for fulfilling our legal obligations.

#### **8.4.5 How to contact us**

Please contact the RCPCH Data Protection Officer if you wish to make a request or enquiry.

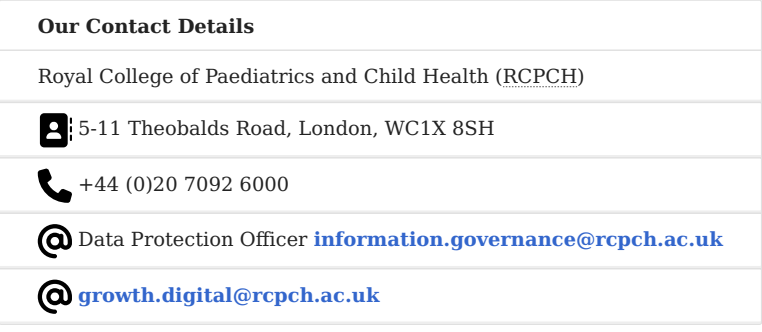

If you make a request, we have one month to respond to you.

#### **8.4.6 DataRep - Our EU Partner**

### **Our EEA Representative**

If you are located in the EEA or EU, you can contact DataRep if you wish to make a request under EU GDPR.

As we sometimes process the personal data of individuals in the EU and EEA area, in either the role of 'data controller' or 'data processor', we have appointed DataRep as our Data Protection Representative in the European Union for the purposes of EU GDPR, so that you can contact them directly in your home country.

If we have processed or are processing your personal data and you are located outside of the UK, you may be entitled to exercise your rights under EU GDPR in respect of that personal data. For more details on your rights in the EU, please refer to the European Commission or the national Data Protection Authority in your country.

If you want to raise a question to RCPCH, or otherwise exercise your rights in respect of your personal data, you may do so by:

• Sending an email to DataRep at **[datarequest@datarep.com](mailto:datarequest@datarep.com)** quoting "RCPCH" in the subject line;

• Contacting DataRep on their online web form; or

• Mailing your enquiry to DataRep at the most convenient of the addresses on the subsequent pages.

Please note, when mailing inquiries, you must mark your letters for 'DataRep' and not 'RCPCH', or your inquiry will not reach them. Please refer clearly to RCPCH in your correspondence. On receiving your correspondence, RCPCH is likely to request evidence of your identity, to ensure your personal data and information connected with it is not provided to anyone other than you.

If you have any concerns over how DataRep will handle the personal data they will require to undertake for their services, please refer to their privacy notice.

For general enquiries about RCPCH and its data processing contact: **[information.governance@rcpch.ac.uk](mailto:information.governance@rcpch.ac.uk)**

#### **8.4.7 How to make a complaint**

If you are unhappy with how we are using your personal data, you should contact us in the first instance so that we can understand and try to resolve your concern. If we can't resolve the issue you have the right to complain to the Information Commissioners Office (ICO). The ICO is the UK's independent body set up to uphold information rights.

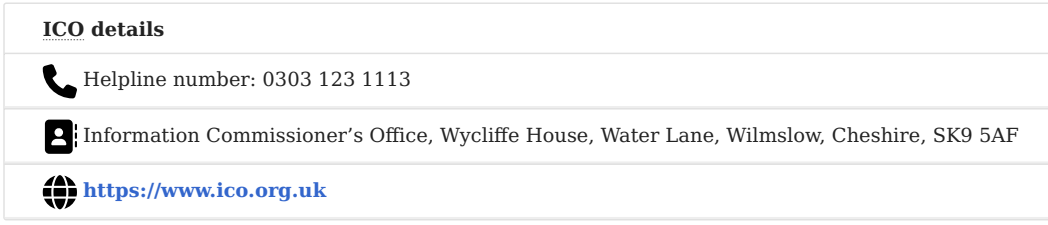

If you have any questions about our privacy policy, the information we hold about you or you wish to make a complaint, please send an email to: **[information.governance@rcpch.ac.uk](mailto:information.governance@rcpch.ac.uk)**

### **8.4.8 Changes to this Privacy Policy**

We keep our privacy policy under review, and we will place any updates on this web page. The last review of this policy is as per the 'updated at' date below.

**Q** March 18, 2025

April 8, 2021

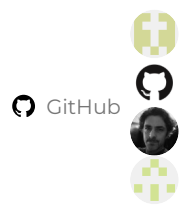

# **9. Technical**

### **9.1 Security**

Security is taken extremely seriously by this project and we are compliant with the **[Data Security and Protection Toolkit](https://digital.nhs.uk/about-nhs-digital/our-work/nhs-digital-data-and-technology-standards/framework/beta---data-security-standards) [\(DSPT\)](https://digital.nhs.uk/about-nhs-digital/our-work/nhs-digital-data-and-technology-standards/framework/beta---data-security-standards)** which is part of latest NHS Digital Data Security Standards (see **[DSPT](#page-185-0)** section for evidence).

#### **9.1.1 Deployment Security 'Code Chain'**

To maintain security and safety, while still enabling 'agile' software development practices, we have carefully built a DevOps (Developer Operations) strategy which is consistent with industry best practice, yet is low-friction in practice, therefore easy to comply with.

These practices ensure tight security of the code, restricting deployment to the live environment. These security practices are in operation in every part of the 'code chain' from writing the code on individual development machines, through to deployment on the live server, and each of the many steps in between.

Within these practices are also measures which ensure the deployed code is tested, safe, and does not contain regressions (changes which break a feature or introduce risk).

#### **Development machines**

- Development machines are password-protected and have full-disk encryption requiring strong passwords to decrypt the disk and access the contents.
- Development machines are maintained with latest operating system patches and security updates.
- All SSH Keys are protected by a passphrase.

#### **GitHub Repository**

- Login to the GitHub organisation is restricted to specific authorised users, who are in the RCPCH Developer Team, who are all required to use **two-factor authentication** (username + password + another factor such as Google Authenticator).
- 'Pushes' of new code to the GitHub repositories are authenticated using **SSH Keys** which are secure, long, cryptographic tokens held on the computers used to develop the growth charts. Use of the token requires a further password, so possession of the computer alone is not enough to use the computer's SSH key to make a push of unauthorised code to GitHub.
- Commits of code are 'signed' using GPG (Gnu Privacy Guard an open source implementation of the PGP protocol). This is a further attestation to the correct identity of the committer of the code.

#### **Deployments of the server**

- Deployment is completely automated, meaning no code can be manually added to our Azure WebApps, before or after deployment. All code comes directly from the trusted GitHub servers.
- Security is handled via long cryptographic keys from Microsoft Azure which are known to GitHub but never made public.
- GitHub's 'Action' workflow can use this key to authenticate itself to the Microsoft Azure cloud platform, and can push new code from the GitHub repository to the Azure WebApp where it runs as an application and is available as an API.

#### **Code 'Promotion' Safety Strategy**

• New code is never deployed to the live branch. Safety mechanisms on the relevant branches of our GitHub repositories prevent direct 'pushes' of code. Instead, new features must be developed on the development branch or in a branch created specially for that feature.

- From development or feature branches, code is 'promoted', following successful passing of tests for correct operation, to a staging branch, which allows for further testing, and where necessary review and confirmation of interoperation with other components of the dGC products.
- Once further user acceptance testing and stability tests are satisfactorily passed, this code can be merged into the live branch.
- We believe that this strategy reduces the risk of errors being introduced into the API code to a very low level.

#### **Cyber Essentials**

The RCPCH has been certified as compliant with the requirements of the Cyber Essentials scheme

If the PDF cannot be displayed inline here, it is available as a download from **this link**

**C** April 24, 2025

**Q** July 2, 2022

# <span id="page-185-0"></span>**9.2 Data Security and Protection Toolkit**

The Royal College of Paediatrics and Child Health is registered with the NHS Digital Data Security and Protection Toolkit, where we achieve a rating of 'Standards Exceeded'.

Our organisation reference code is 8HV48. You can see our public entry at the link below:

**<https://www.dsptoolkit.nhs.uk/OrganisationSearch/8HV48>**

#### **About the Data Security and Protection Toolkit**

The Data Security and Protection Toolkit is an online self-assessment tool that allows organisations to measure their performance against the National Data Guardian's 10 data security standards.

All organisations that have access to NHS patient data and systems must use this toolkit to provide assurance they are practising good data security and that personal information is handled correctly.

**C** March 1, 2023

February 23, 2023

# **9.3 dGC Service Status**

**Q** March 1, 2023

Q July 13, 2021

# **10. Contact**

# **10.1 Technical and Clinical Enquiries**

# **Discourse Forum**

For all technical and clinical enquiries, we encourage the use of our open forum. This develops a community resource of previously asked and answered questions.

These are the basis of an open, searchable knowledge base about the dGC Platform.

**[RCPCH Forum](https://forum.rcpch.tech)** 

# **10.2 Commercial Enquiries**

Email our Commercial Team to ask questions about support and pricing tiers, invoicing, contracts and other commercial matters.

#### **[commercial@rcpch.ac.uk](mailto:commercial@rcpch.ac.uk)**

# **10.3 General Enquiries**

For other enquiries, or if you are not sure how best to ask us, email our Growth Charts enquiries team.

**[growth.digital@rcpch.ac.uk](mailto:growth.digital@rcpch.ac.uk)**

 $\circ$  December 18, 2024

**Q** May 1, 2021

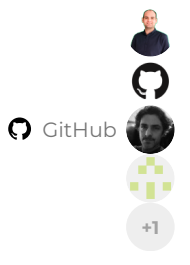